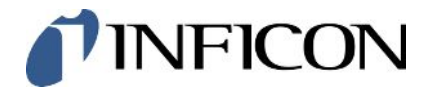

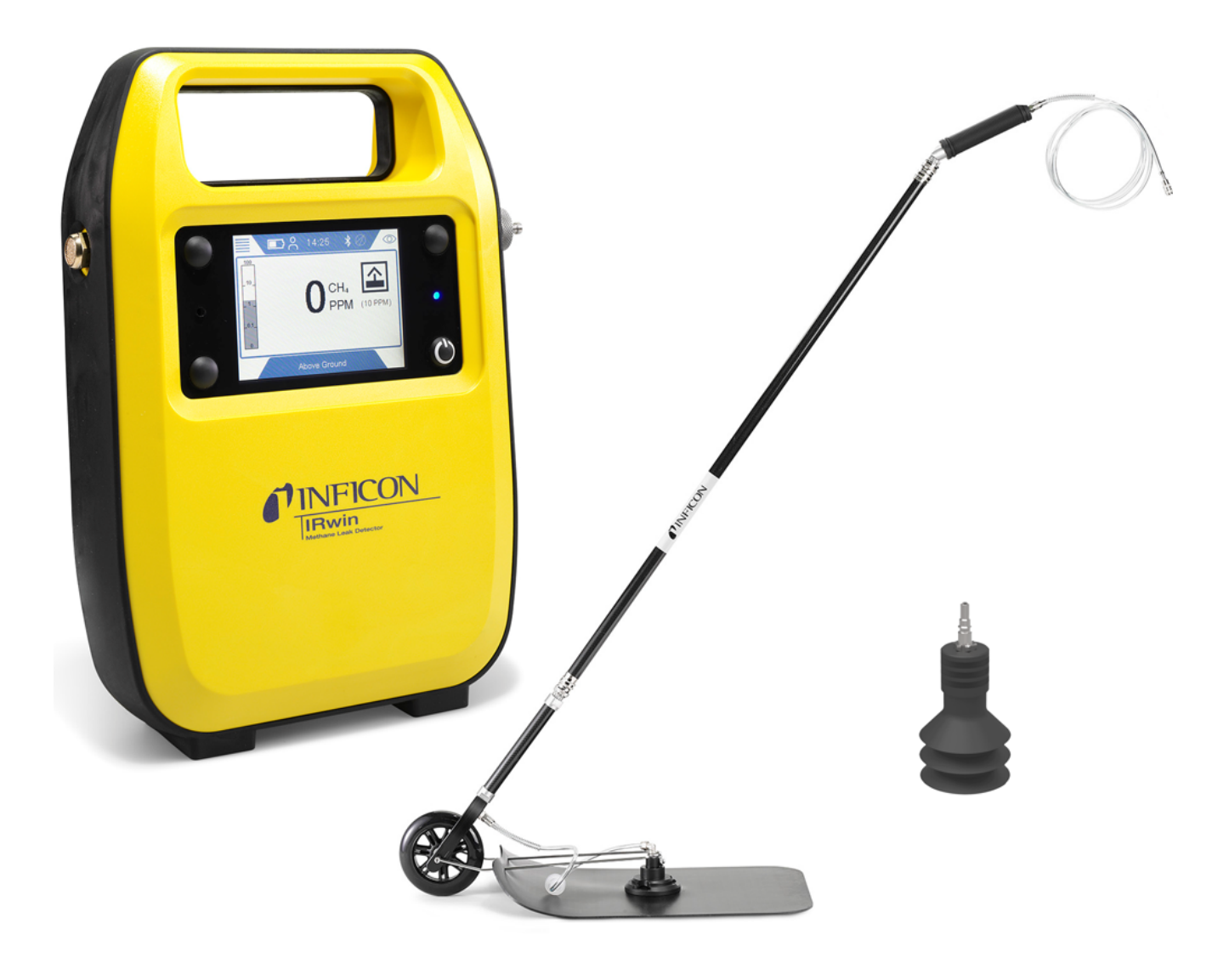

译本操作说明书

# IRwin® S/SX/SXT/SXG/SXGT

IRwin甲烷/可燃气体泄漏检测仪

580-000, 580-010, 580-015, 580-020, 580-030

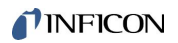

INFICON AB

Wahlbecksgatan 25A

SE-582 13 Linköping

瑞典

### 目录

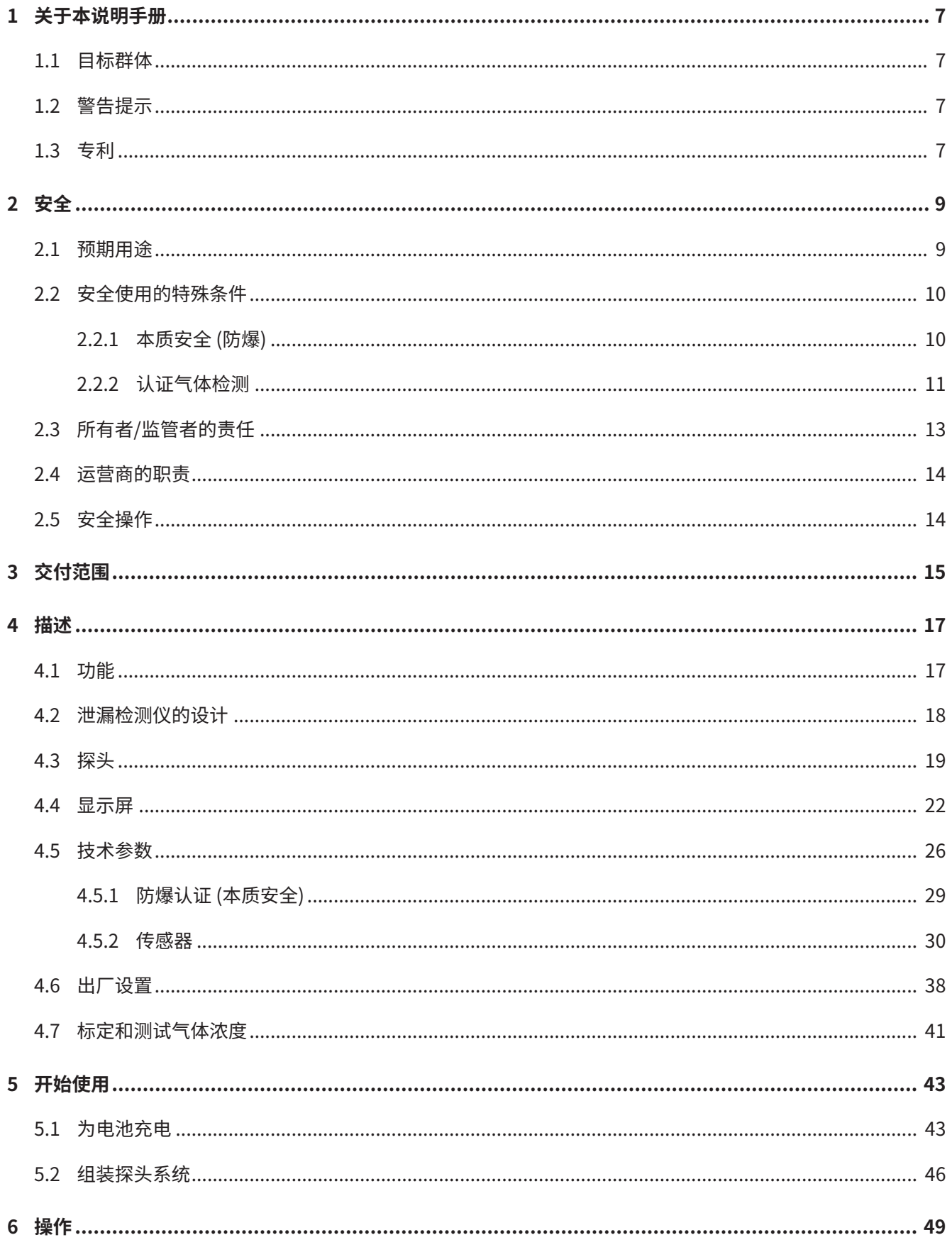

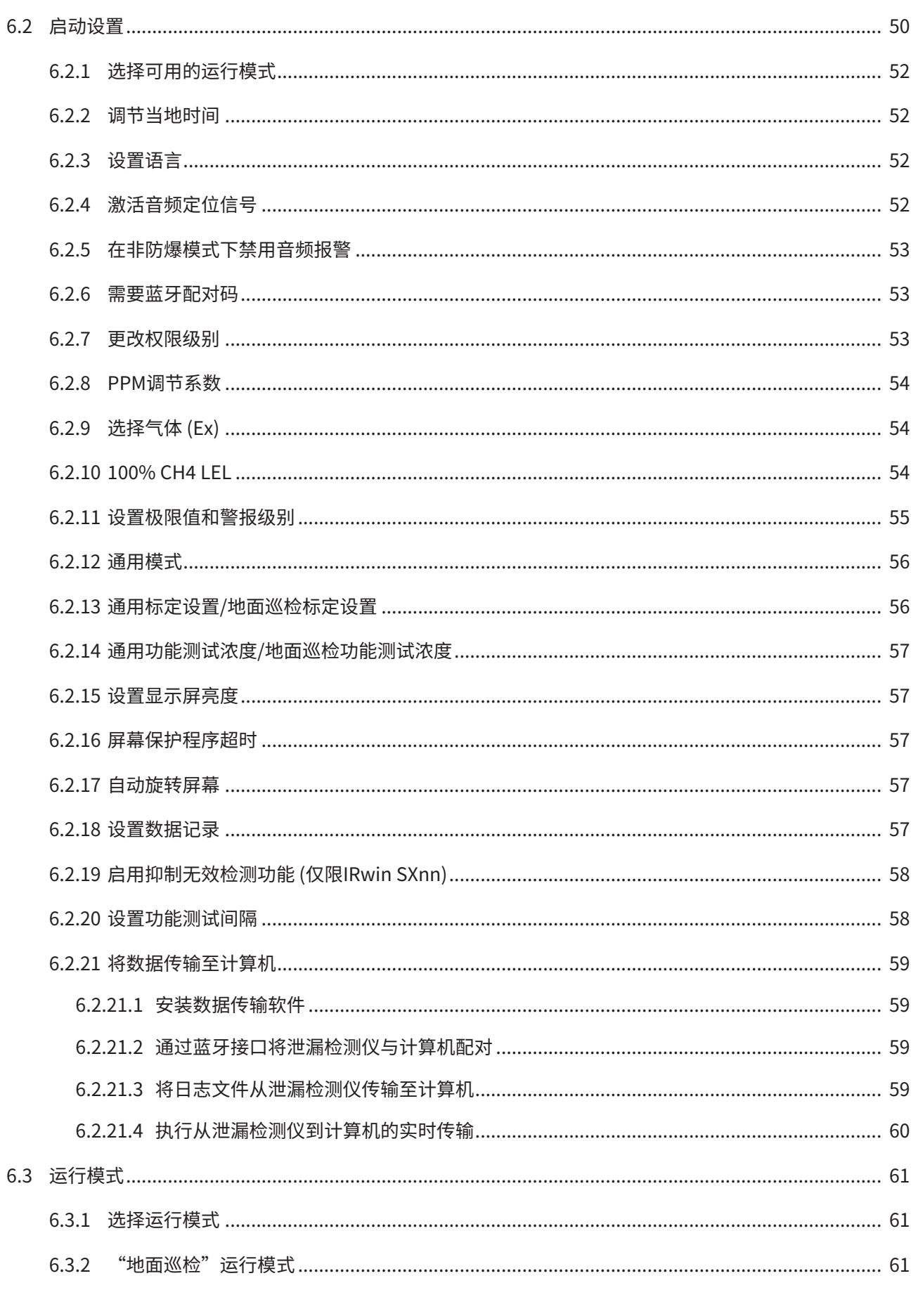

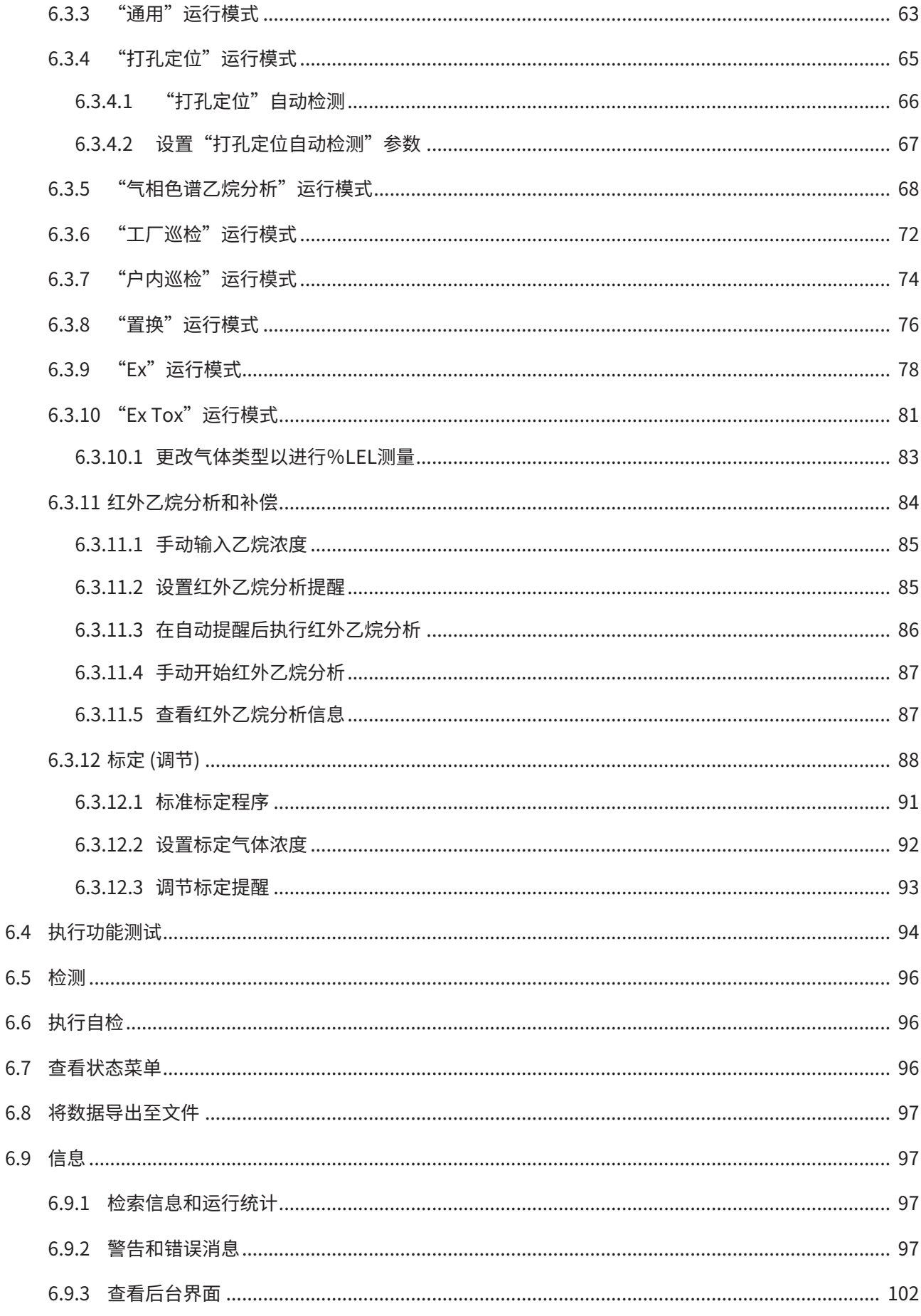

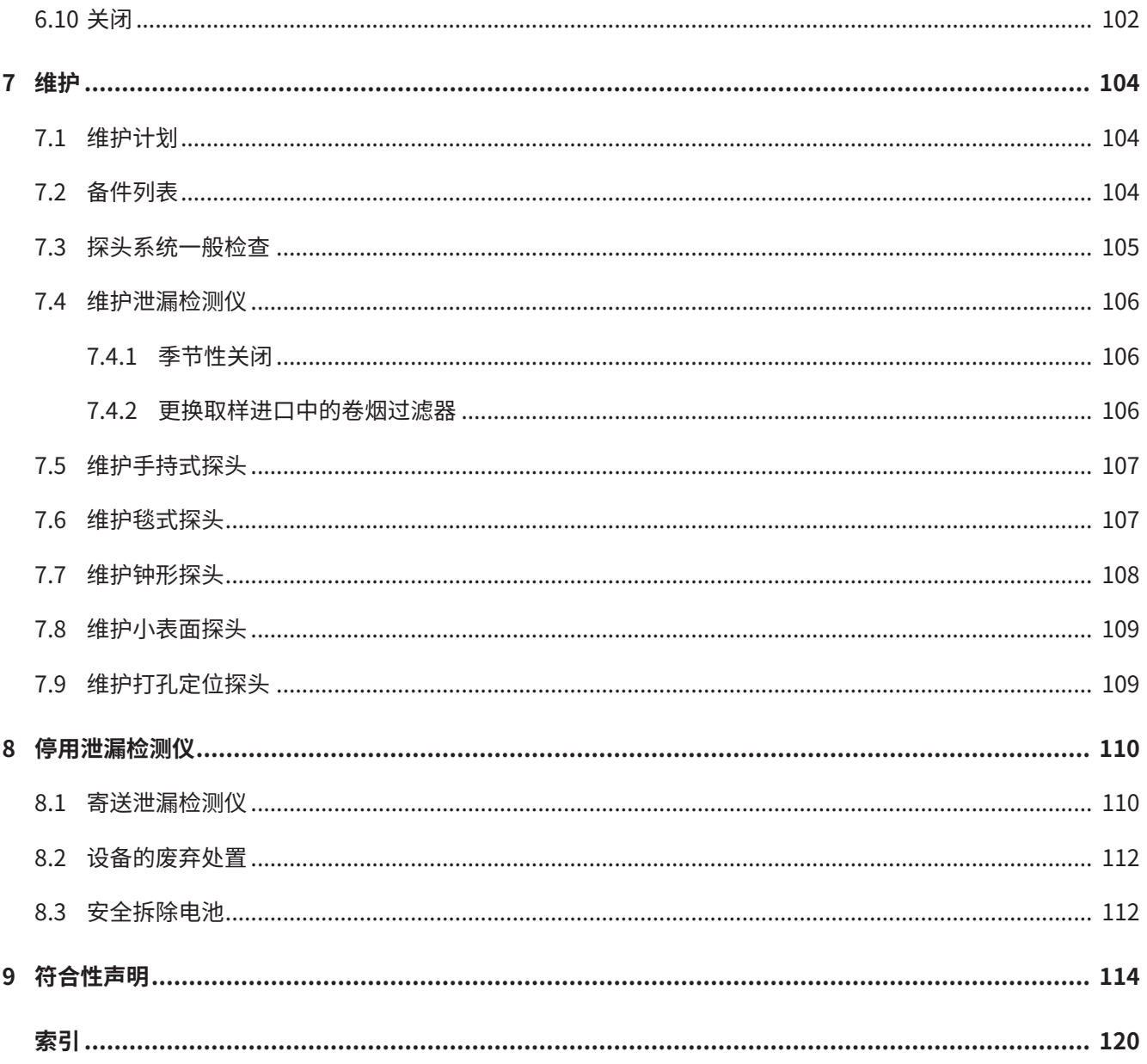

### <span id="page-6-0"></span>1 关于本说明手册

本文档适用于扉页上所述的软件版本。

产品名称可能在本文档中出现,它们仅添加用于识别目的,并归相应的专利权所有人所 有。

### <span id="page-6-1"></span>1.1 目标群体

本操作手册专门为经过培训且经验丰富的燃气管道巡检人员而编写。

### <span id="page-6-2"></span>1.2 警告提示

 **危险**

**导致死亡或重伤的直接危险**

 **警告**

**可能造成死亡或重伤的危险情况**

 **小心**

**可能造成轻伤的危险情况**

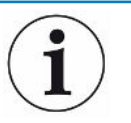

#### **提示**

**可能造成财产或环境损害的危险情况**

### <span id="page-6-3"></span>1.3 专利

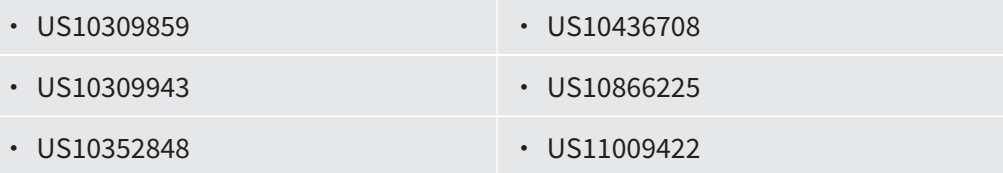

+ 专利申请中

### <span id="page-8-0"></span>2 安全

### <span id="page-8-1"></span>2.1 预期用途

IRwin甲烷/可燃气体泄漏检测仪供专业人员在居民和公服用户、燃气供应、可再生能 源、市政、石油化工等场合和行业使用。操作本设备需要具备燃气管道巡检方面的必备 知识和经验,不同型号的IRwin用于检测不同的气体 (参见"[技术参数 \[](#page-25-0)▶ [26\]"](#page-25-0)) 以及下 列应用:

• IRwin S

在非危险区/非防爆场合中进行通用泄漏巡检和精确定位。 DVGW模式:地面巡检、打孔定位

• IRwin SX (防爆认证)

在防爆场合中进行LEL测量、通用泄漏巡检和精确定位。 DVGW模式:地面巡检、打孔定位、工厂巡检、户内巡检、置换、Ex

• IRwin SXT (防爆认证)

在防爆场合中进行LEL测量、有毒气体报警、通用泄漏巡检和精确定位。 DVGW模式:地面巡检、打孔定位、工厂巡检、户内巡检、置换、Ex、Ex Tox

• IRwin SXG (防爆认证)

在防爆场合中进行LEL测量、GC气体源分析、通用泄漏巡检和精确定位。 DVGW模式:地面巡检、打孔定位、工厂巡检、户内巡检、置换、GC乙烷 分析

• IRwin SXGT (防爆认证)

在防爆场合中进行LEL测量、GC气体源分析、有毒气体报警、通用泄漏巡检和精确 定位。

DVGW模式:地面巡检、打孔定位、工厂巡检、户内巡检、置换、GC乙烷

IRwin SX、IRwin SXG、IRwin SXT、IRwin SXGT以及配套原装INFICON手持式探头为 本质安全型设备,适合在潜在爆炸性环境中使用,具体取决于其防爆等级和适用防爆场 合 (参见"[防爆认证 \(本质安全\) \[](#page-28-0)[}](#page-28-0) [29\]](#page-28-0)")。

以下将这些型号统称为**IRwin SXnn**。

IRwin S 和除配套原装INFICON手持式探头外的附件未经过防爆认证。

请关注使用安全指南"[安全操作 \[](#page-13-1)[}](#page-13-1) [14\]](#page-13-1)"。

- 只能按照本操作手册来组装、操作和维护本设备。
- 只能在允许环境条件下使用。在规定范围之外操作或存放本设备会导致读数不正确 且可能引发故障。
- 请仅使用本泄漏检测仪检测指定的气体。

不当使用 **• 不要将液体吸进本泄漏检测仪中。** 

- 不要将泥土或沙子吸进本泄漏检测仪中。
- 不要在存在潜在爆炸性环境区域内使用IRwin S。

#### **另请参见**

- [技术参数 \[](#page-25-0) [26\]](#page-25-0)
- <span id="page-9-0"></span>■ [防爆认证 \(本质安全\) \[](#page-28-0) [29\]](#page-28-0)

### 2.2 安全使用的特殊条件

#### 2.2.1 本质安全 (防爆)

<span id="page-9-1"></span>IRwin已通过防止引燃可燃性环境的本质安全认证。 IRwin已获得欧盟的ATEX认证以及多个其它地区的相应认证。 详细认证等级和证书,参见[防爆认证 \(本质安全\) \[](#page-28-0)[}](#page-28-0) [29\]。](#page-28-0) 相应型式认证编号后面的"X"与以下安全使用的特殊条件有关: 适用标准列在欧盟符合性声明"[符合性声明 \[](#page-113-0)▶ [114\]](#page-113-0)"中。 对于以下任一型号:

- IRwin SX
- IRwin SXT
- IRwin SXG
- IRwin SXGT

其充电插座仅允许连接通过防爆认证的IRwin充电适配器 (零件号580-604)。 随后可将充电器或车载适配器连接至通过防爆认证的IRwin充电适配器的充电口。 这意味着,无论如何都不得将IRwin S的充电器直接连接至任何IRwin SX、SXT、SXG和 SXGT型号上的充电插座[。为电池充电 \[](#page-42-1)[}](#page-42-1) [43\]](#page-42-1)

IRwin SXnn通过本质安全认证,适用环境温度范围为-20至+50 ℃。当使用IRwin SXT和 SXGT进行氧气和有毒气体检测时,需要满足其他温度限制条件。参见认证气体检测。 IRwin SXnn经认证可用于IIA,IIB和IIC气体组 (不包括乙炔) 和防爆0区、1区和2区应用 场合"[符合性声明 \[](#page-113-0)[}](#page-113-0) [114\]](#page-113-0)"。

#### **警告**

#### **IRwin不得用于存在接触乙炔/乙烯风险的应用场合中。**

- ► 还应避免储存在潜在的乙炔气体环境中。
- ► 如果在乙炔气体环境中使用,可能会在参考入口和排气口的青铜过滤器上形成易因摩 擦冲击而着火的乙炔化合物。

因此,外壳的外表面具有轻微导电性,以防止静电充电和火花。用于标识认证信息的标 签、文字或图示不得大于400平方毫米。由于存在静电充电和放电危险,标签超出该尺 寸会导致防爆认证失效。

#### A AVERTISSEMENT

#### IRwin ne doit pas être utilisé dans des applications où il existe un risque d'exposition à l'acétylène

- Eviter également le stockage dans des atmosphères potentielles d'acétylène.
- S'ils sont utilisés dans des atmosphères d'acétylène, les acétylures, susceptibles de s'enflammer par impact de friction, peuvent potentiellement se former sur les filtres en bronze dans l'entrée et l'échappement de référence.

La surface externe du boîtier est dissipative pour éviter les charges électrostatiques et les étincelles. Les étiquettes, encres ou peintures ajoutées à des fins de marquage ne doivent pas dépasser 400 mm2. L'ajout d'étiquettes plus grandes invalide les certifications Ex en raison du risque de charge et de décharge électrostatique.

### 2.2.2 认证气体检测

<span id="page-10-0"></span>IRwin SX、IRwin SXG、IRwin SXT和IRwin SXGT经TÜV Rheinland认证符合EN 60079-29-1标准,可用于检测以燃烧下限百分数 (%LFL) 为单位的甲烷 (CH。)、丙烷  $(C_3H_8)$ 、丁烷  $(C_4H_{10})$  和天然气浓度。在IRwin中,尽管LFL (燃烧下限) 的定义更加正 确,我们依然使用与LFL同义且更加广为人知的首字母缩略词LEL (爆炸下限)。 此外,IRwin SXT和IRwin SXGT还经TÜV Rheinland认证符合EN 50104和EN 45544标 准,可用于检测氧气 (O<sub>2</sub>)、二氧化碳 (CO<sub>2</sub>)、一氧化碳 (CO) 和硫化氢 (H<sub>2</sub>S)。

认证在-15至+40 °C环境温度范围内有效,且应定期执行标定检查 (本手册中称为"功能 测试"),如有必要,应执行标定调节 (在本手册中称为"标定"),请参见["设置功能测](#page-57-1) [试间隔 \[](#page-57-1)▶ [58\]"](#page-57-1)和"[标定 \(调节\) \[](#page-87-0)▶ [88\]](#page-87-0)"。

IRwin S、IRwin SX和IRwin SXG可在-20至+50 ℃温度范围内工作。认证在-15至+40 ℃ 环境温度范围内有效。如果超出该温度范围,可能会影响精度。

IRwin SXT和IRwin SXGT可在-20至+40 ℃温度范围内工作。认证在-15至+40 ℃环境温 度范围内有效。

### <span id="page-12-0"></span>2.3 所有者/监管者的责任

以下注意事项针对负责安全高效地使用本设备的组织或任何个人。

- **有安全意识地操作** 使用本泄漏检测仪之前,先检查并确认其已正确标定且未损坏。
	- 确保按照本手册中的说明操作本泄漏检测仪。
	- 请遵守以下规定:
		- 预期用途
		- 普遍适用的安全和事故预防规定
		- 国际、国家和地方标准与指南
		- 附加的与设备相关的规定和条例
	- 只能使用原装零件或制造商认可的零件。
	- 确保在工作现场能够随时使用本说明手册。
	- 建议遵守EN/IEC 60079-29-2标准,确保在Ex或ExTox模式下正确使用IRwin并保持 其功能正常。

同时建议将IRwin送交授权服务站点进行年度保养。

请与您的供应商联系以获取详细联系信息。

EN/IEC 60079-29-2:爆炸性环境用气体探测器 – 可燃气体和氧气探测器的选型、安 装、使用和维护

- **员工资格** 仅允许经过适当培训的工作人员使用本设备以及对本设备执行作业。培训必须涵盖 所用的实际设备型号。
	- 确保使用者已经阅读并理解本操作手册和所有其他适用文档。

**严禁在未经授权的情况 下进行维修** 如果由未事先获得INFICON AB, Sweden书面授权的个人或组织执行涉及打开检测仪外 壳 (黄盒) 的任何维修或维护,则制造商 (INFICON) 将拒绝承担确保本产品任何型号符合 认证要求的一切责任。如果以不遵循本用户手册中说明的任何方式使用本设备,则制造 商 (INFICON) 将拒绝承担确保本产品任何型号符合认证要求的一切责任。允许更换外部 可触及零件 (例如探头和滤芯),手持探头以及手持探头与IRwin检测仪之间的取样管除 外。这两种附件经过抗静电认证,不得将其更换为非原装零件。

### <span id="page-13-0"></span>2.4 运营商的职责

- 阅读,遵守并遵守本手册以及所有者提供的工作说明中的信息。这尤其涉及安全说 明和警告。
- 始终遵守所有工作的完整操作说明。
- 如果您有任何操作或维护方面的问题未在本手册中得到解答,请联系客户服务部 门。

### <span id="page-13-1"></span>2.5 安全操作

**化学物质和爆炸性气体**

- 不要将本泄漏检测仪暴露于过热的环境或明火中。
- **会带来危险**
- 腐蚀性物质 (例如溶剂) 和其他化学品可能会损坏本设备。
- 请遵守使用限制的要求。
- 不要将液体吸进本泄漏检测仪中。正确维护所有过滤器会降低这种风险。
- **运行模式和Ex** 与安全有关的Ex和Ex Tox模式具有经过认证的本质安全特性。检测仪监控其功能,如果 功能正常,则通过每20秒发出一次蜂鸣音信号以及亮起绿色LED来指示。这意味着需要 根据本手册中的说明和间隔时间要求,通过功能测试验证本泄漏检测仪的精度。 信号LED为红色表示存在警报或错误。

LED为绿色且每20秒发出一次短蜂鸣音:功能正常。

LED为红色:气体警报或检测仪错误。

LED为黄色:特殊状态,指示系统运行但通常未触发警报。例如,这种特殊状态可能在 标定期间或在更改泄漏检测仪的设置时出现。

IRwin甲烷泄漏检测仪按照最新的公认安全法规研制而成。但是,若使用不当会为使用 者或第三方带来生命危险,或者,也可能出现泄漏检测仪损坏或其他财产损失。

## <span id="page-14-0"></span>3 交付范围

IRwin的交付范围中包括以下物品:

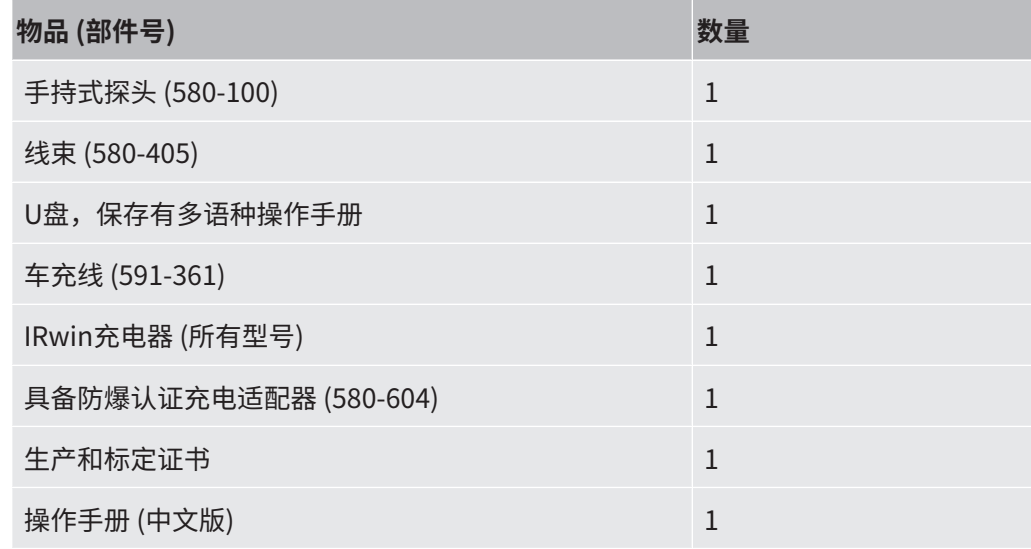

请检查交付内容是否完整。

IRwin配件套件 (580-712):

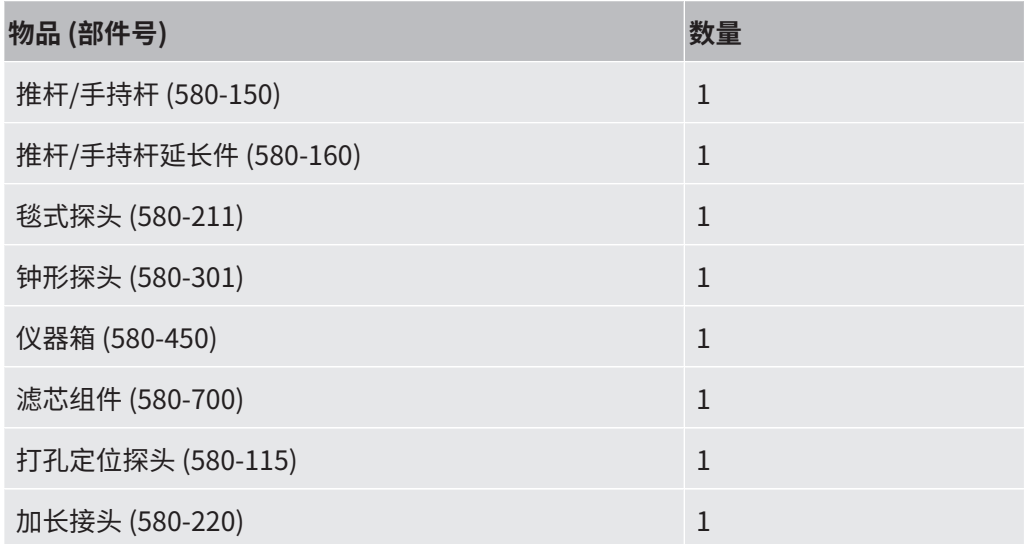

IRwin紧凑型套件 (580-250):

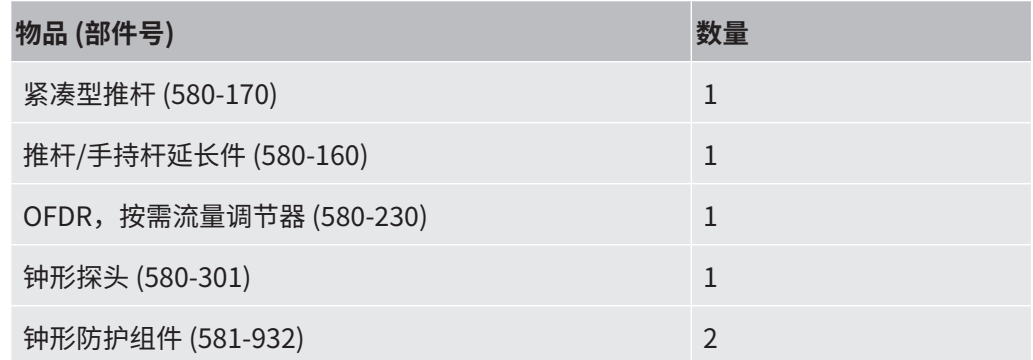

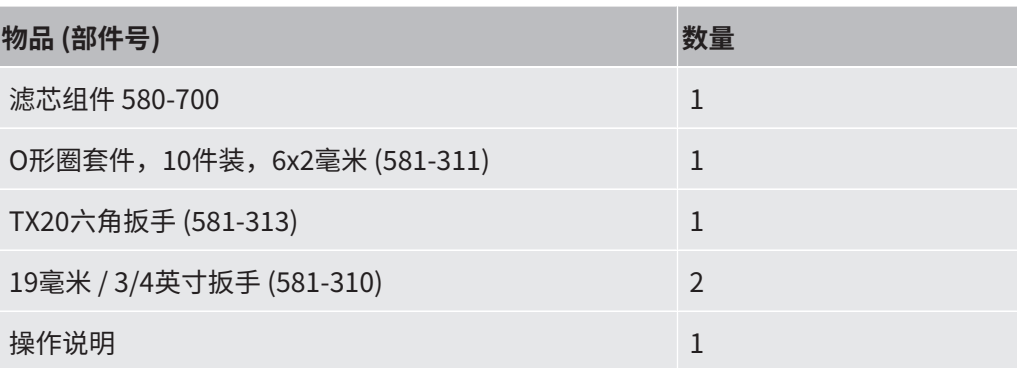

### <span id="page-16-0"></span>4 描述

### <span id="page-16-1"></span>4.1 功能

IRwin是一种便携式甲烷泄漏检测仪,可对任何公用燃气、填埋场装置或管道进行巡 检、泄漏精确定位、维护和调试检查。它用于检测以下气体,具体取决于泄漏检测仪的 型号:

- 甲烷
- 二氧化碳
- 乙烷
- 丙烷
- 丁烷
- 氧气
- 硫化氢
- 一氧化碳

本泄漏检测仪配备多种探头:

- 毯式探头用于检测铺砌表面或光滑表面。沿着表面拉动或推动毯式探头。
- 在特定位置使用钟形探头检测气体。用力向下按压钟形探头,以引导气体通过表 面。
- 手持式探头用于在建筑物表面或内部缝隙处检查。手持式探头也可充当毯式探头和 钟形探头的手柄。
- 打孔定位探头用于对钻孔中的空气取样。连接取样管路之前,先将该探头推入孔中 并拧紧螺钉以使橡胶展开。
- 为了更易接近,可将选装的鹅颈探头连接至手持式探头或探杆。
- 小表面探头用于不平整表面和管道上方灌木丛等环境下的检测。
- 柔性钟形探头用于简单巡检,包括计量装置和场站管道。钟形探头可用于对管件进 行检测。

**INFICON单腔室宽量程** IRwin甲烷泄漏检测仪采用INFICON独有的单腔室宽量程技术检测1 ppm-100 Vol%范围 **技术 (正在申请专利)** 内的所有甲烷浓度。该项技术对天然气中的乙烷含量非常灵敏。因此,在甲烷浓度较高 时,如果不对乙烷浓度进行补偿,可能出现较大的偏差。本检测仪配备内置乙烷补偿功 能。实际乙烷浓度可使用红外乙烷分析功能来确定。这可用于自动设置补偿浓度。如果 愿意,您也可手动设置乙烷含量。通过安全认证的Ex和Ex Tox模式不受这种现象的影 响。参见"[红外乙烷分析和补偿 \[](#page-83-0)[}](#page-83-0) [84\]"](#page-83-0)。

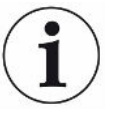

IRwin SXG和SXGT型号也具有气相色谱乙烷分析能力,可通过确定取样气体中是否存在 甲烷、乙烷和丙烷来区分天然气 (NG)、液化石油气 (LPG) 与沼气。

气相色谱乙烷分析功能不会影响乙烷补偿。

4.2 泄漏检测仪的设计

<span id="page-17-0"></span>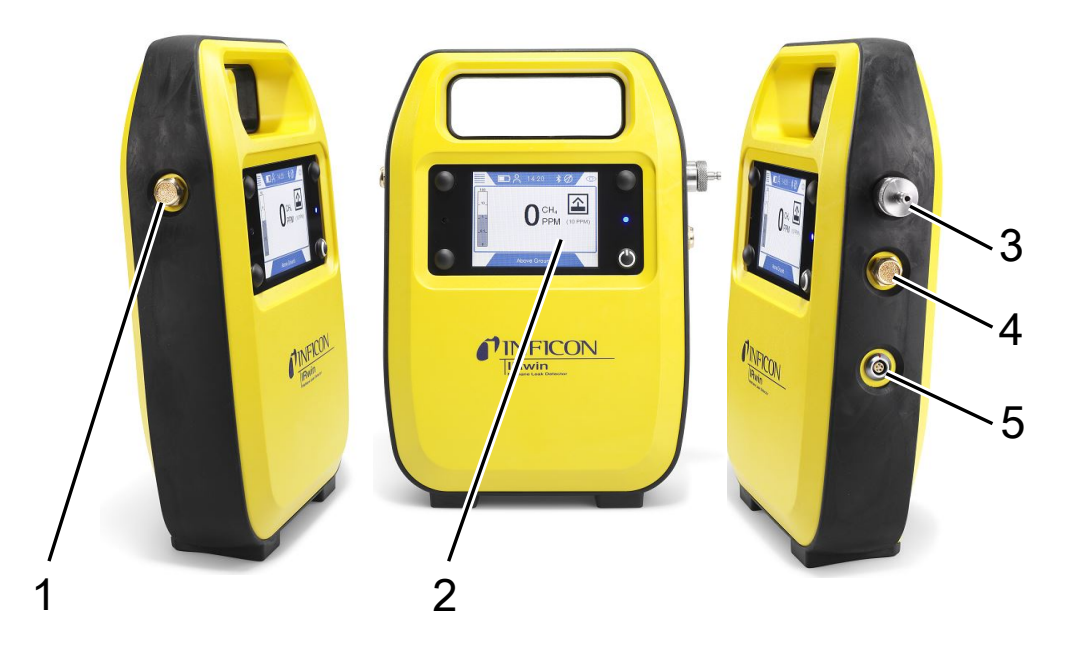

插图 1: 泄漏检测仪的设计

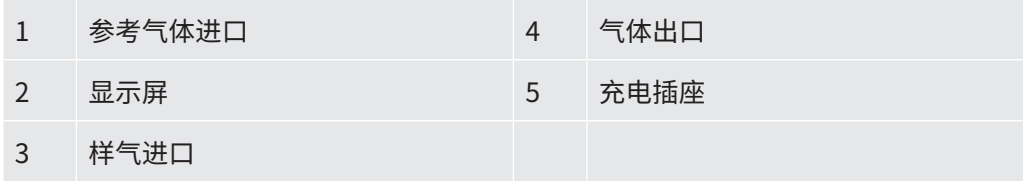

### <span id="page-18-0"></span>4.3 探头

#### **警告**

#### **未经认证的探头零件会带来爆炸风险。**

INFICON原装Hand probe是探头系统中经认证可在潜在爆炸性环境内使用的唯一部 件。探头系统的其他部件不得用于防爆场合 (防爆0区、防爆1区、防爆2区,Div 1或 2)。

► 使用其他附件在未分类区域内查找和精确定位气体泄漏位置时,应尤其注意安全。

**毯式探头** 医神话 医神化表面上检测气体泄漏时,使用INFICON 毯式探头。沿着表面拉动或推动INFICON 毯式探头。

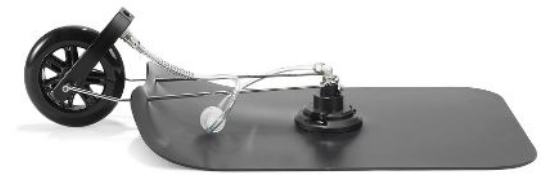

插图 2: 毯式探头

**钟形探头** 在特定位置检测或检测气体泄漏时,使用INFICON 钟形探头。该探头可用于引导气体通 过大多数铺砌表面。它也适合在潮湿表面上执行应急测试。

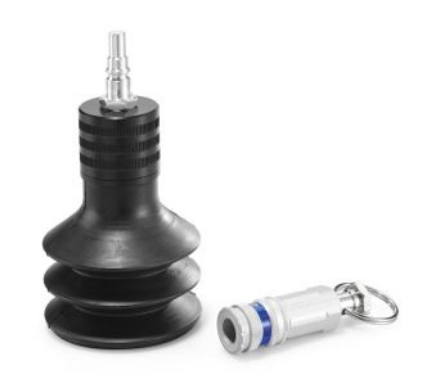

插图 3: 钟形探头

**手持式探头** 您可使用INFICON 手持式探头在建筑设施内检测气体。手持式探头也可充当INFICON 毯式探头和INFICON 钟形探头 的手柄。

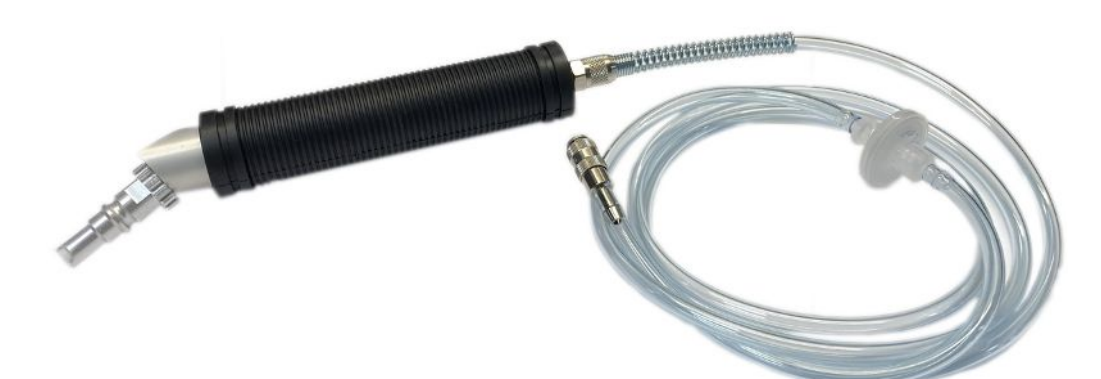

插图 4: 手持式探头

打孔定位探头 打孔定位探头用于在精确定位泄漏位置时从沥青或混凝土上的钻孔中吸出气体并取样。 请注意,可先使用钟形探头以减少孔数量。

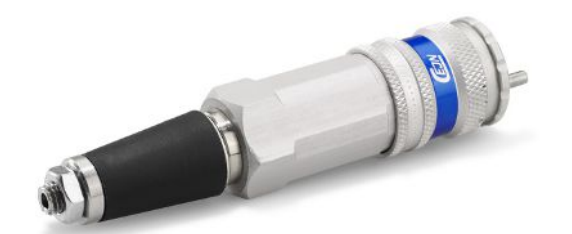

插图 5: 打孔定位探头

手持式探头 在难以到达的INFICON位置定位泄漏时,柔性加长管非常实用。使用加长接头将其连接 至长探杆可到达更远处。

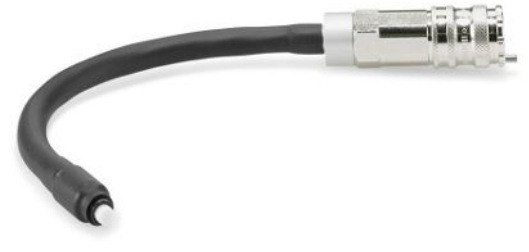

插图 6: 手持式探头柔性加长管

小表面探头 小表面探头用于毯式探头不适用的不平整表面。另外也适用于灌木从中和其他"受限"

区域。

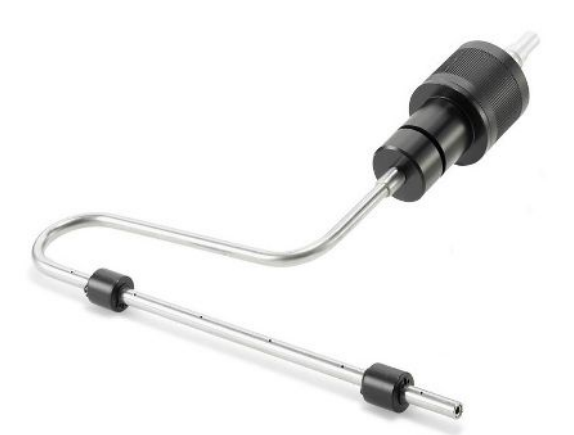

插图 7: 小表面探头

柔性钟形探头 柔性钟形探头适用于勘测 (包括花园频繁进入区域) 及检查仪表和管道。柔性的钟形结构 可适用于管件及其它异形结构位置的巡检。

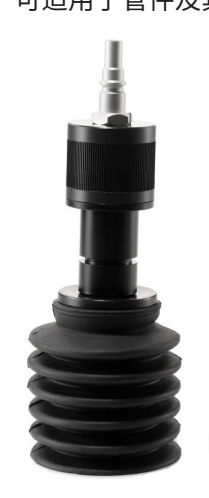

插图 8: 柔性钟形探头

### <span id="page-21-0"></span>4.4 显示屏

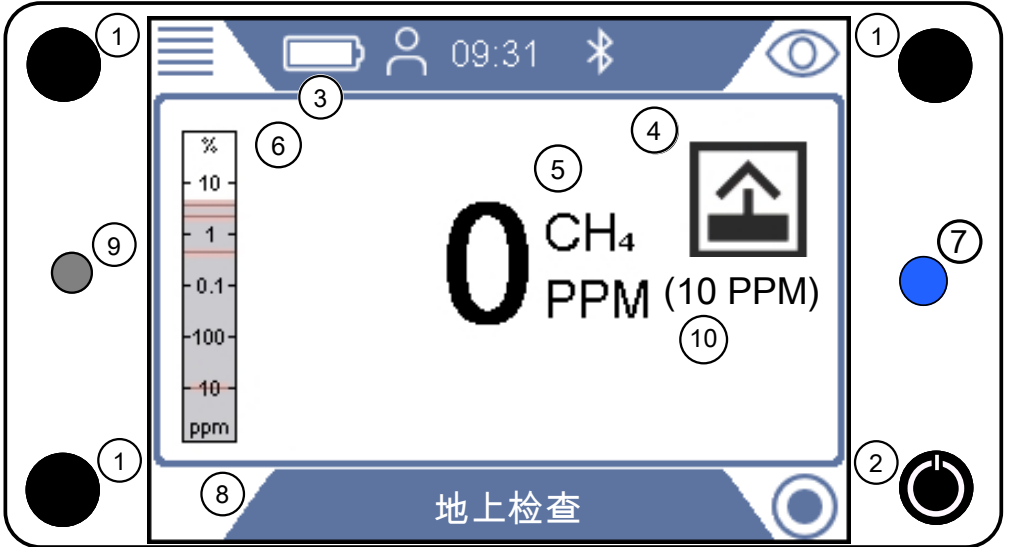

插图 9: IRwin显示屏

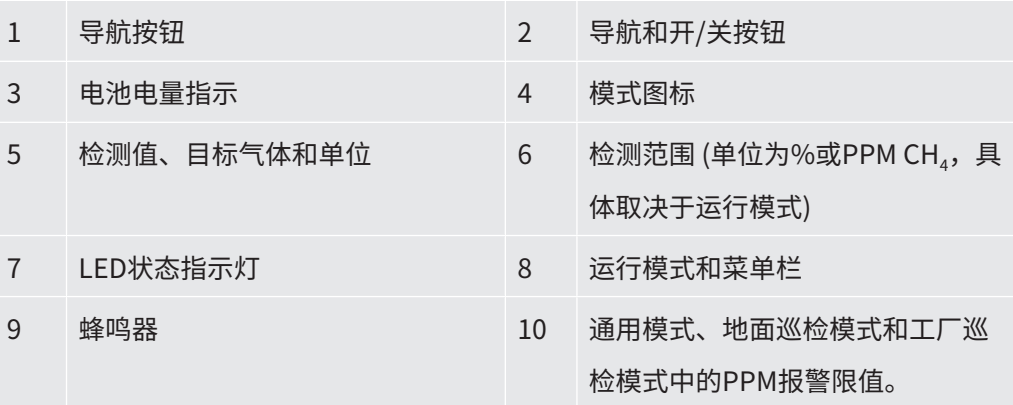

**导航按钮 菜单 左上角**

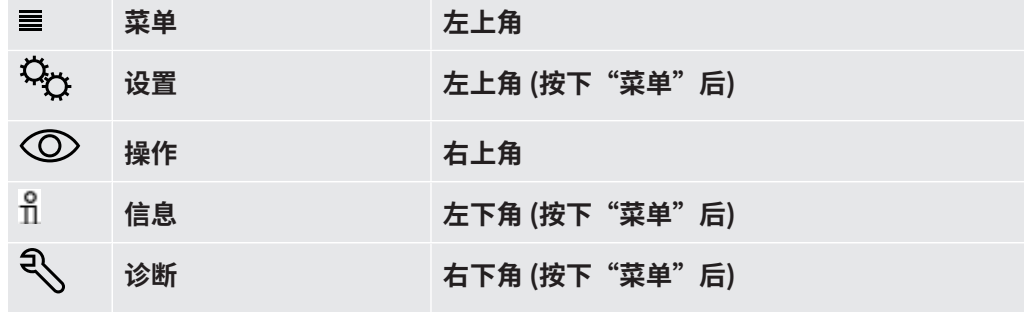

表格 1: 导航按钮

要选择某个菜单,按下导航按钮转至所需的选项界面或填入设置值的位置。

按下复选标记按钮 $\bigcirc$ ,选择或打开高亮显示的选项。

#### **功能按钮**

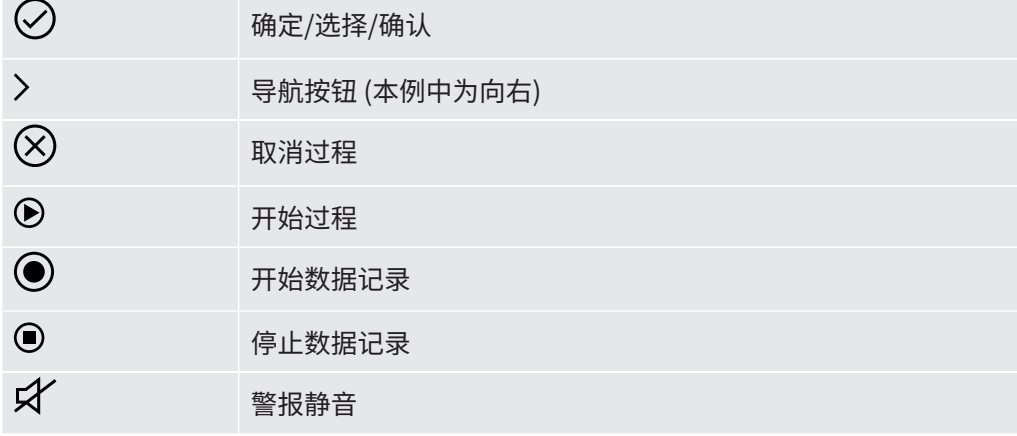

表格 2: 功能按钮

#### 状态栏符号

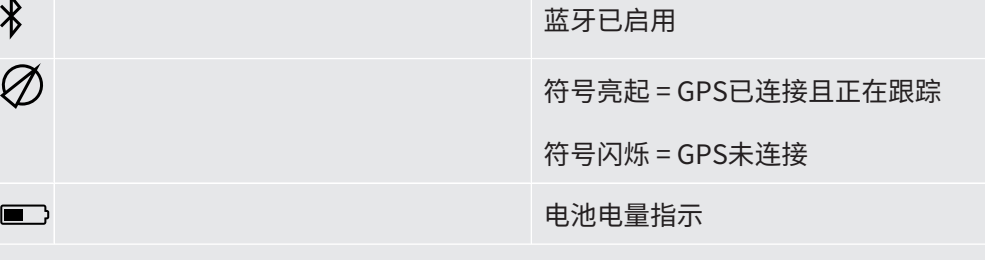

电池电量指示的颜色显示关机前的剩余运行时间:

白色:剩余超过1小时

橙色:剩余少于1小时

红色闪烁:> 剩余10分钟

#### **用于标定过程等的进度条**

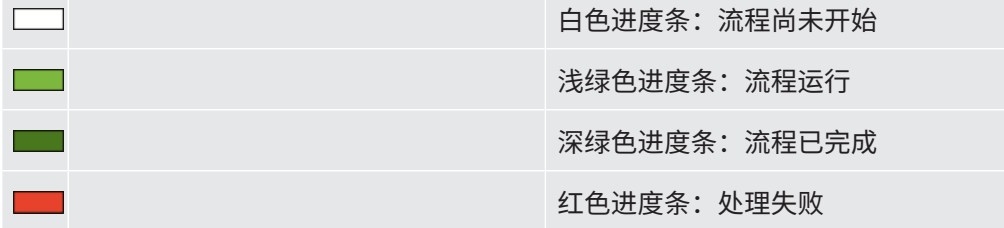

表格 3: 状态指示

- 模式图标<br>  **△** 运行模式 地面巡检
	- 运行模式 打孔定位
	- 运行模式 工厂巡检
	- 运行模式 户内巡检
	- $\bigoplus$  运行模式 置换
	- 运行模式 Ex
	- 运行模式 Ex Tox
- 运行模式 红外乙烷分析
- 运行模式 通用

**权限级别 符号 权限级别 密码**

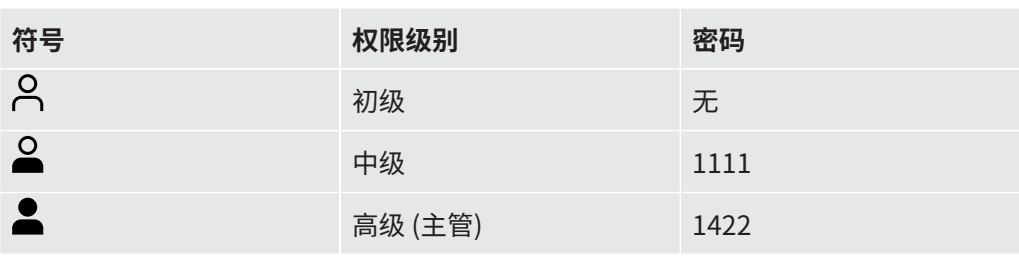

表格 4: 权限级别

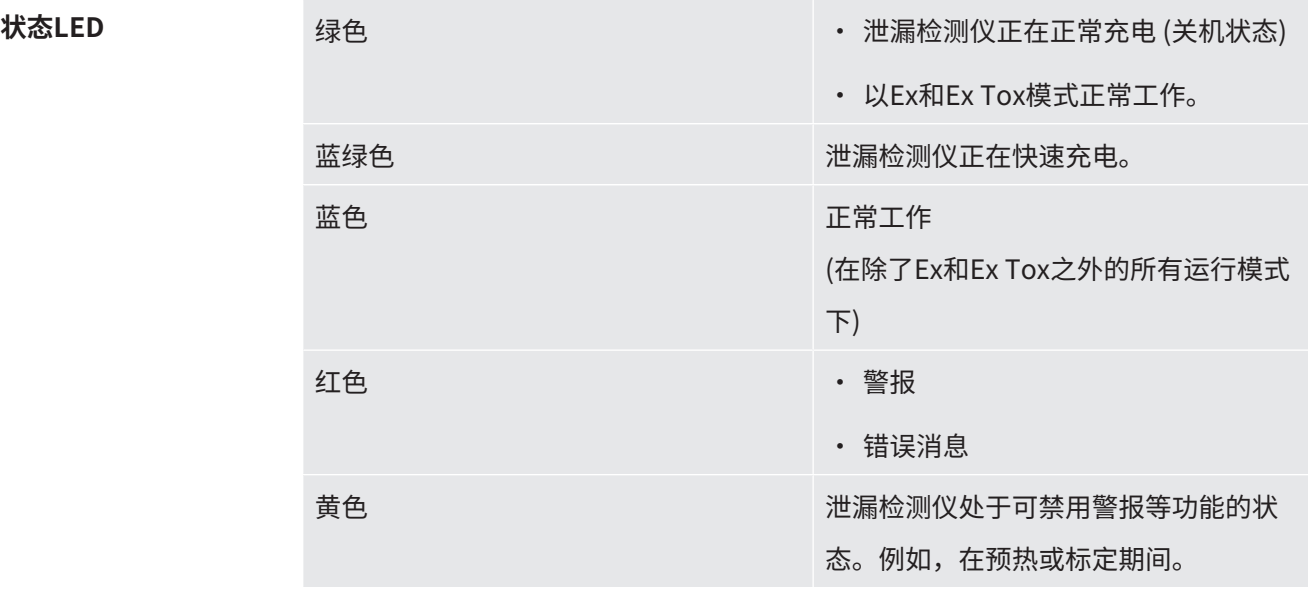

表格 5: 状态LED

### <span id="page-25-0"></span>4.5 技术参数

#### **机械参数**

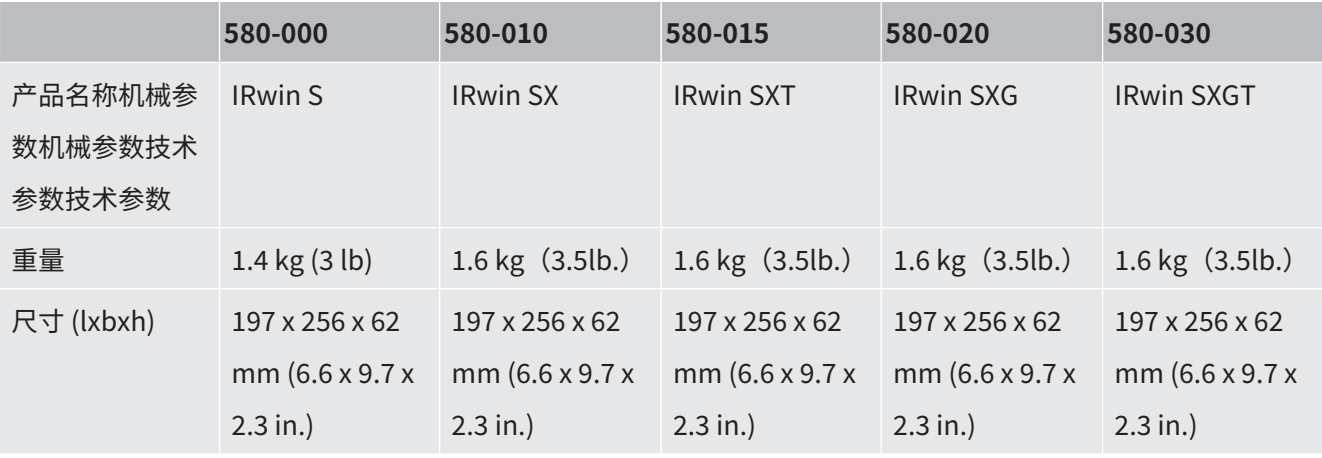

表格 6: 机械参数

#### **电气参数**

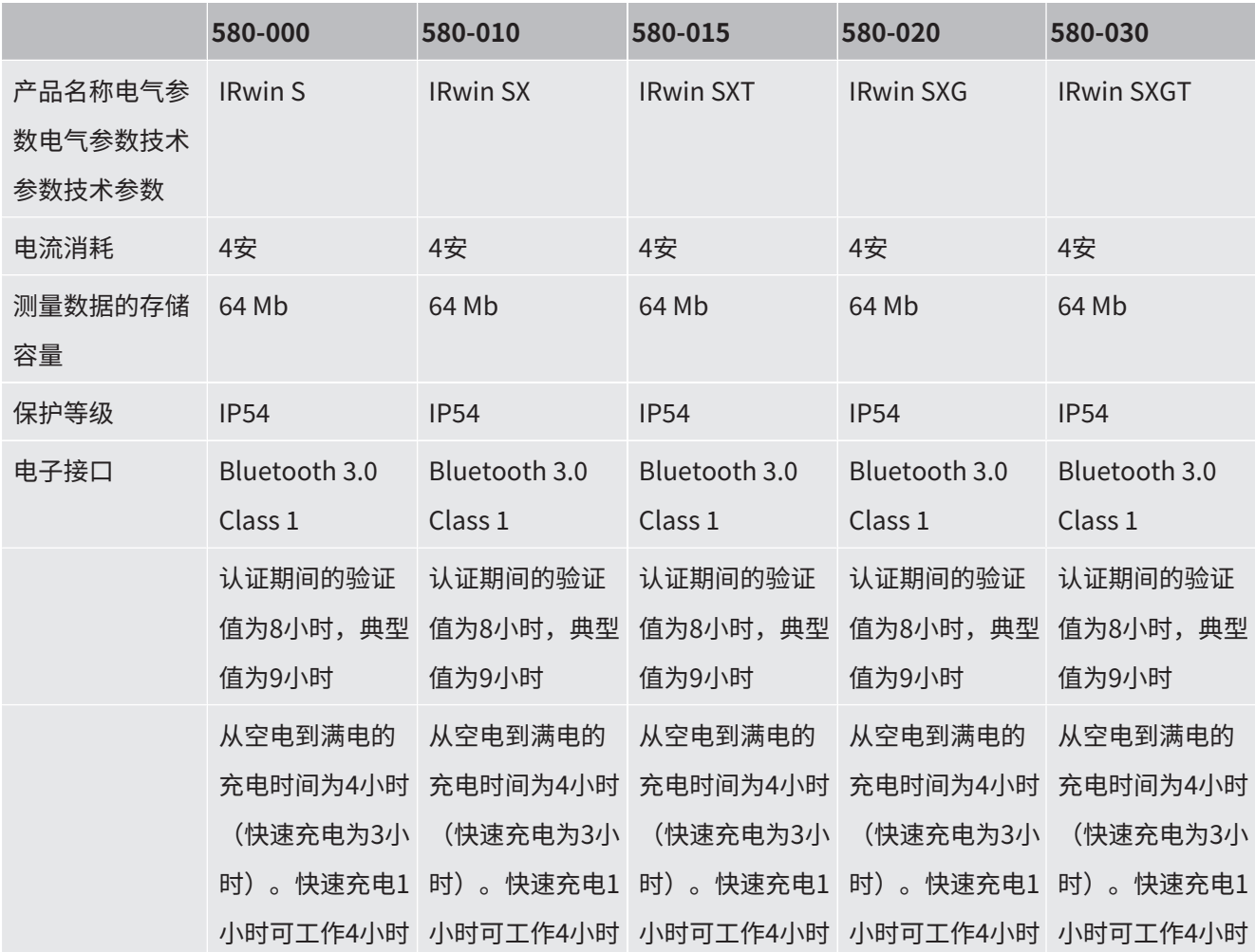

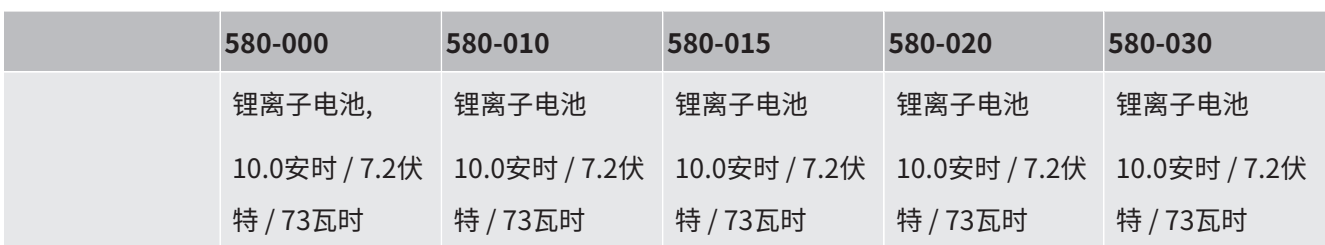

表格 7: 电气参数

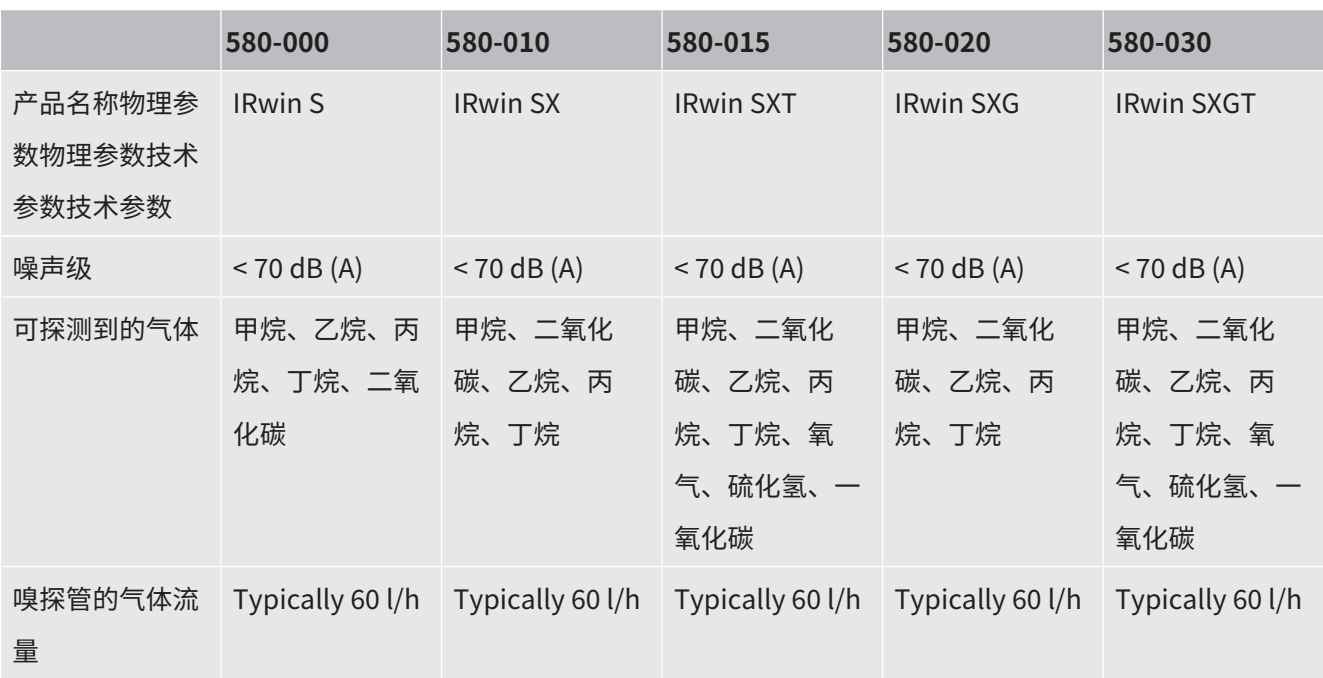

#### **物理参数**

表格 8: 物理参数

#### **环境条件**

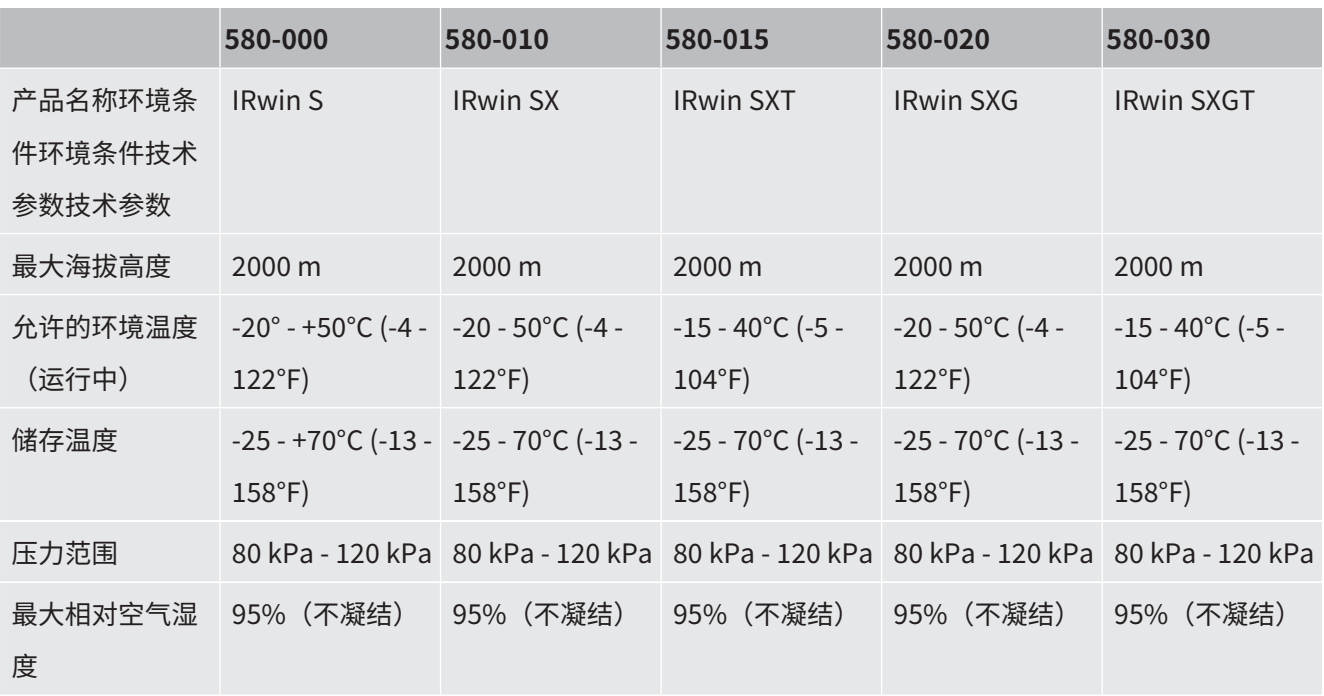

表格 9: 环境条件

<span id="page-28-0"></span>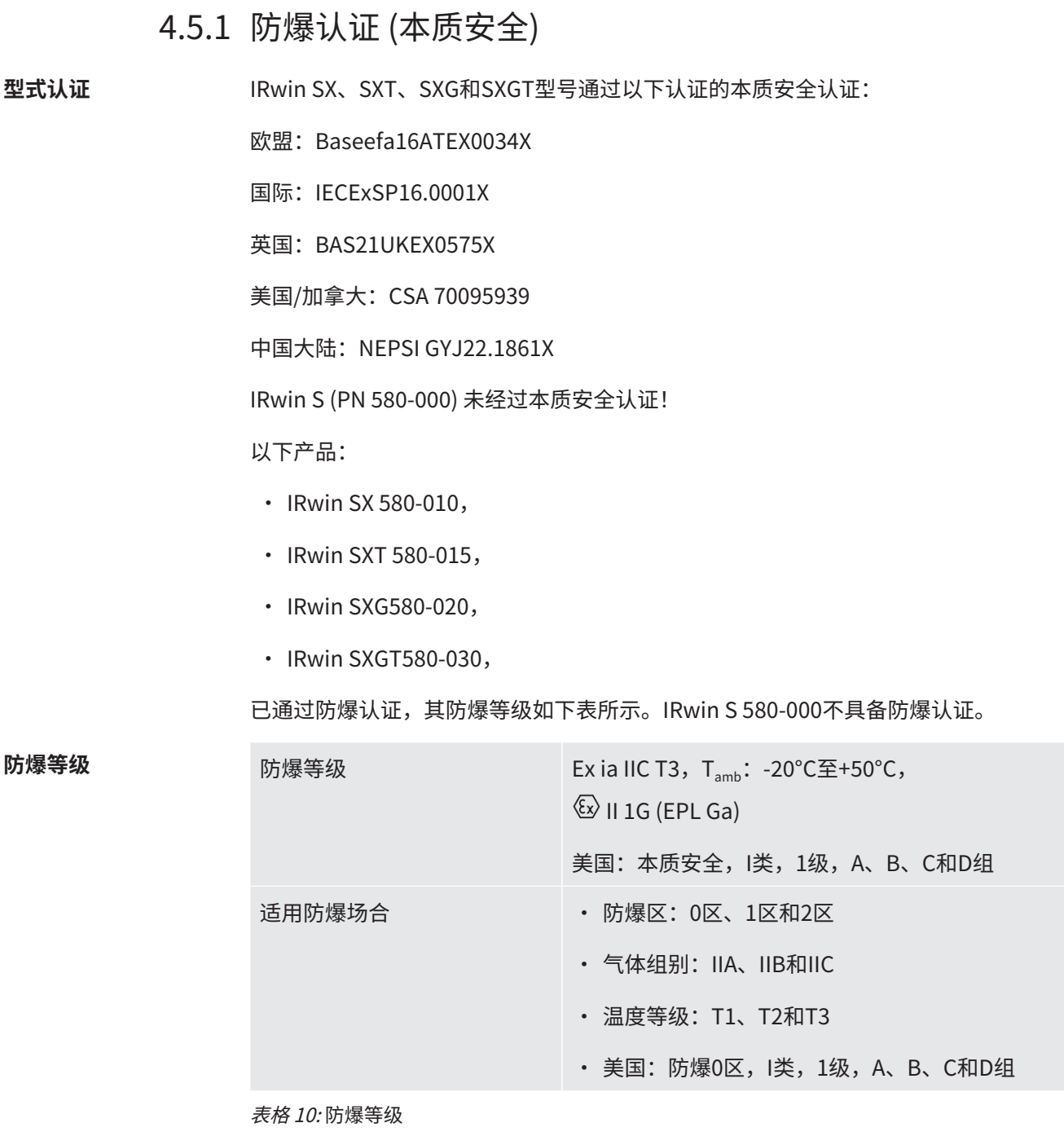

适用标准列在欧盟符合性声明["符合性声明 \[](#page-113-0)▶ [114\]](#page-113-0)"中。

#### 4.5.2 传感器

传感器基**本参**数

<span id="page-29-0"></span>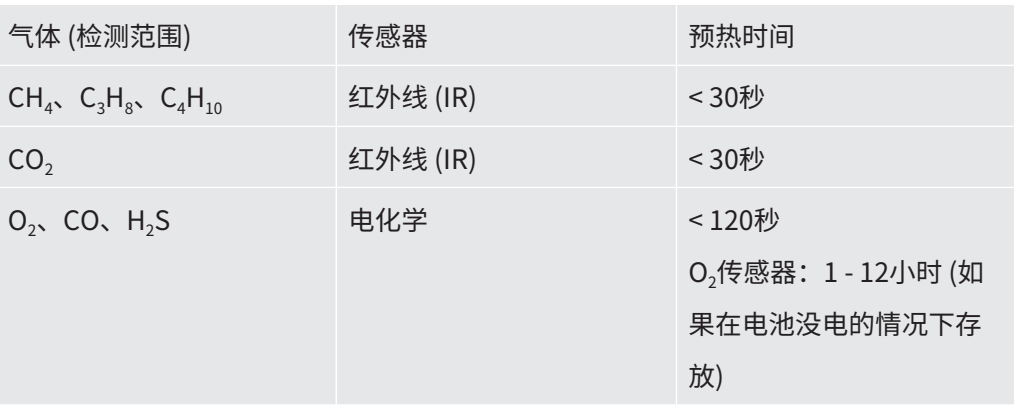

传感器性能参数 下面定义的标定气体是用于标定不同模式的典型气体和气体混合物。为确保最佳性能, 可根据所用气体的实际浓度调节这些设置。参见"[标定 \(调节\) \[](#page-87-0)▶ [88\]"](#page-87-0)。

#### **通用模式**

如果"通用模式"选项启用,则此模式可用。参[见"通用"运行模式 \[](#page-62-0)▶ [63\]。](#page-62-0)

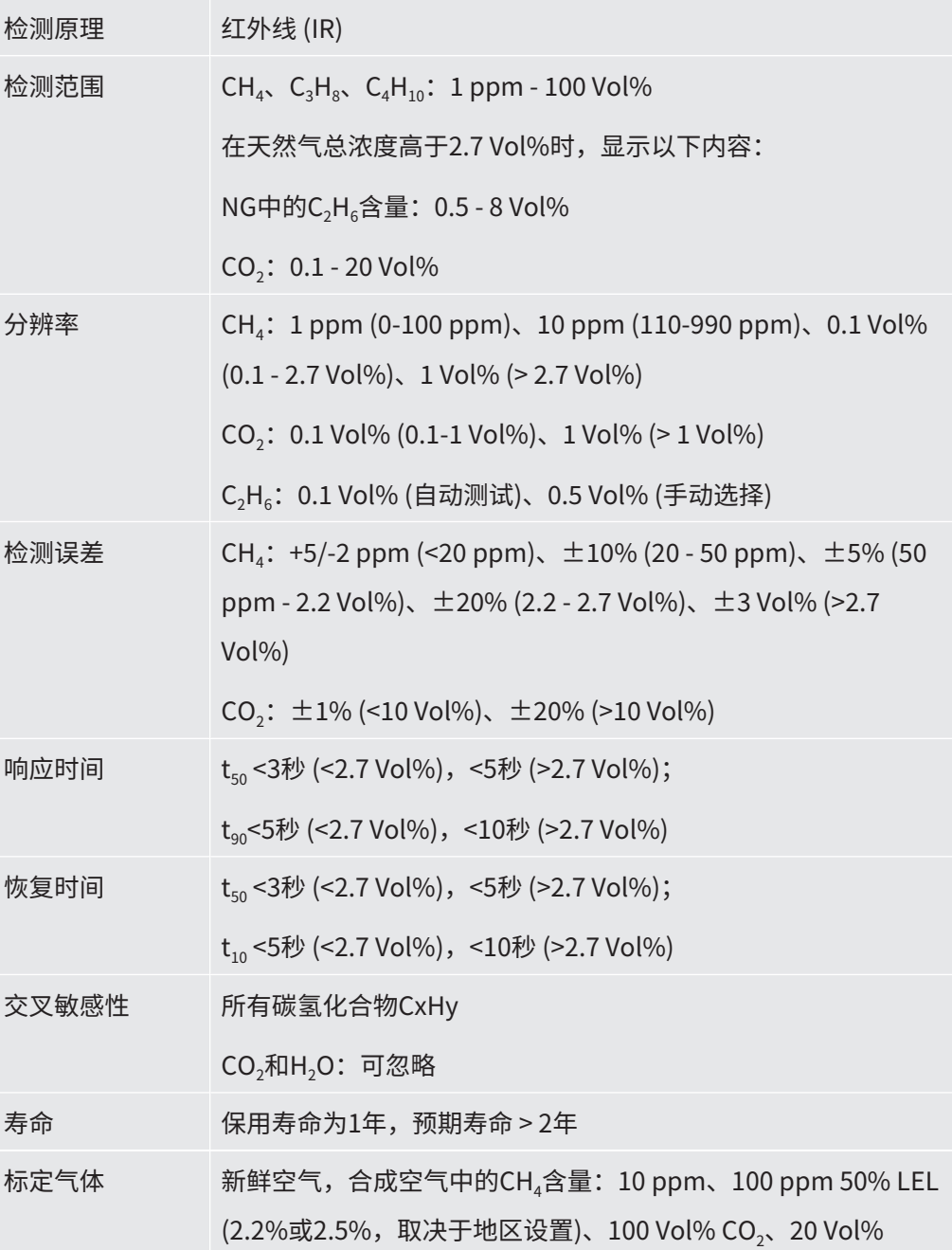

注意: IRwin允许其他气体浓度和更少的气体数量。如果选择建议设置之外的其他设 置,检测结果误差可能会超出本手册给定的范围。

#### **地面巡检模式:**

如果"通用模式"选项启用,则此模式不可用。

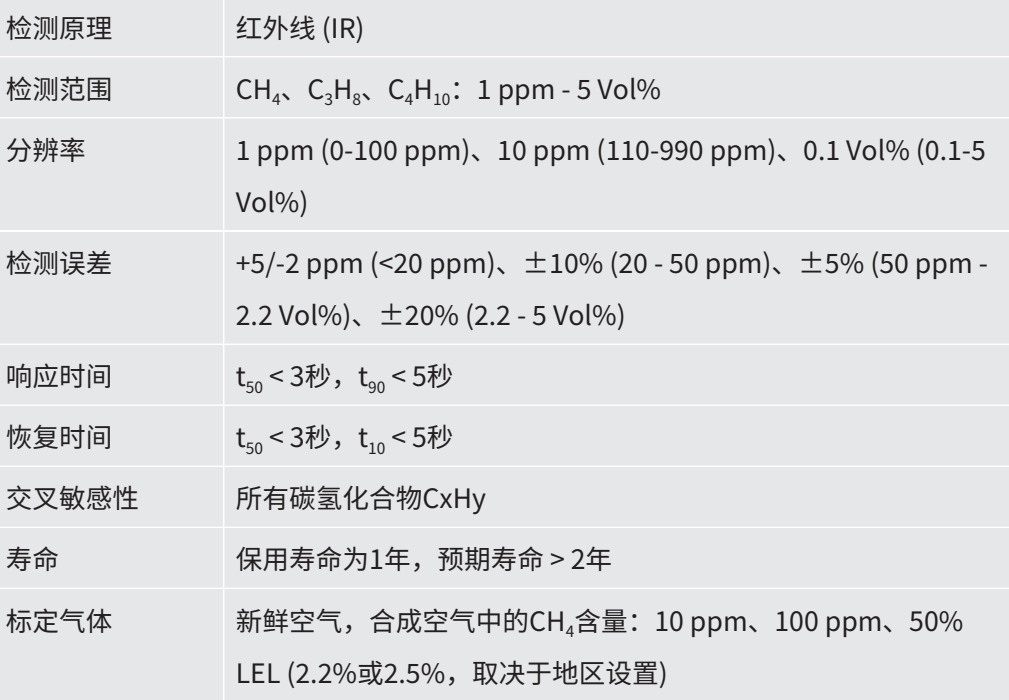

#### **打孔定位模式:**

如果"通用模式"选项启用,则此模式不可用。

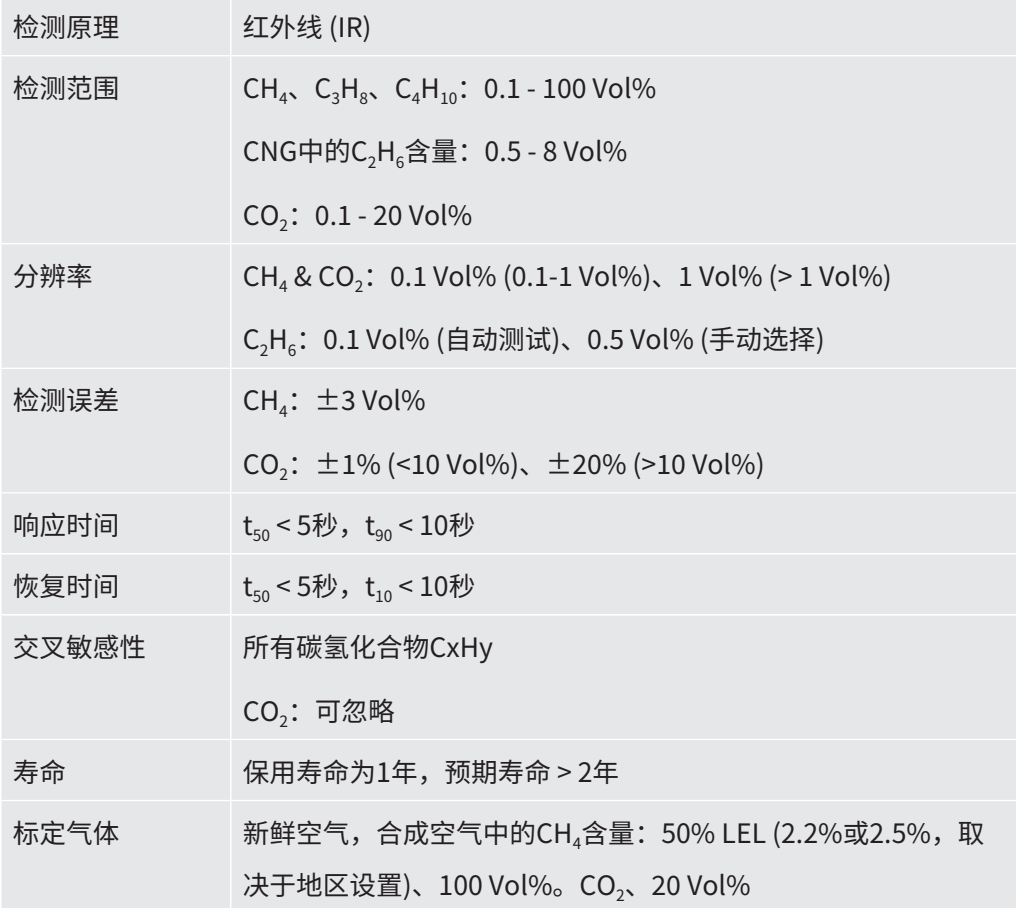

#### 32 / 124 IRwin®-译本操作说明书-mina66zh1-20-(2307)

#### **气相色谱乙烷分析模式:**

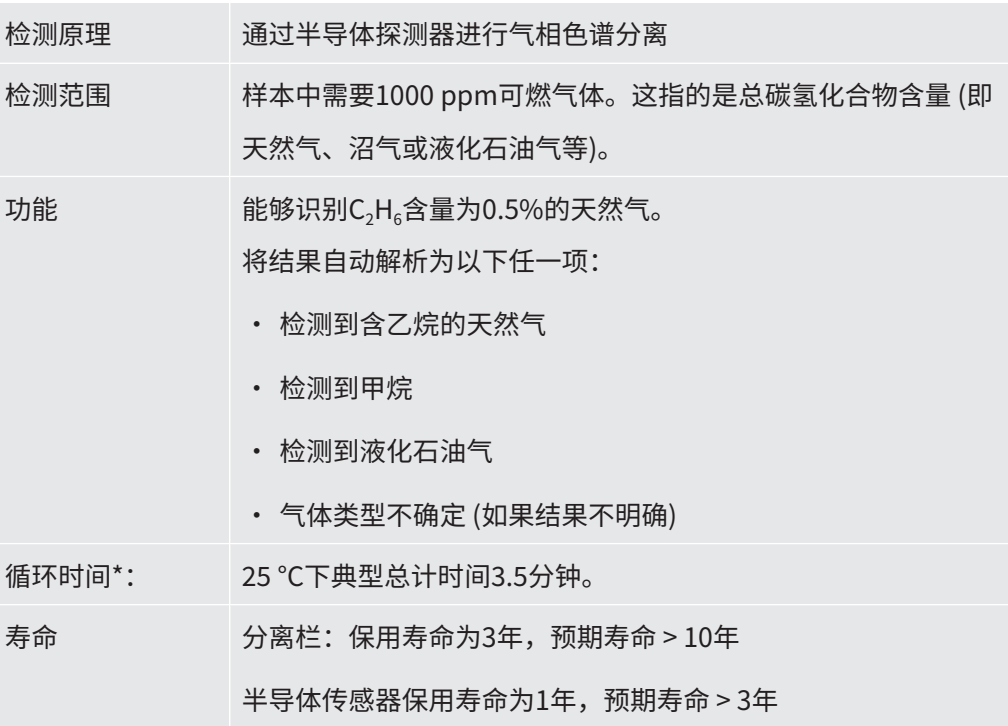

\* 给定时间适用于在给定环境温度下运行1小时后。时间包括分析前和分析后的吹扫时 间。时间在低温下较长。

#### **户内巡检模式:**

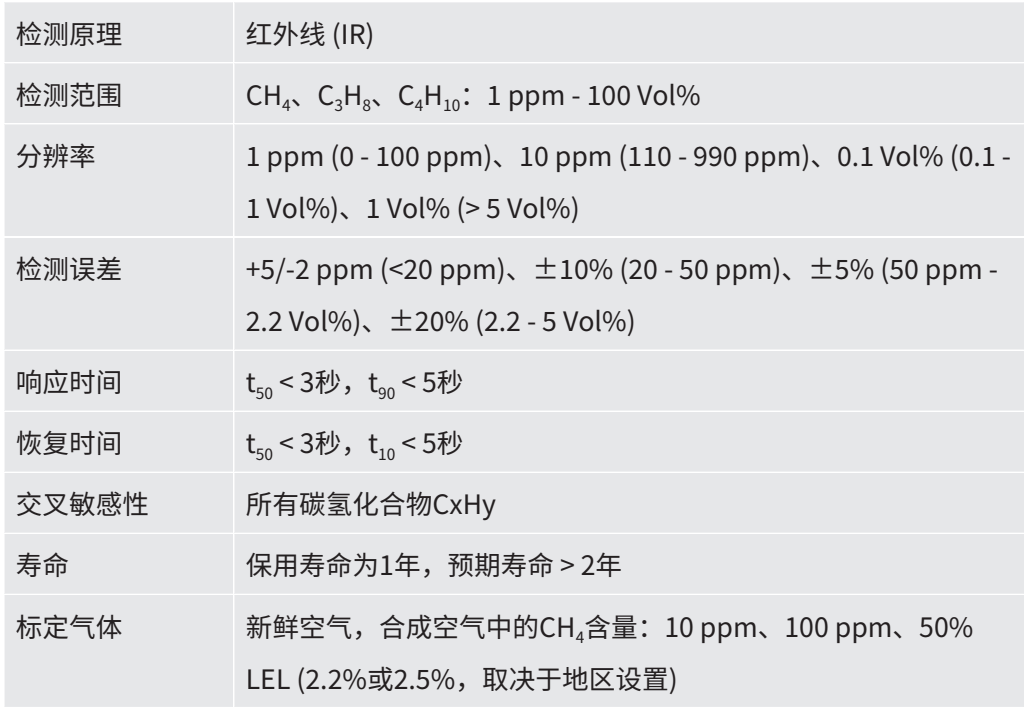

如果"通用模式"选项启用,则此模式不可用。

#### **工厂巡检模式:**

如果"通用模式"选项启用,则此模式不可用。

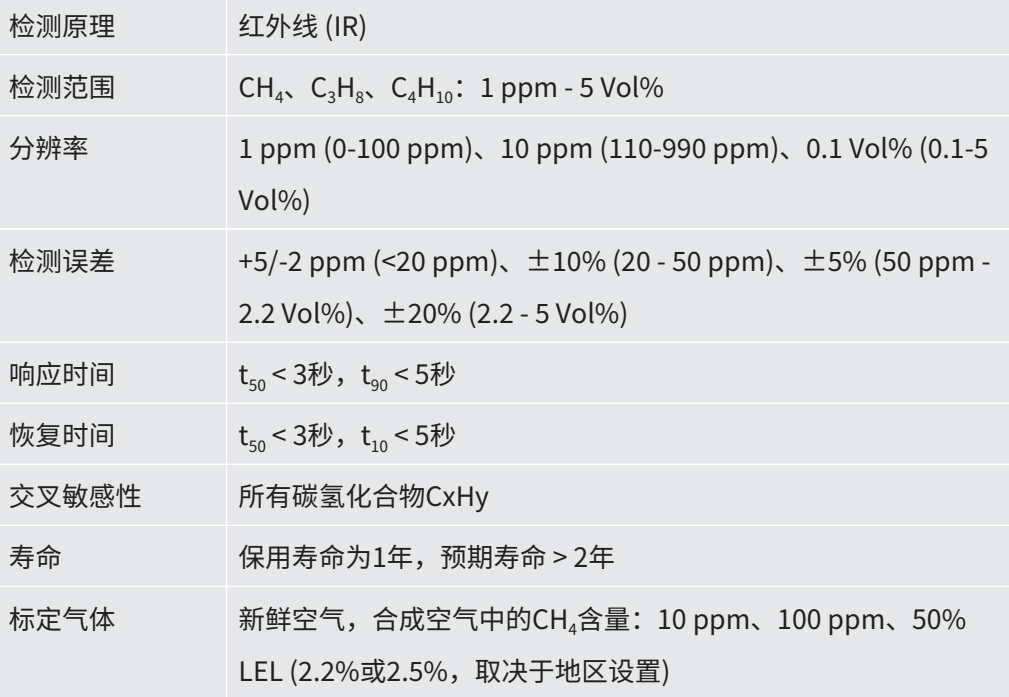

#### **置换模式:**

如果"通用模式"选项启用,则此模式不可用。

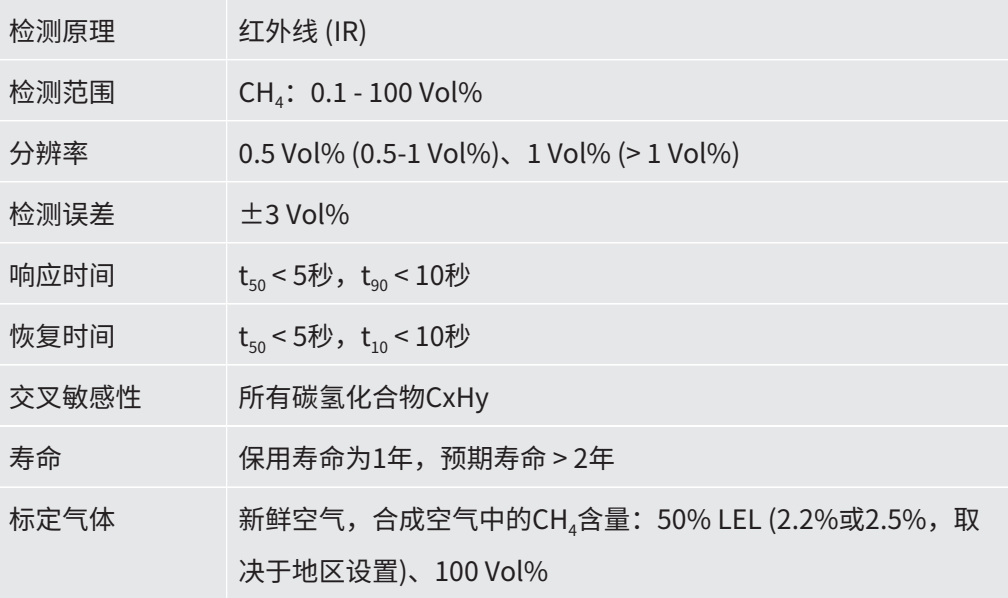

#### **Ex模式:**

此模式在IRwin S中不可用。

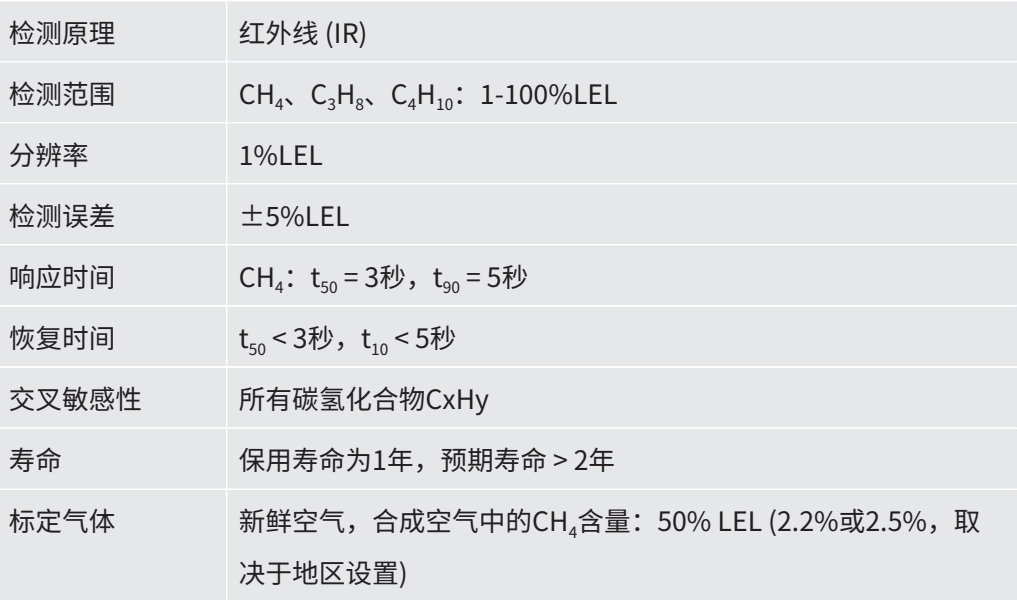

#### **Ex Tox模式:**

此模式仅适用于IRwin SXT和SXGT。

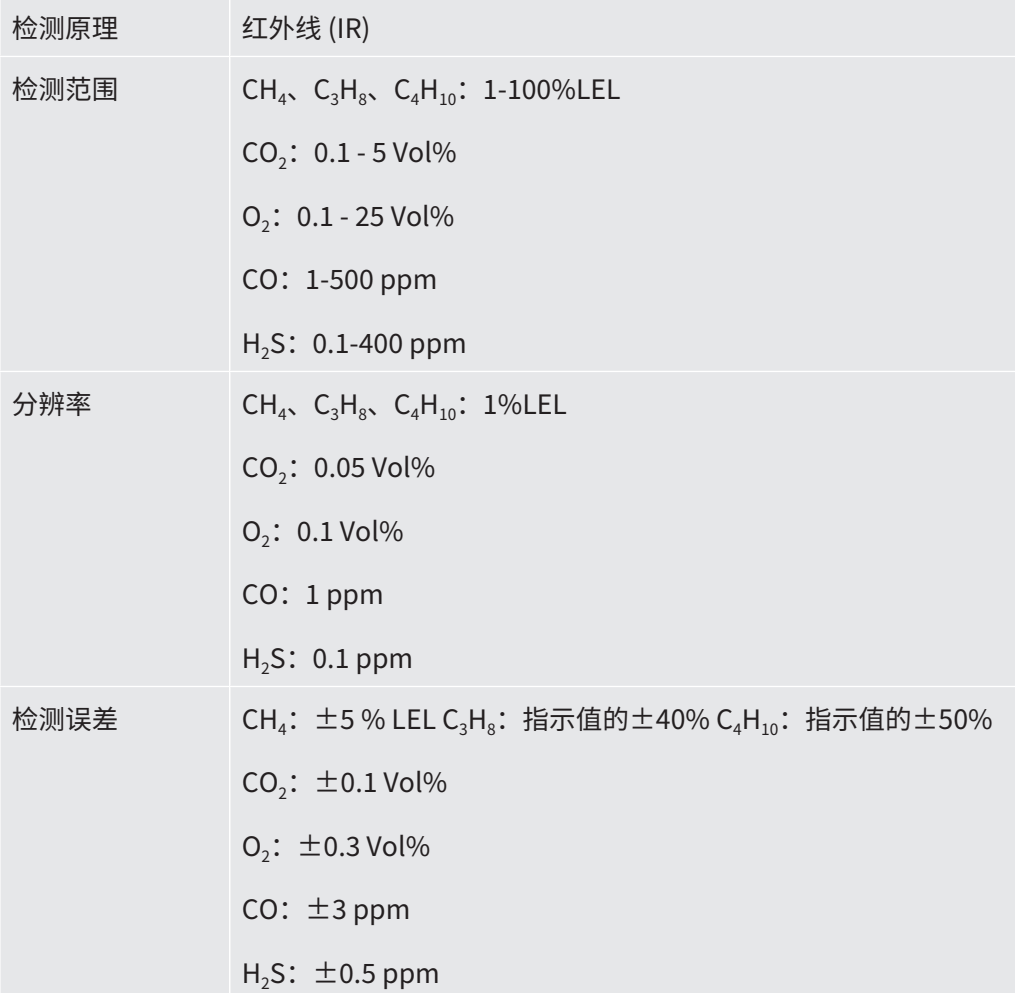
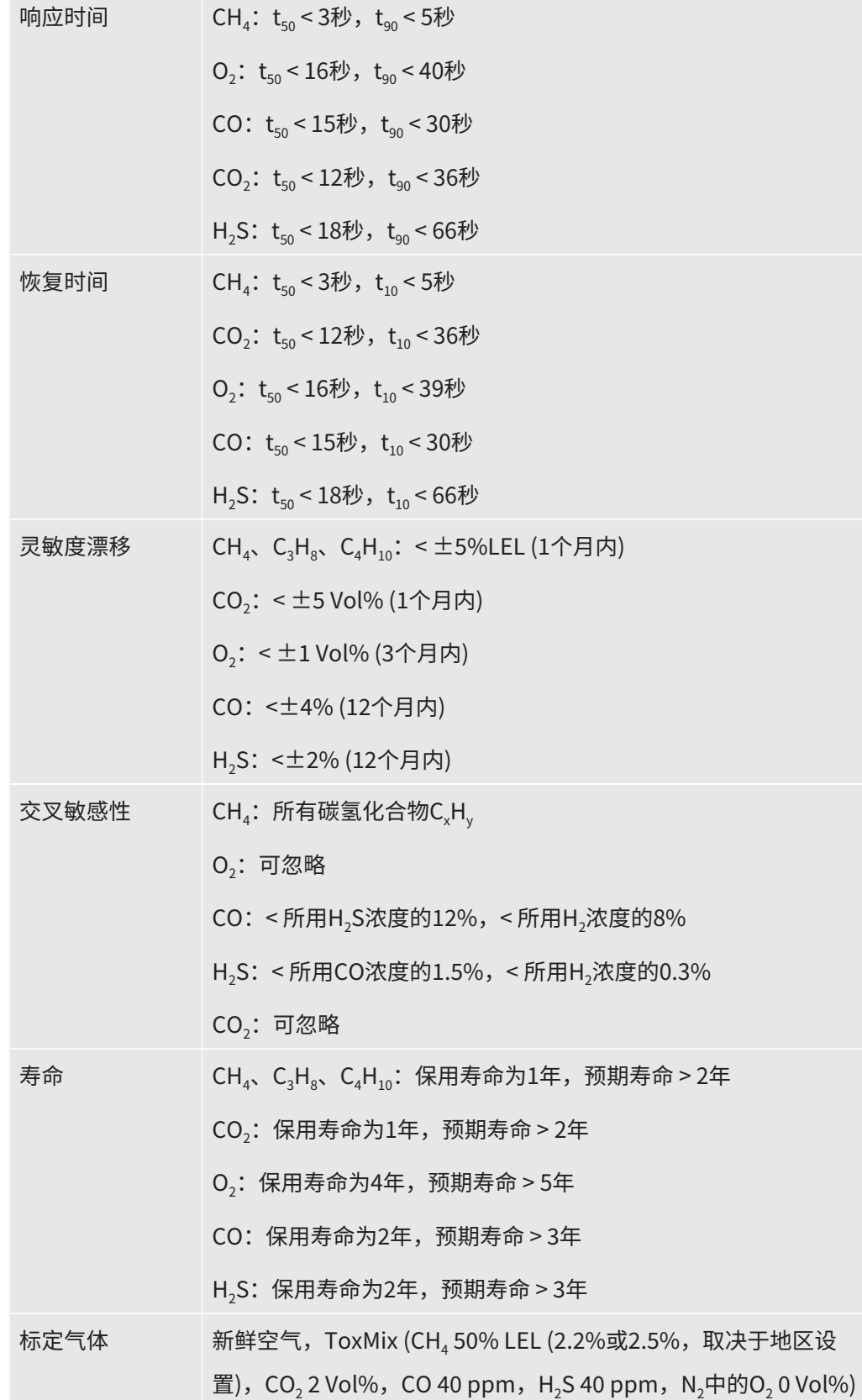

# <span id="page-37-0"></span>4.6 出厂设置

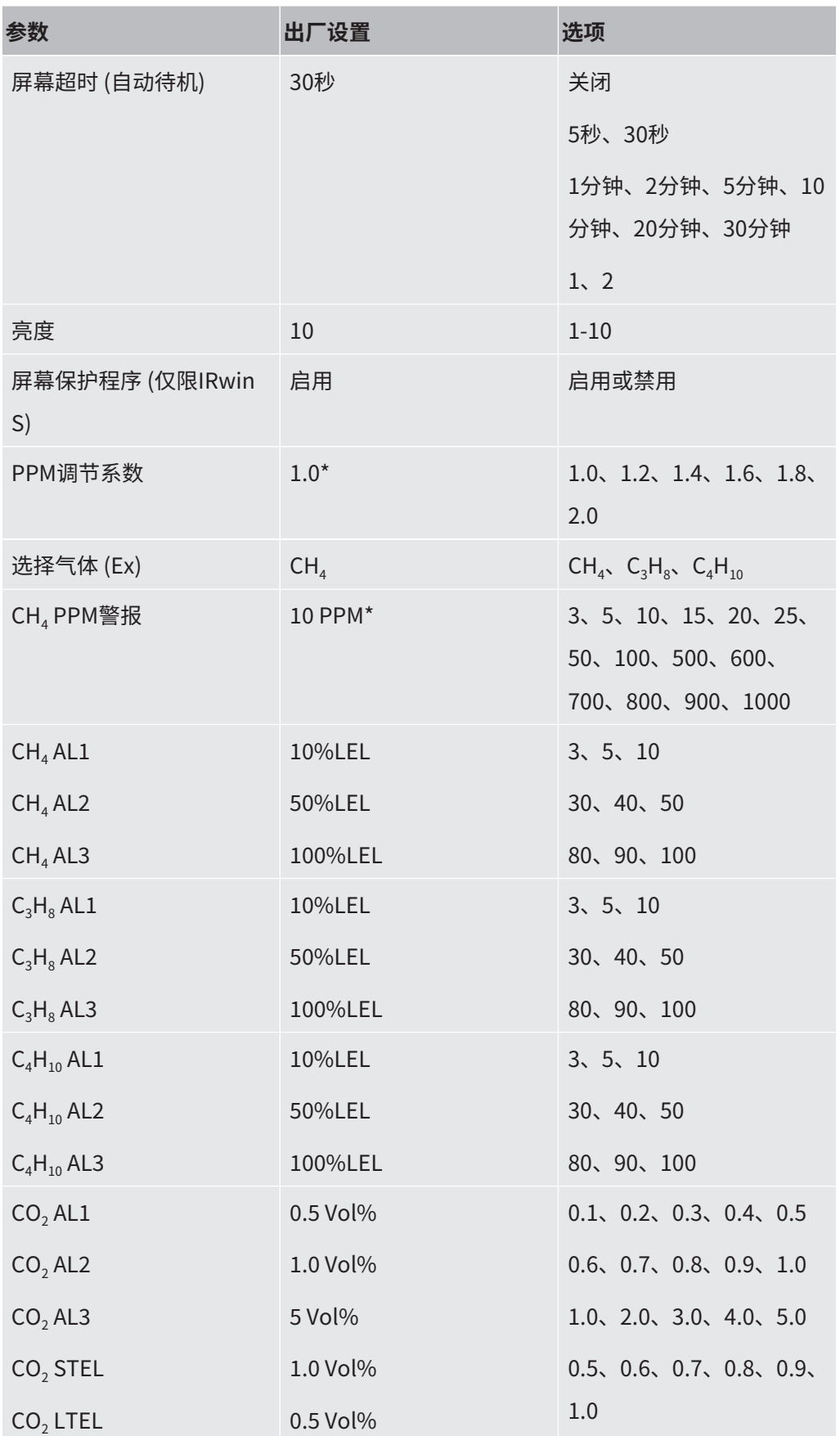

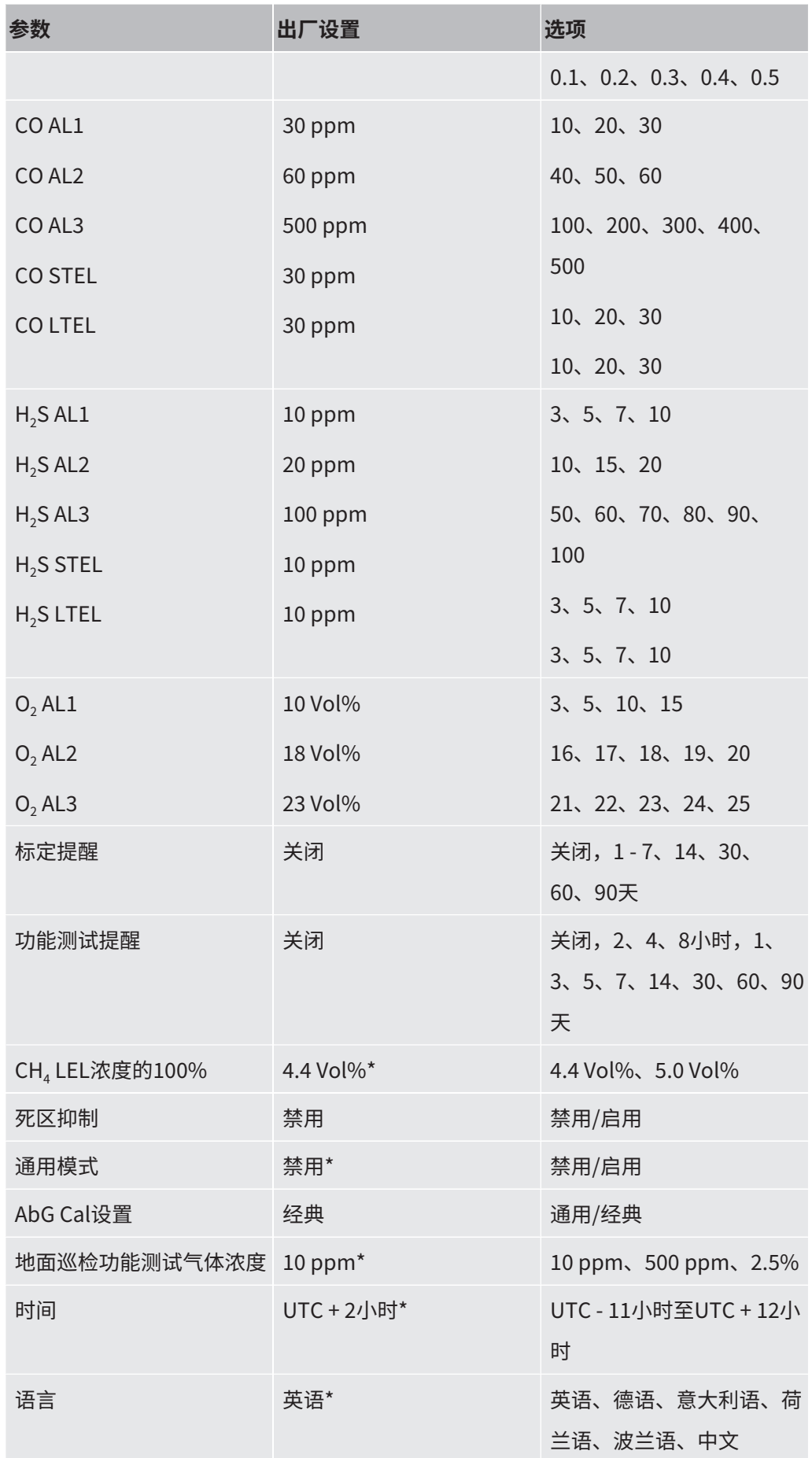

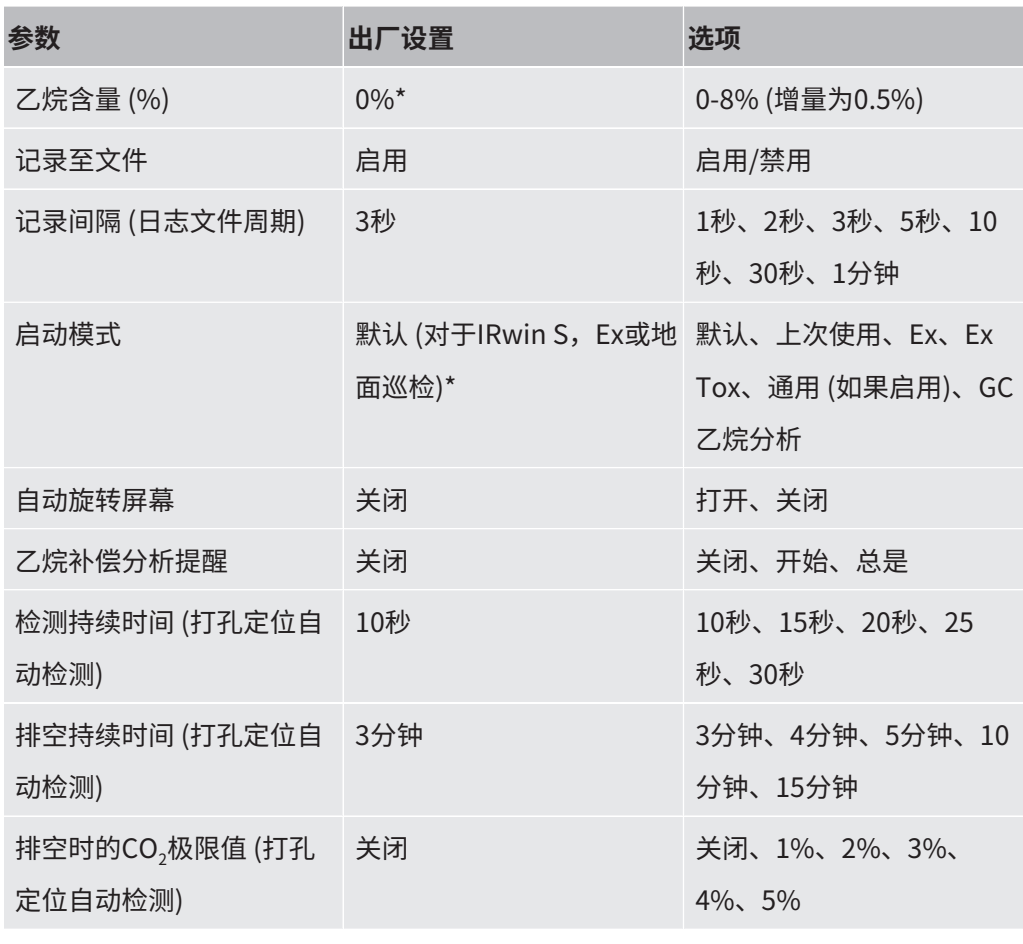

表格 11: 出厂设置

 $*$ 该参数由启动设置程序设置。参见"启动设置  $[$  [50\]](#page-49-0)"。

<span id="page-40-0"></span>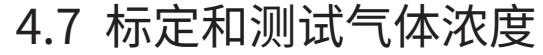

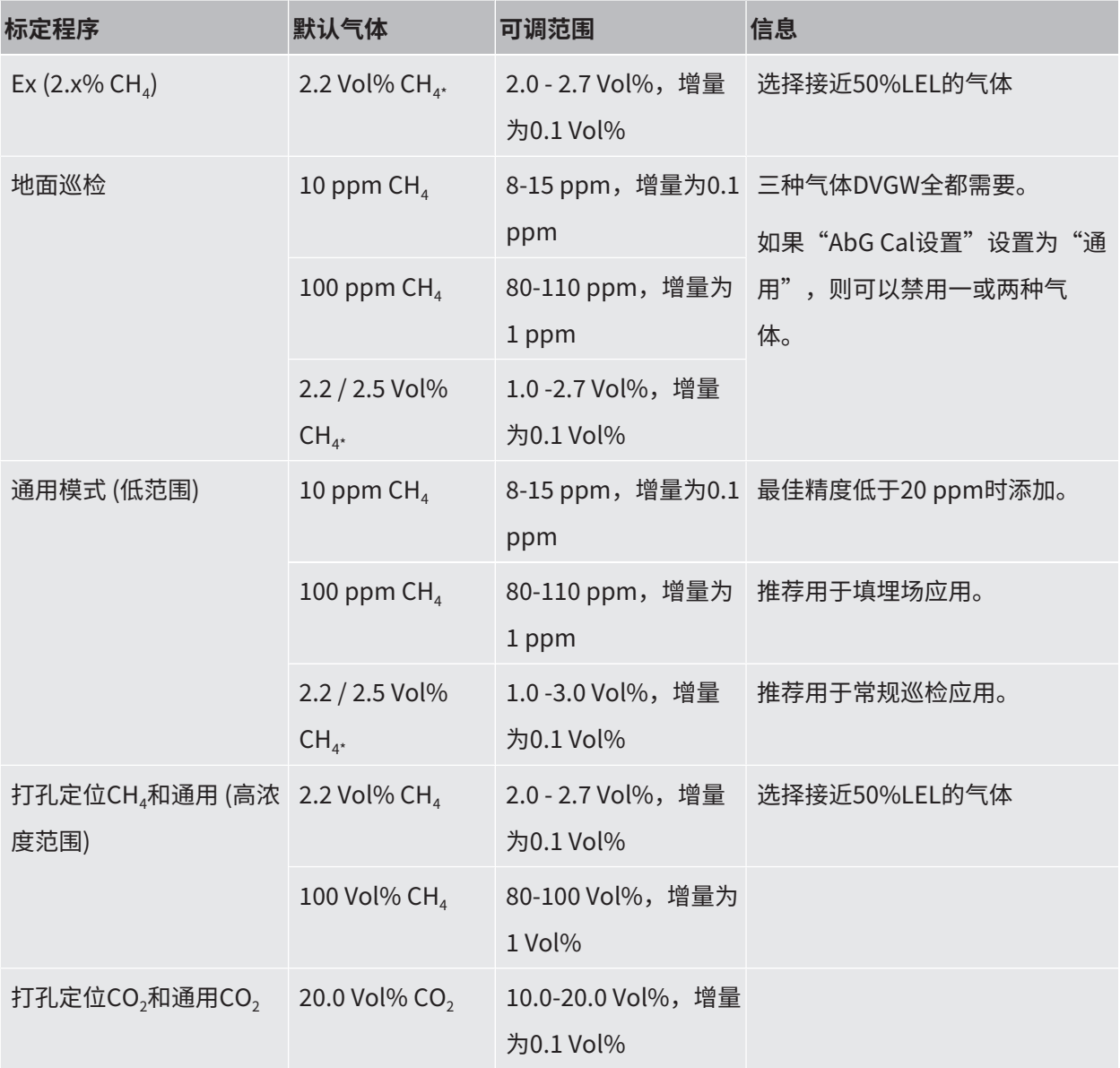

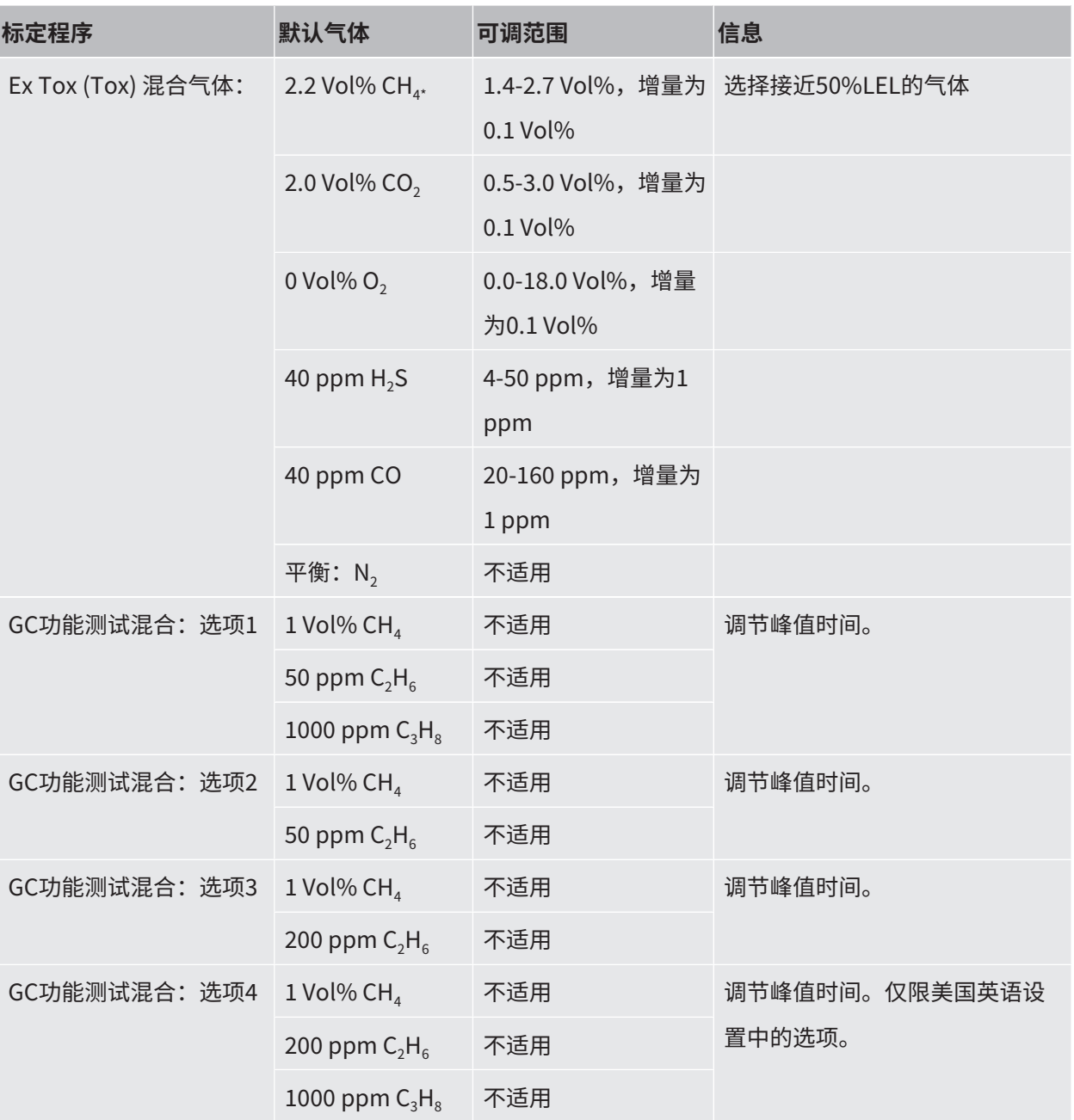

表格 12: 标定和测试气体浓度

如果没有其他说明,则其余气体为合成空气 (Ex Tox模式的其余气体为N<sub>2</sub>)。

所有气体中的水含量应低于10 ppm。

\* 该参数由启动设置程序设置。参见"初始设置"。

# 5 开始使用

# 5.1 为电池充电

# **警告**

#### **爆炸危险**

#### **IRwin的充电设备未通过ATEX认证/不具备防爆能力。**

► 切勿在潜在爆炸性环境下为IRwin (所有型号) 充电。

# **警告**

#### **使用错误的充电器可能损害IRwin SXnn型号检测仪的防爆能力。**

任何IRwin SXnn型号检测仪的充电插座只能连接经过防爆认证的IRwin充电适配器。

► 先将该适配器连接至泄漏检测仪,然后将充电器或车载电缆连接至该适配器。

## **提示**

#### **快速充电会缩短电池寿命。**

充电过程期间的环境温度应介于10-30 ℃之间。

► 不要经常使用快速充电。

#### **序列号929000704之前的IRwin S充电附件**

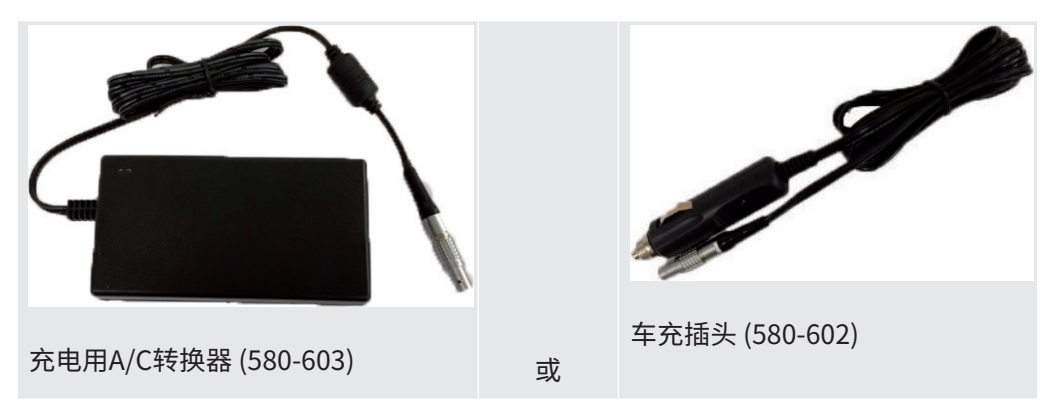

表格 13: 序列号929000704之前的IRwin S充电附件

#### **充电 IRwin S**

- **1** 关闭IRwin S。
- **2** 连接 "充电用A/C转换器 (580-603)" 或"车充插头 (580-602)" 到IRwin S的充电口. 将充电插座与充电插头的红色标记相互对准。
- ð 当电池正常充电时,状态LED为绿色。

#### **快速充电 IRwin S**

- **1** 要更快地为泄漏检测仪充电,打开IRwin S。
- **2** 连接 "充电用A/C转换器 (580-603)" 或"车充插头 (580-602)" 到IRwin S的充电口. 将充电插座与充电插头的红色标记相互对准。
- **3** 当显示屏上出现弹出窗口时,选择快速充电。
- ð 当电池正在快速充电时,信号LED为蓝绿色。

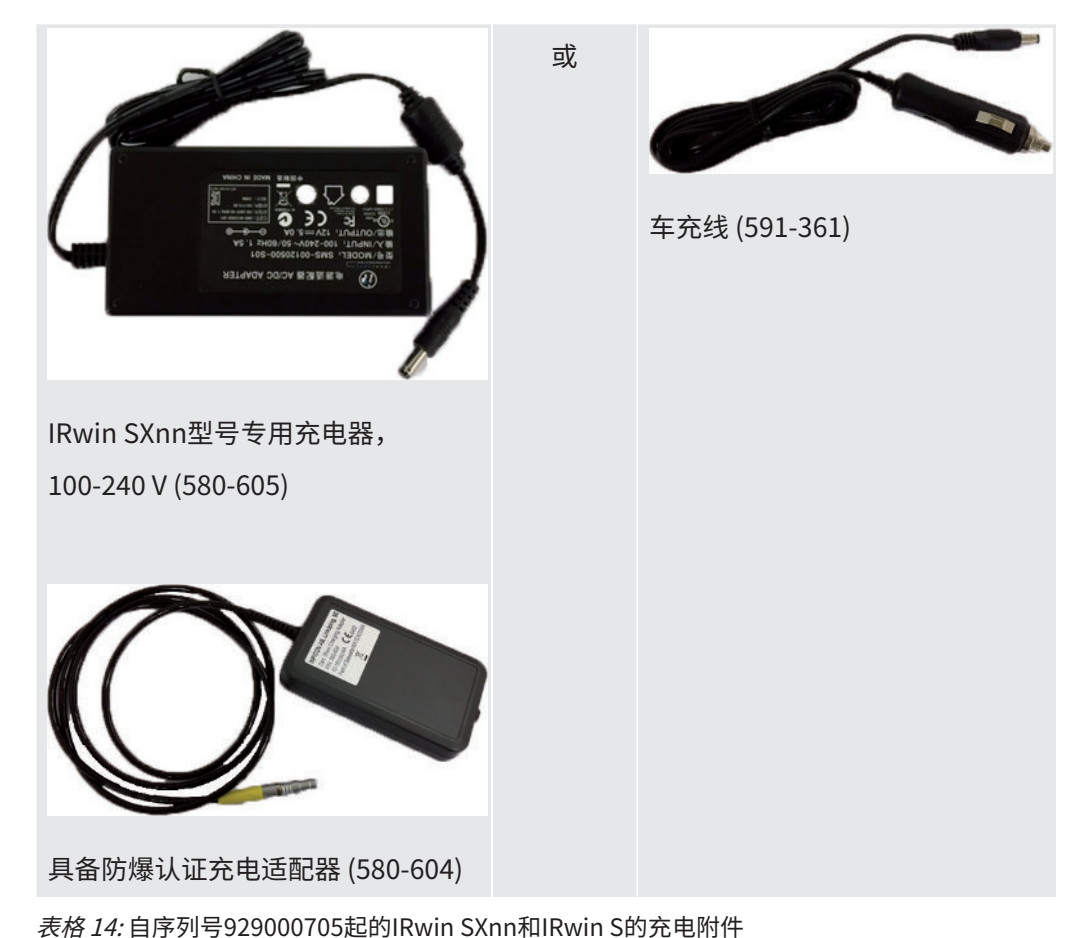

# **自序列号929000705起的IRwin SXnn和IRwin S的充电附件**

## **为自序列号929000705起的IRwin SXnn和IRwin S充电**

- **1** 关闭IRwin SXnn。
- **2** 连接"具备防爆认证充电适配器 (580-604)"到IRwin S的充电口。将充电插座与充 电插头的红色标记相互对准。
- **3** 连接"IRwin SXnn型号专用充电器,100-240 V (580-605)"或"车充线 (591-361)"至"具备防爆认证充电适配器 (580-604)"。
- ð 当电池正常充电时,状态LED为绿色。当充电完成时,状态LED熄灭。

#### **为IRwin SXnn快速充电**

- ► 当信号LED为绿色且指示正常充电时,按下右上角的按钮。
- ð 检测仪此时正在快速充电,状态LED变为蓝绿色。

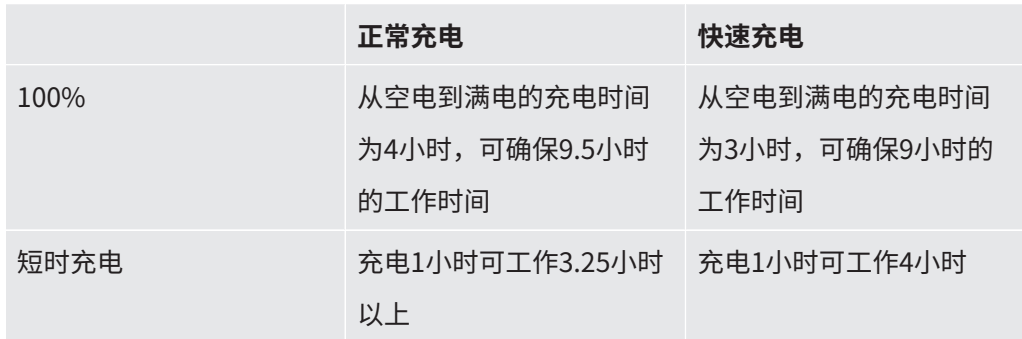

# 5.2 组装探头系统

# **警告**

#### **未经认证的探头零件会带来爆炸风险。**

INFICON原装Hand probe是探头系统中经认证可在潜在爆炸性环境内使用的唯一部 件。探头系统的其他部件不得用于防爆场合 (防爆0区、防爆1区、防爆2区,Div 1或 2)。

► 使用其他附件在未分类区域内查找和精确定位气体泄漏位置时,应尤其注意安全。

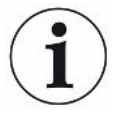

探头系统的组装会影响技术参数中所述的响应时间。

探头系统适用于大多数常见任务,包括手持式探头、探头推杆、打孔定位探头、毯式探 头和钟形探头等。每种探头零件都配备快插接头,并可按下图所示进行组装。在所有配 置中,与泄漏检测仪的连接均通过手持式探头实现。

只有使用制造商提供的兼容探头系统才能确保系统正常工作。

**1** 将探杆固定至地毯式探头或钟形探头。

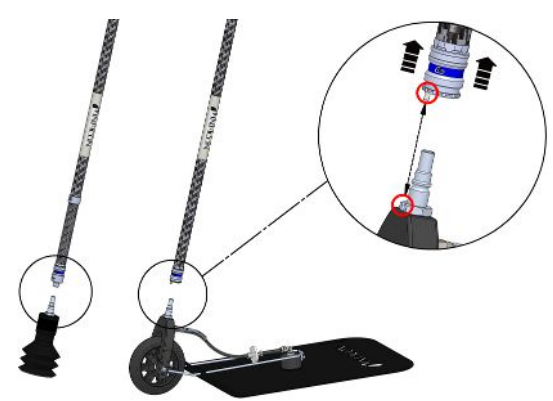

插图 10: 组装探头系统1

**2** 将手持式探头固定至探杆。

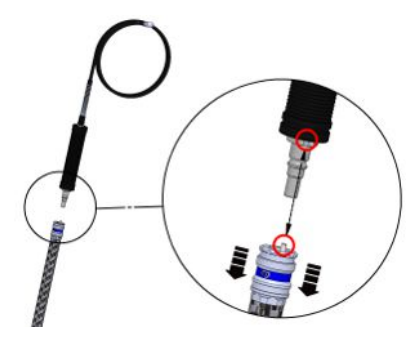

插图 11: 组装探头系统2

- 3 将手持式探头的探管连接至泄漏检测仪的气体进口,参见"[泄漏检测仪的设计](#page-17-0)
	- [\[](#page-17-0)[}](#page-17-0) [18\]](#page-17-0)"。

安装探杆加长杆 为提升毯式探头的人体工程学特性,可安装"探杆加长杆"。

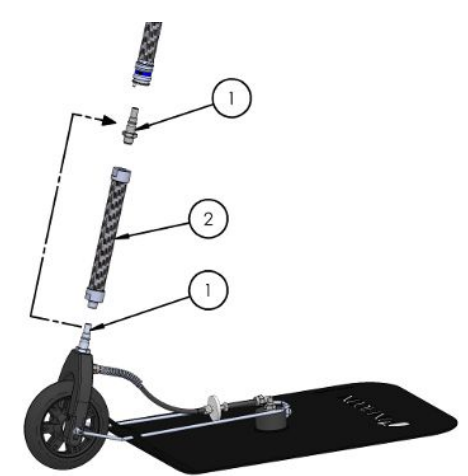

插图 12: 组装探头系统3

- **1** 使用17毫米扳手从毯式探头上拆下快插接头的插头部分 (1)。
- **2** 撕掉加长杆 (2) 螺纹上包覆的胶带。
- **3** 将胶带下方的O形圈平放到母螺纹孔底面上。
- **4** 将拆下的快插接头的插头部分 (1) 在加长杆 (2) 中拧入位。使加长杆 (2) 保持垂 直,以确保O形圈留在适当的位置。需要时,可使用螺母密封胶固定接头 (1)。
- **5** 拆下O形圈,然后清洁毯式探头的黑色叉形件上的螺纹孔 (在您拆下接头的位 置) 。
- **6** 将O形圈平放到螺纹孔底面上。
- **7** 将加长杆在毯式探头的叉形件中拧入位。使叉形件保持垂直,以确保O形圈留在 适当的位置。

重要:拧紧时要小心。叉形件为塑料材质,螺纹较易损坏。需要时,可使用螺母 密封胶固定加长杆 (2)。

**8** 将更长的推杆连接至毯式探头。

# 6 操作

 **警告**

#### **生命危险**

不能正确、定期进行检查会带来生命危险。

► 定期检查整个检测系统的所有零件是否损坏。

# 6.1 开启

## **警告**

#### **爆炸危险**

IRwin S以及任何类型的充电设备 (适合所有型号) 都不具备防爆性能。

► 不要在爆炸性环境中使用IRwin S或S和SXnn型号的任何类型充电器。

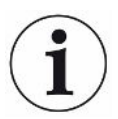

**各种型号的启动顺序可能略有不同。**

- **1** 按下显示屏右下角的开/关按钮"泄漏检测仪的设计"。
	- ð 启动期间,泄漏检测仪需要最长2分钟的预热阶段,并对软件和存储、电池、 显示屏、泵、管路、声音报警、传感器和状态LED执行自检。
- **2** 要确认声音报警的功能,按下复选标记旁边的按钮 (右上角)。
- **3** 状态LED以屏幕上指示的不同颜色亮起。按下复选标记确认每种颜色 (右上角)。
- **4** 确认自检的结果。

ð 检测准备就绪屏幕出现。

**5** 如要更进一步检查泄漏检测仪的状况,可在开始工作之前执行标定测试 (["标定](#page-87-0) [\(调节\) \[](#page-87-0)[}](#page-87-0) [88\]](#page-87-0)") 或功能测试 (["执行功能测试 \[](#page-93-0)[}](#page-93-0) [94\]](#page-93-0)")。

# <span id="page-49-0"></span>6.2 启动设置

首次开启检测仪时,检测仪将要求您选择语言。

选择语言后,将启用适用于您所在区域典型应用的功能。以这种方式设置的所有参数均 可在各种设置菜单中修改。接通电源后,当直接显示INFICON屏幕时,按下两个左键可 以清除整个启动设置。随后启动设置屏幕将再次出现。

如果跳过,下次打开检测仪时,将会要求您进行快速设置。

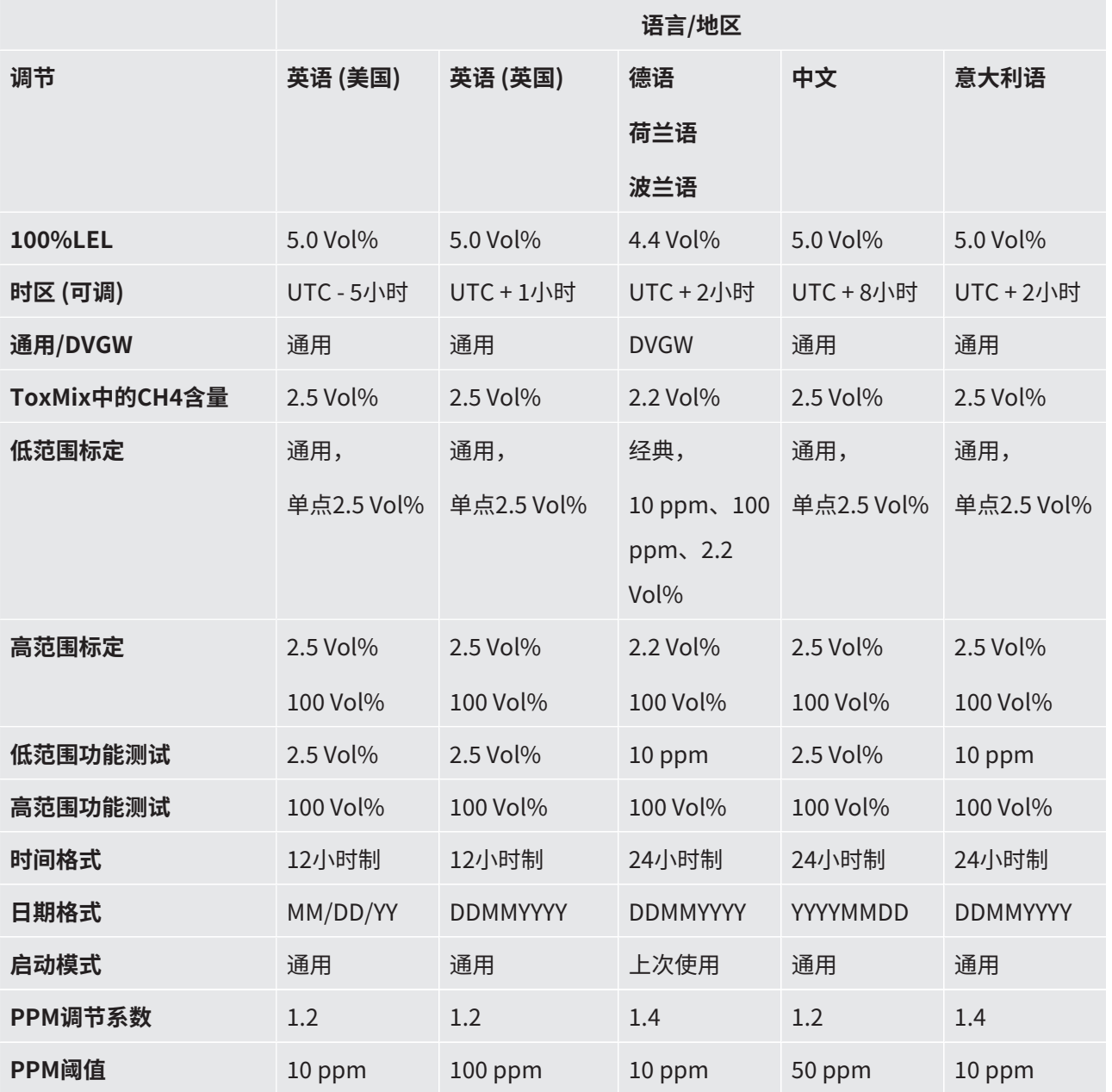

#### **快速设置矩阵**

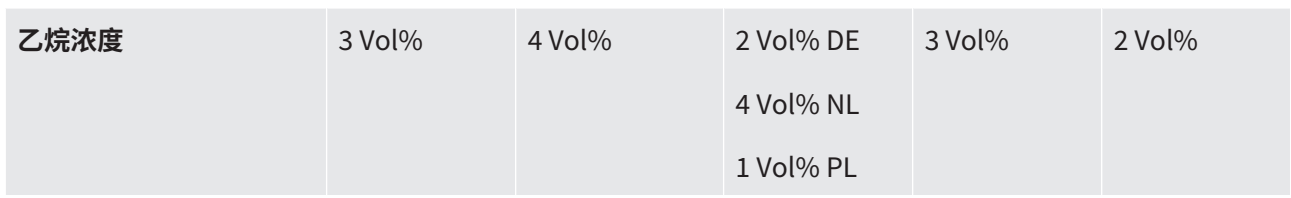

表格 15: 快速设置矩阵

#### 6.2.1 选择可用的运行模式

启用通用模式可提供适用于1 ppm至100%体积整个范围气体浓度的模式。 如果进行了快速设置,可通过快速设置选择可用的运行模式。可按如下操作更改设置。

- **1** ■> <sup>Q</sup>φ > 一般设置 > Adv 2 (选项卡)
- $2$  选择通用模式,并按下 $\overline{\boxtimes}$ 旁边的按钮。
- **3** 通过 离开当前视图。

### 6.2.2 调节当地时间

如果进行了快速设置,将自动设置时区和时间格式。

如果泄漏检测仪的时间与当地时间不一致,您可更改时区。

- *1* >〓> <sup>☆</sup>☆> 一般设置 > 时间/日期 (选项卡)。
- **2** 调节当地时区。
	- ð 有关设置,请参见"[出厂设置 \[](#page-37-0)[}](#page-37-0) [38\]"](#page-37-0)。
- **3** 通过 离开当前视图。

### 6.2.3 设置语言

如果进行了快速设置,可通过快速设置选择语言。可按如下操作更改设置。

- **1** ■> ℃> 一般设置 > 其它 (选项卡) > 语言
- **2** 选择一种语言。
- 3 通过**三**离开当前视图。

# 6.2.4 激活音频定位信号

IRwin可以设置为提供音频信号,以便定位泄漏。在使用手持式探头定位外露的管道或 设备上的泄漏时,这尤为方便。信号的音调/频率随着气体浓度的升高而升高。音频信 号具有自动范围功能,这意味着在超过100 ppm、1000 ppm、1%和2.7%时,信号将 会降低然后开始再次升高。

激活音频定位模式有三种选项: 关闭、开启 (在"通用"、"工厂巡检"和"GC分析" 模式下有效) 和GC (仅在"GC分析"模式下有效)。

- **1** > <sup>☆</sup> > 一般设置 > Adv 3 (选项卡)。
- **2** 选择"激活音频定位信号",然后选择所需的选项。

**3** 通过 离开当前视图。

# 6.2.5 在非防爆模式下禁用音频报警

除Ex和ExTox外,所有其他模式均可禁用音频报警。如果您的工作现场排放处于正常水 平,这会非常便利。需要高级用户登录。

- 1 **■**> %> 一般设置 > Adv 3 (选项卡)
- $2$  选择"非防爆禁用阈值",然后按下 **入**旁边的按钮。
- **3** 通过 离开当前视图。

## 6.2.6 需要蓝牙配对码

- 1 **■**> <sup>\$</sup> > 一般设置 > Adv 3 (选项卡)。
- $\,$   $\,$  2  $\,$  选择 "需要蓝牙配对码" ,按下 $\Box$ 启用,按下 $\Box$ 禁用。
- 3 通过**三**离开当前视图。

## 6.2.7 更改权限级别

本泄漏检测仪有"初级"、"中级"和"高级"三种权限级别。

本泄漏检测仪以"初级"权限级别启动。"中级"和"高级"权限级别由密码保护。可 在显示屏 ("[显示屏 \[](#page-21-0)[}](#page-21-0) [22\]](#page-21-0)") 的状态行中查看当前启用的权限级别。

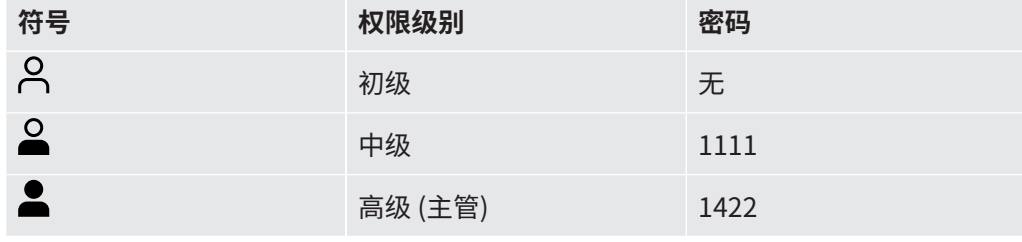

表格 16: 权限级别

**更改权限级别 1** > > 密码 > 登录 (选项卡)。

- **2** 使用导航按钮输入所需权限级别的密码。
- **3** 通过 离开当前视图。

**从较高的权限级别退出** 如要将权限恢复至"初级",则您必须退出。

- 1 **≣** > <sup>Q</sup>φ > 密码 > 退出 (选项卡)。
- **2** 按两次复选标记按钮可退出。

# 6.2.8 PPM调节系数

PPM调节系数可用于略微高估低天然气浓度。如果检测灵敏度测试要求的指示值至少为 10 ppm,而不是指定的偏差+5/-2 ppm,这会非常方便。

所选值 (1.0到2.0) 将与标定读数相乘。

例如,该系数设置为1.4,IRwin将显示10 ppm读数为1.4×10 = 14 ppm。

此调节影响最高10 ppm的值,而在高于10 ppm时会轻微偏移。

- ► **三** > <sup>Q</sup>Q > 一般设置 > Adv 1 (选项卡)。
- 6.2.9 选择气体 (Ex)

如果需要,可以将IRwin设置为测量丙烷  $(C_3H_8)$  或丁烷  $(C_4H_{10})$ ,而不是甲烷  $(CH_4)$ 。 IRwin将使用您的甲烷标定和所选气体的内置校正数据。

► **三**> <sup>Q</sup>Q > 一般设置 > Adv 1 (选项卡)。

# 6.2.10 100% CH4 LEL

如果进行了快速设置,快速设置会自动设置LEL浓度。

如果不符合您的要求,可根据当地标准更改LEL级别。在4.4%和5.0%之间进行选择。

► **三** > <sup>☆</sup>© > 一般设置 > Adv 2 (选项卡)

# 6.2.11 设置极限值和警报级别

#### **警告**

#### **爆炸危险**

Irwin S不具备适用于爆炸性环境的认证,也不适用于评估爆炸隐患 (LEL水平)。

#### 警报指示:

气体警报通常分为三种严重性级别:

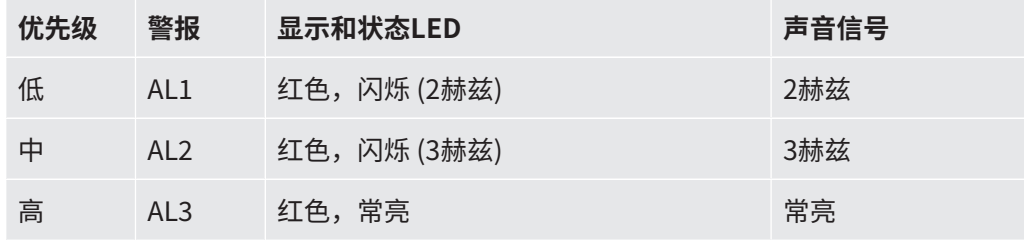

表格 17: 设置极限值和警报级别

如果气体浓度检测值超过设定警报级别 (低于O,警报AL1和AL2的阈值),则检测仪将发 出蜂鸣声,状态LED和显示将为红色。

更快地闪烁或发出蜂鸣声指示更严重的情况。参见上表。

氧气警报与其他警报不同,因为主要风险 (窒息) 与氧气含量过低有关。氧气警报AL1和 AL2在氧气浓度降至相应的警报级别以下时发出。氧气警报AL3在氧气浓度超过AL3时触 发。

设置菜单中的%单位表示爆炸下限百分比 (Ex和Ex Tox运行模式) 或体积百分比 (所有其 他模式)。在"通用"、"地面巡检"、"工厂巡检"和"户内巡检"运行模式下,也可 以设置PPM级别报警,以便在进行泄漏巡检时提供帮助。

声音信号和状态LED是"Ex"和"Ex Tox"运行模式的主要警报信号。

- 所有警报都具有静音功能,即使导致警报的警报条件不再存在,也必须对产生报警 的条件进行手动确认。按下复选标记旁边右上角的按键可对警报进行确认。 如果仍然满足警报条件,将再次触发警报。
- 按下左下角的按键 ( ${\mathsf G}^\prime$ ) 可暂时使警报静音。15分钟后,静音功能将自动关闭。 再次按下左下角的按键可手动取消警报静音。
- 如果触发更高的警报,静音功能也将关闭。

- 设置警报阈值 V A A 以中级或高级权限级别登录
	- $1 \equiv$  >  $\frac{c_0}{c_0}$  > 阈值
	- **2** 选择所需的选项卡:
		- ð CxHy (气体检测和LEL警报)
		- ð 安全 (有毒气体和氧气警报)
		- ð xTEL (有毒气体暴露极限)
	- **3** 设置所需的阈值。
	- 4 通过**三**离开当前视图。

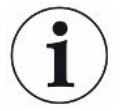

按下左下角的按键将使声音警报静音 ${\mathcal{S}}$ 。再次按下相同的按键可手动取消警报静音。 15分钟后,警报将自动取消静音。

# 6.2.12 通用模式

如果进行了快速设置,会自动设置通用模式的设置。

IRwin可以通过两种常规方式设置:默认和通用。

默认模式适用于德国和荷兰的工作流程,配有针对不同应用的特定检测模式。 通过启用通用模式,可将大多数此类模式组合成一个通用模式,覆盖从ppm到100 Vol%的整个浓度范围。

► **三** > <sup>Q</sup>Q > 一般设置 > Adv 2 (选项卡)

### 6.2.13 通用标定设置/地面巡检标定设置

"通用"模式和"地面巡检"模式的标定设置用于对低浓度甲烷测量的标定路径进行自 定义。经典设置使用德国和荷兰工作流程规定的标定程序,而通用选项可以仅使用一个 或两个气体浓度 (而不是三个)。

请注意,减少气体浓度数可能导致精度降低,无法满足规范的全部要求。

► **三** > <sup>Q</sup>Q > 一般设置 > Adv 2 (选项卡)

通过改变标定气体浓度的设置来选择需要使用的气体浓度。参见"[标定 \(调节\)](#page-87-0) [\[](#page-87-0)[}](#page-87-0) [88\]](#page-87-0)"和"[设置标定气体浓度 \[](#page-91-0)[}](#page-91-0) [92\]](#page-91-0)"。

## 6.2.14 通用功能测试浓度/地面巡检功能测试浓度

如果进行了快速设置,将选择上述地面巡检功能测试浓度。可按如下操作更改设置。 可为通用和地面巡检功能测试设置气体浓度,以适应您的应用。可以选择10 ppm、500 ppm和2.2或2.5 Vol% (表示设置为50% LEL)。

► **三**> <sup>Q</sup>Q > 一般设置 > Adv 2 (选项卡)

## 6.2.15 设置显示屏亮度

- **1 ≣** > <sup>☆</sup> > 一般设置 > 显示屏 (选项卡) > 亮度
- **2** 选择亮度值。
- **3** 通过 离开当前视图。

#### 6.2.16 屏幕保护程序超时

您可激活屏幕保护程序,如果在一段可调节时间内没有警报或按键操作,则屏幕保护程 序将关闭屏幕。

- 1 **■**> ◇ > 一般设置 > 显示屏 (选项卡)
- **2** 选择所需的超时,或选择"关闭"以禁用屏幕保护程序。
- **3** 通过 离开当前视图。

**打开屏幕** ▶ 要重新打开屏幕,可按下任何按钮。如果触发气体警报,则屏幕将自动打开。

# 6.2.17 自动旋转屏幕

设置自动旋转屏幕功能后,当您将泄漏检测仪倒置时,显示屏将立即自动旋转。

- **1** > <sup>Q</sup>φ > 一般设置 > 显示屏 (选项卡) > 自动旋转屏幕  $\Rightarrow$  符号 $\boxtimes$  (右上角) 和 $\Box$  (右下角) 出现。
- 2 选择"自动旋转屏幕",然后按下叉号框△旁边的按钮。
	- ☆ 要关闭自动旋转屏幕功能,按下空白框 旁边的按钮。

#### 6.2.18 设置数据记录

您可记录包括以下数据的检测并将其存储在泄漏检测仪中。

• 日期

- 时间
- GPS坐标

已激活模式的检测数据:

- CH<sub>4</sub>和CO<sub>2</sub>检测值
- %LEL
- CO、O<sub>2</sub>和H<sub>2</sub>S检测值 (IRwin SXT和IRwin SXGT)

首次使用之前,必须先设置检测数据记录:

- √ △▲ 以中级或高级权限级别登录
	- **1 ≣** > <sup>\$</sup>� > 数据导出 > 导出至文件 (选项卡)
	- $\,$   $\,$  2  $\,$  选择 "日志导出至文件",然后按下 $\boxtimes$ 旁边的按钮。
	- **3** 选择"记录间隔",然后选择一种时间间隔。当数据记录功能启用时,右下角显 示一个蓝色按钮。按下开/关按钮可开始和停止记录至文件。

**所设置的记录间隔越短,所需的磁盘空间就越大。已用磁盘空间百分比通过"日志导出 至文件"选项卡下面的"已使用内存空间"百分比条指示。**

# 6.2.19 启用抑制无效检测功能 (仅限IRwin SXnn)

对于"Ex Tox模式"中的有毒气体传感器,可启用抑制无效检测功能。如果启用抑制无 效检测功能,则泄漏检测仪将抑制检测信号零点周围的小幅信号波动。

- \_**1 亖 > <sup>{\$</sup>¢ > 一**般设置 > 其它 (选项卡) > 抑制无效检测。
	- $\Rightarrow$  符号 $\boxtimes$  (右上角) 和 $\Box$  (右下角) 出现。
- $2 \quad$ 按下 $\sqrt{\frac{1}{2}}$ 旁边的按钮。

# 6.2.20 设置功能测试间隔

**设置时间间隔功能测试** 考虑相关标准和规定。

**提醒**

- √ △▲ 以中级或高级权限级别登录
	- $1 \equiv$  >  $\frac{c_0}{c_0}$  > 功能测试 > 间隔 (选项卡)
	- **2** 选择功能测试和时间间隔。
		- **☆ IRwin S: 可设置一种时间间隔。**
- ð IRwin SXnn:IRwin SXnn:可针对"地面巡检"/"通用 (低范围)"、"打孔 定位"/"通用 (高范围)"、"Ex"、"Tox Mix"和"GC"模式分别设置时间 间隔。
- **3** 通过 离开当前视图。

6.2.21 将数据传输至计算机

**系统要求:Windows 7或更高版本,带蓝牙接口。**

6.2.21.1 安装数据传输软件

- **1** 在您计算机上安装IRwin App软件。
- **2** 按照屏幕上的指示进行操作。

有关支持软件的更完整信息,参见单独的文档。

6.2.21.2 通过蓝牙接口将泄漏检测仪与计算机配对

- ✓ 将IRwin设置为以下操作模式之一: 打孔定位、置换、户内巡检、地面巡检或密闭空 间蓝牙功能在所有这些模式下都保持激活。
- $\checkmark$  确保您的计算机上已安装IRwin App。
- ✓ 确保您的计算机上已激活蓝牙功能。
	- **1** 建立蓝牙连接。请参照您的计算机上的指示。在计算机上搜索您的检测仪时,找 到检测仪的正确序列号并在计算机上选择相应的设备。某些计算机将提示您确认 连接"密码"已正确传输至检测仪。您必须在计算机和检测仪上对此进行确认。
	- **2** 在您的计算机上启动IRwin App。
	- **3** 在计算机上的IRwin App中,点击连接 (菜单项) > 端口,然后选择您的检测仪。
		- ð 泄漏检测仪的序列号在下拉菜单中显示。
	- **4** 选择IRwin App菜单栏中的"连接"。
	- 5 点击IRwin App菜单栏中的"开始传输"。
- 6.2.21.3 将日志文件从泄漏检测仪传输至计算机

✔ 您的计算机上已安装IRwin App软件。

- ✔ 您的检测仪中至少已记录一个日志文件。
- ✓ 您计算机上的蓝牙接口已激活。
	- **1** 打开泄漏检测仪
	- **2** 执行自检。
	- **3** 确保IRwin不处于Ex或ExTox模式。蓝牙功能在所有其他模式下均保持激活。
	- **4** 在您的计算机上启动IRwin App。
	- **5** 在"Port"下拉菜单中选择您的检测仪的序列号。如果未找到序列号,则检查蓝 牙接口的设置并在必要时重复配对序列。
	- **6** 在IRwin App中点击"连接"。
	- **7** 在IRwin App的图形窗口中选择"文件"选项卡。
	- **8** 选择要传输的文件。您一次只能传输一个文件。
	- **9** 在IRwin App中点击"下载文件"。
	- **10** 传输文件时,IRwin App将进行确认。
	- **11** 要删除文件,在IRwin App中选择相应的文件并点击"删除文件"。在IRwin中 重新进入文件列表以确认该文件被删除。

在执行GC乙烷分析时避免传输文件,否则会严重影响GC分析。

#### 6.2.21.4 执行从泄漏检测仪到计算机的实时传输

- √ 您的计算机上已安装IRwin App软件。
- ✓ 您计算机上的蓝牙接口已激活。
	- **1** 打开泄漏检测仪。
	- **2** 执行自检。
	- **3** 将泄漏检测仪设置为所需模式。该模式必须为以下运行模式之一:打孔定位、置 换、户内巡检、地面巡检或工厂巡检。蓝牙功能在所有这些模式下都保持激活。
	- **4** 在您的计算机上启动IRwin App。
	- **5** 在"端口"下拉菜单中选择您的泄漏检测仪的序列号。如果未找到序列号,则检 查蓝牙接口的设置并在必要时重复配对序列。
	- **6** 在IRwin App中点击"连接"。
	- **7** 在IRwin App的图形窗口中选择"实时"选项卡。

Ť

- **8** 在IRwin App中点击"开始传输"。
- ð 检测数据此时以图表形式显示。

1

进行实时传输时,您可根据需要更改模式。

实时数据不能保存。

# 6.3 运行模式

**连续2分钟无操作后,菜单系统自动退出至检测准备就绪状态。**

# 6.3.1 选择运行模式

完成自检后,泄漏检测仪进入运行模式。

► 反复按下 ◇以滚动运行模式。

当检测值变为黑色且状态LED以蓝色 (Ex和Ex Tox模式为绿色) 亮起时,检测仪可随时投 入使用。

# 6.3.2 "地面巡检"运行模式

该模式灵敏度最高且为管道巡检而设计。这通常通过使用毯式探头在地面上沿着管道路 线取样实现。

当检测值变为黑色且状态LED以蓝色 (Ex和Ex Tox模式为绿色) 亮起时,检测仪可随时投 入使用。

#### **警告**

#### **不要使用地面巡检模式执行安全检查。**

该模式下的检测精度未经认证用于检测爆炸下限。

- ► 遵守发出警报时的所有安全注意事项。
- ► 如果未先在Ex或Ex Tox模式下测试LEL水平,切勿打开或进入密闭空间。

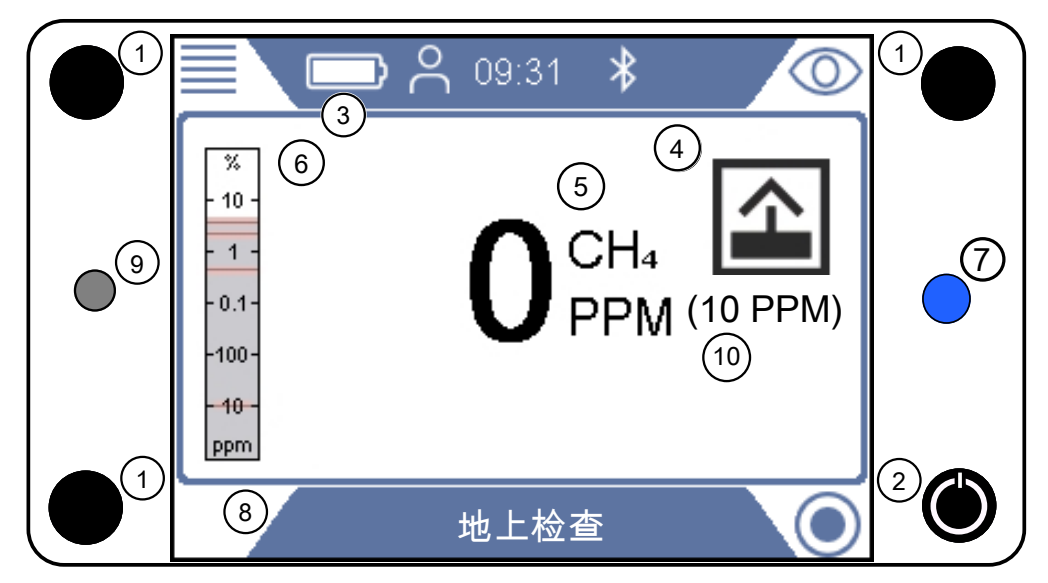

插图 13: "地面巡检"显示

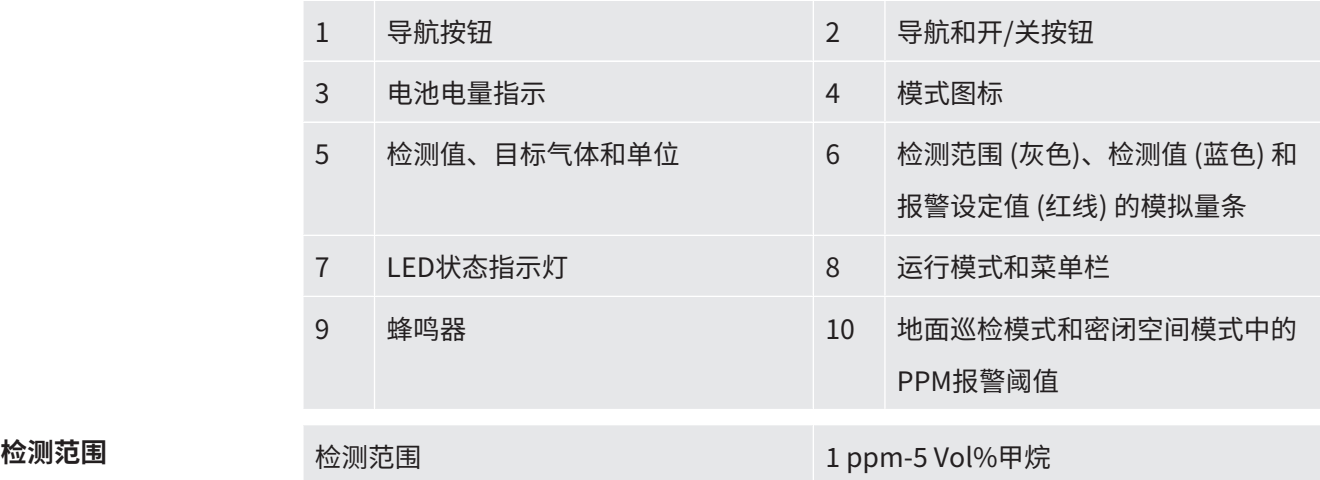

# 6.3.3 "通用"运行模式

该模式结合了甲烷PPM级别一直到100 Vol%的最高灵敏度,并且可用于安全检查以外 的所有应用。

使用Ex或ExTox模式检查工作场所的安全性。

## **警告**

#### **请勿使用通用模式执行安全检查。**

该模式下的检测精度未经认证用于检测爆炸下限。

- ► 遵守发出警报时的所有安全注意事项。
- ► 如果未先在Ex或Ex Tox模式下测试LEL水平,切勿打开或进入密闭空间。

## **警告**

#### **在该模式下,气体警报不安全!**

检测仪周围的本底浓度归零。只有探头检测到气体浓度高于参考进气时,才会显示信 号。

"通用"运行模式下的甲烷检测精度不具备LEL检测认证。

► 遵守发出警报时的所有安全注意事项。

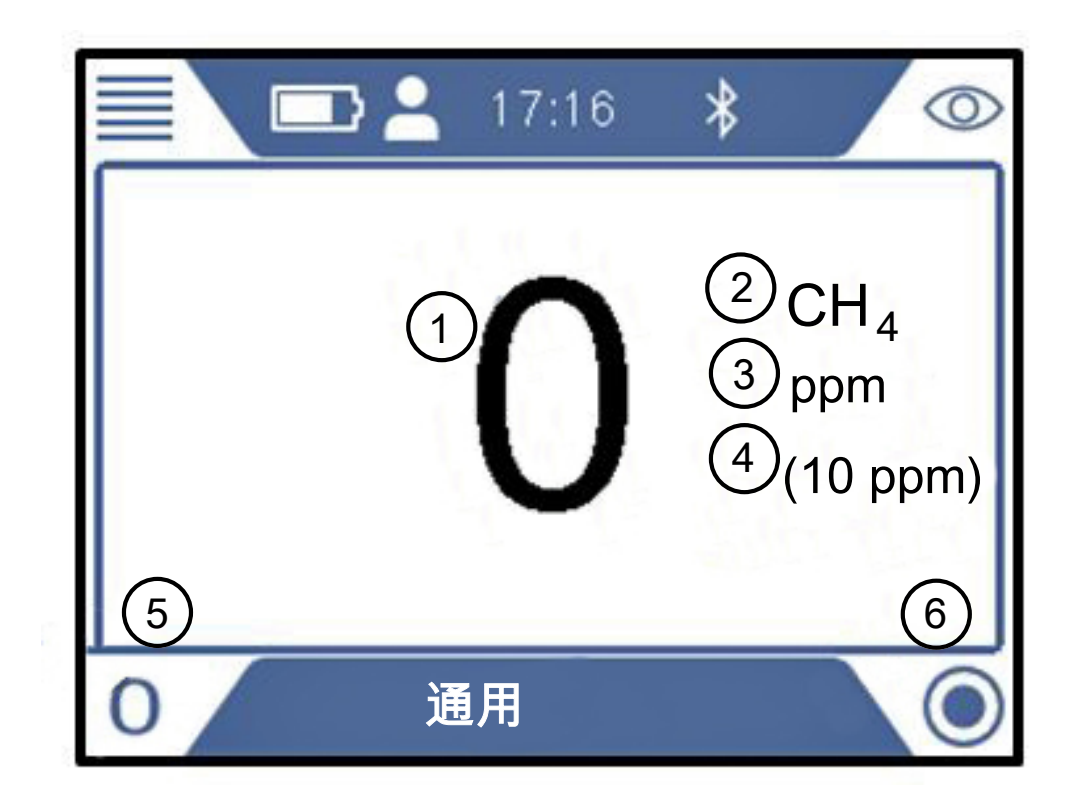

插图 14: "通用"显示

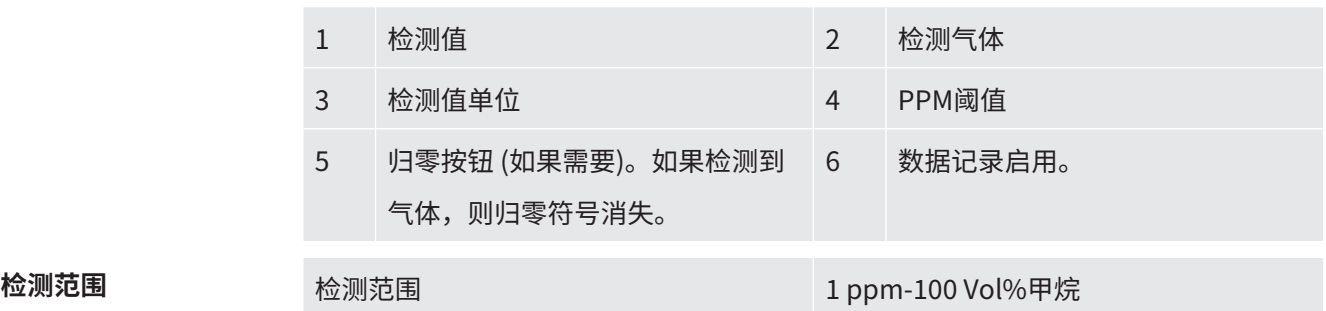

# 6.3.4 "打孔定位"运行模式

该模式用于通过检测地下浓度精确定位泄漏位置。当检测值为黑色且状态LED为蓝色 时,检测仪随时可用。在该模式下不会发出气体警报。

#### **警告**

#### **在打孔定位模式下不会发出气体警报。**

在精确定位泄漏位置时,经常会遇到远超爆炸下限的超高浓度。

► 请小心并遵守所有相关的安全规定。

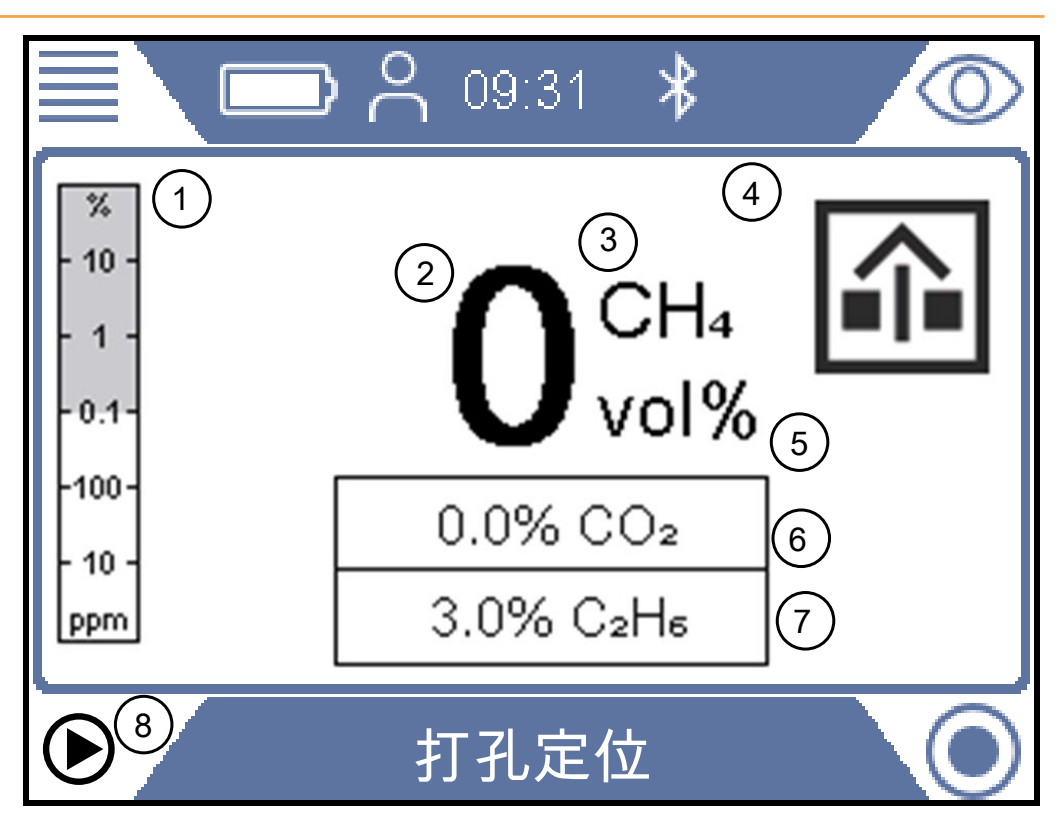

#### 插图 15: "打孔定位"显示

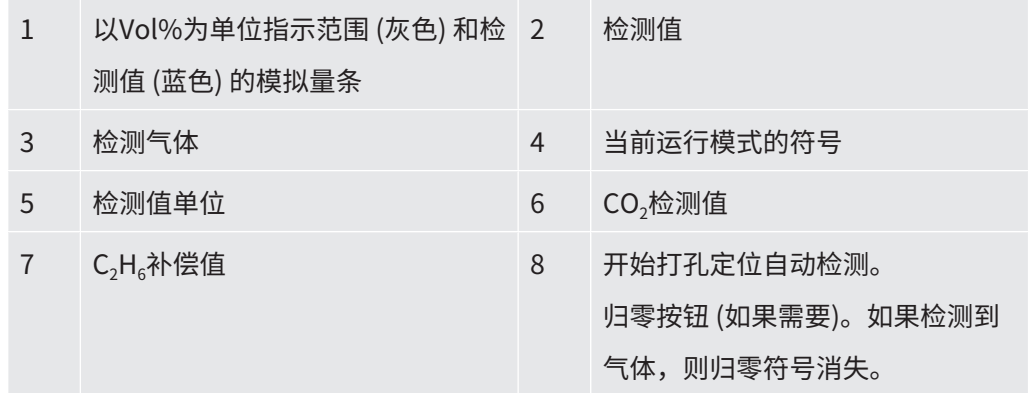

**检测范围** 检测范围 1.1 Vol% - 100 Vol% CH<sub>4</sub>

0.1 Vol% - 20 Vol% CO<sub>2</sub>

需要时,可重新调节CH4 Vol%值的零点。偏差在±5 Vol%以内时,可执行该操作。如 果出现蓝色的"0",则按下左下角的按钮。

偏差超过±5 Vol%时表示系统需要标定。

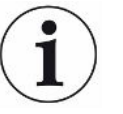

# **提示**

#### **乙烷补偿不正确会产生检测误差**

乙烷补偿值不正确可能导致甲烷估计浓度出现重大偏差。

有关如何设置乙烷补偿值的信息,参见"[手动输入乙烷浓度 \[](#page-84-0)▶ [85\]。](#page-84-0)另请参见["设置红](#page-84-1) [外乙烷分析提醒 \[](#page-84-1)[}](#page-84-1) [85\]"](#page-84-1)。

# 6.3.4.1 "打孔定位"自动检测

本检测仪具有一项自动吸气以及检测孔内气体含量的功能。该功能将在孔内进行3次取 样,并在两次取样之间留出预定的排空时间。默认设置为在两次取样之间检测10秒以及 排空3分钟。当CO,含量降至设定的阈值以下时,即使尚未完成全部3次取样,您也可以 随时终止检测 (设置"打孔定位自动检测"参数)。

CO<sub>2</sub>含量低标识探孔通风良好。

泄漏检测仪在测试序列完成时开始发出蜂鸣声,并显示甲烷和CO<sub>2</sub>浓度。

- 1. 将泄漏检测仪设置为"打孔定位"模式。
- 2. 按下左下角的" $\bigcirc$ "键开始"打孔定位自动检测"测试。
- 3. 将探头放入孔内或放到孔上,然后按下复选标记键。
- 4. 等待泄漏检测仪完成"打孔定位自动检测"测试。
- 5. 当序列准备就绪时,可在显示屏上读取单次检测的结果。当测试准备就绪时,泄漏 检测仪将开始发出蜂鸣声。

请注意,即使IRwin未执行全部3次检测,也将显示3次检测结果。按下复选标记键 时,结果将被清除。

### 6.3.4.2 设置"打孔定位自动检测"参数

- **1** > <sup>☆</sup> > 打孔定位自动检测 > 设置 (选项卡)
- **2** 检测持续时间。这是检测仪在每次检测中的检测时间。选择10-20秒 (增量为5 秒)。
- **3** 排空持续时间。这是两次检测之间的排空时间。选择3分钟、4分钟、5分钟、10 或15分钟。
- 4 排空时的CO<sub>2</sub>限值。这是指示测试点已充分排空的限值。当CO<sub>2</sub>含量降至设定限 值以下后,打孔定位自动检测程序将自动停止。选择"关闭"可以关闭本功能, 或设置1%-5%以启用本功能。

# 6.3.5 "气相色谱乙烷分析"运行模式

该模式用于通过识别甲烷、乙烷和丙烷含量来确定气体样品属于天然气 (NG) 还是液化 石油气 (LPG)。

除高浓度甲烷外,天然气 (NG) 通常还含有至少0.5vol%的乙烷。

液化石油气 (LPG) 通常含有丙烷或丁烷或两者的混合物。

这些差异是从烃类分析中识别气体类型的基础。

虽然富含甲烷的混合物中显著的乙烷含量 (>0.5 Vol%) 是天然气的特定标志,但并不能 完全肯定富含甲烷的混合物中不含乙烷就是沼气。

一些天然气不含或仅含有微量的乙烷。

这可能由几个原因造成,例如:

- 气体源完全或部分是有时乙烷含量很低的液化天然气 (LNG)。
- 气体源完全或部分是沼气。
- 天然气气源的乙烷含量非常低。

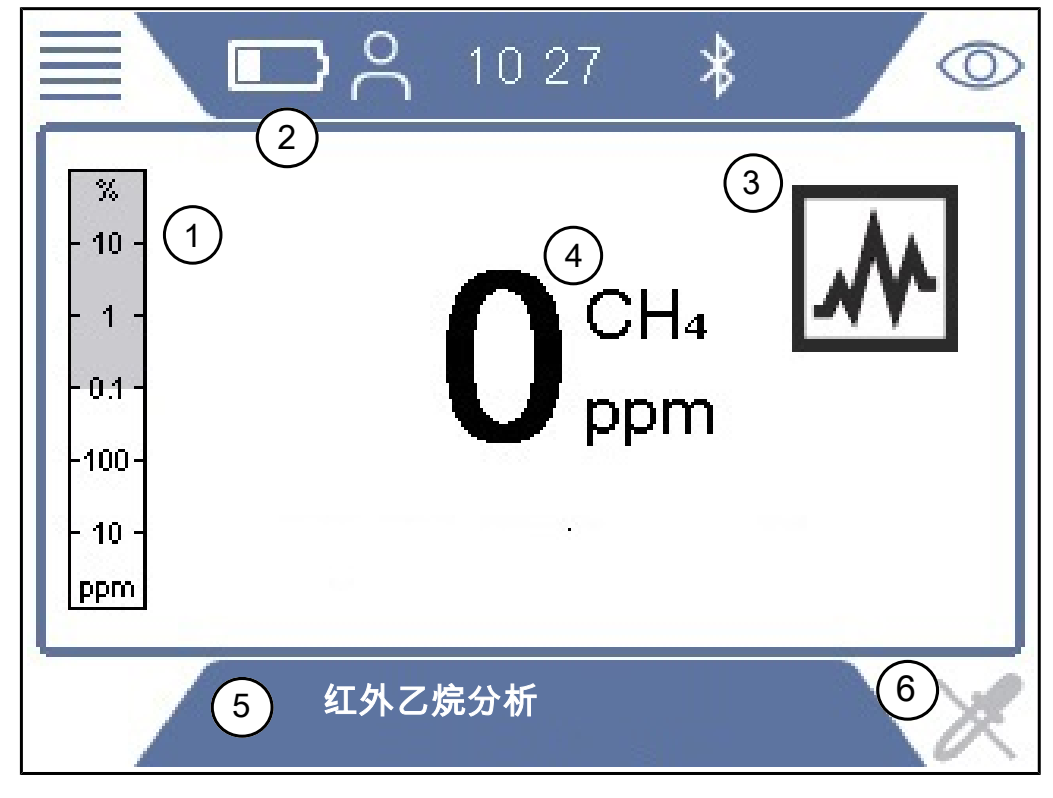

插图 16: "GC乙烷分析"显示

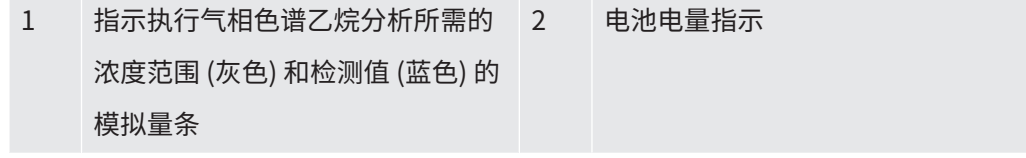

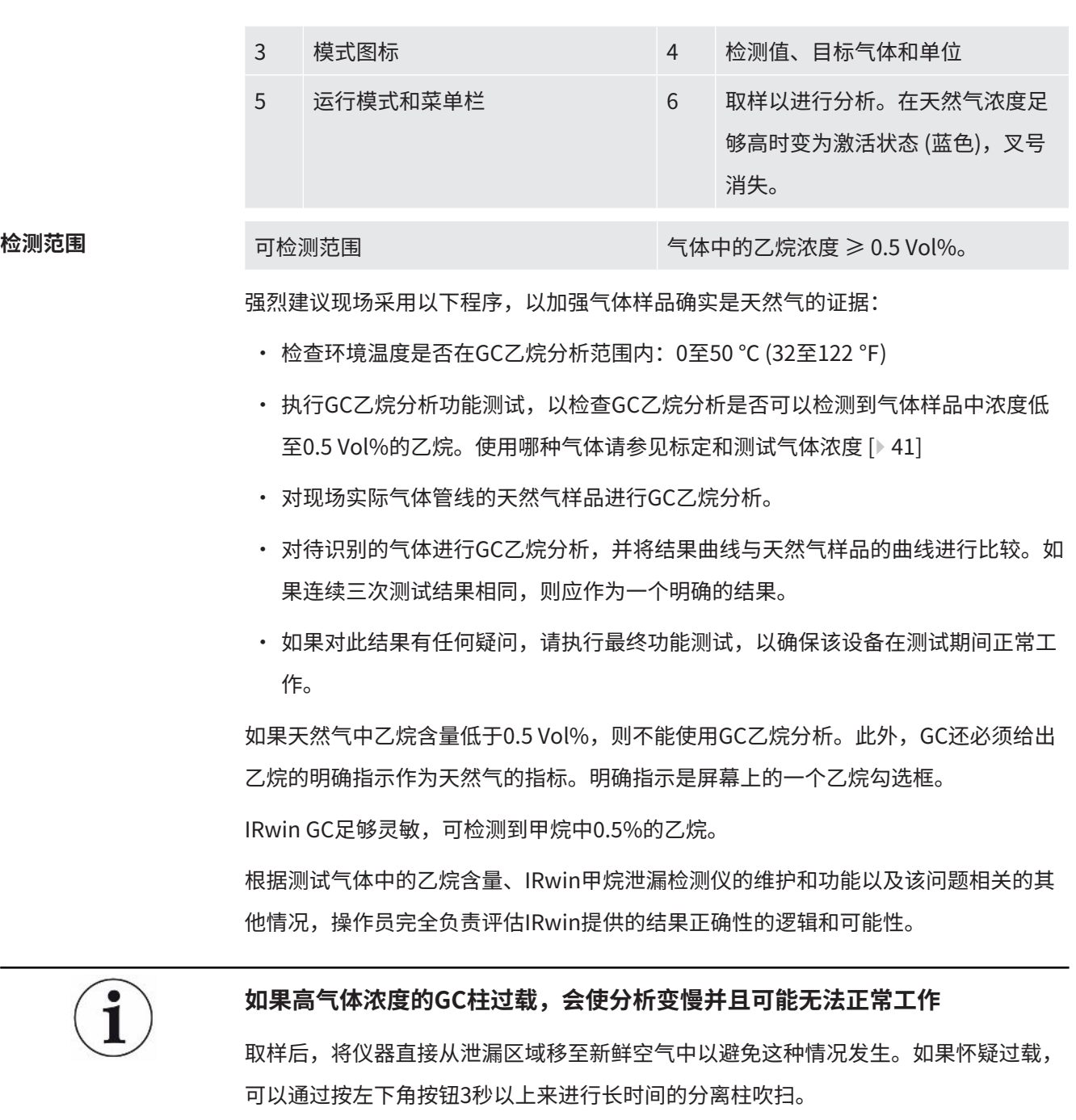

吹扫将持续30分钟,或到手动终止或仪器关闭为止。

- **1** 处于红外乙烷分析模式时,将检测仪暴露于气体中。
- **2** 当叉号消失且取样符号变为蓝色时,按下左下角的按钮。
	- ð 检测仪提示您移除探头系统并暴露于新鲜空气中。
- **3** 确认已经移除探头系统并将仪器置于新鲜空气中。
	- ð 吹扫传感器系统,为GC乙烷分析做准备。
	- ð 气相色谱分析启动并显示结果图。同时显示剩余时间。
- 4 如果采样气体被识别为"天然气"或"甲烷气体",您将可以选择在图表完成之 前结束GC分析。如果结束,则不对丙烷进行分析。
	- ð 解析并显示结果 (参见下面的A和D)。
	- ð 气相色谱系统被吹扫。显示剩余吹扫时间 (参见下面的B)。
- **5** 按右下角按钮以缩放图表 (参见下面的C)。
- **6** 按左下角按钮以保存分析 (参见下面的E)。
- **7** 在吹扫完成前离开GC结果屏幕可以推迟吹扫GC系统。
	- **◇ 如果关闭IRwin或尝试执行新的气相色谱乙烷分析,则吹扫将自动重新启动。**

Ť

**由于可燃气体传感器过载,有时可能会出现不合常规的GC乙烷分析结果。例如 检测仪在分析或吹扫期间处于高本底气体浓度时,就可能发生这种情况。通常 以下步骤可以修复这种情况:**

通过在离开GC图表之前按住左下角按键超过3秒钟,启动一次长时间的分离柱和传感器 吹扫。

执行GC标定 (需要高级用户登录)。

GC标定后直接执行GC功能测试。

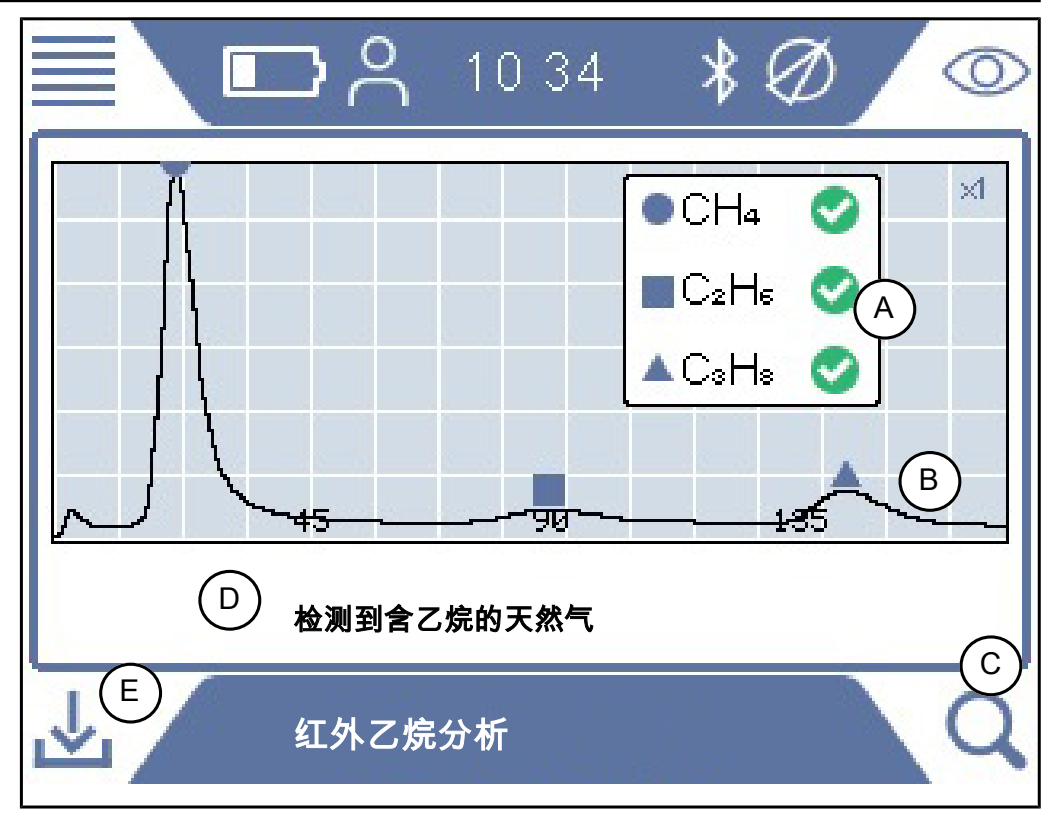

插图 17: 检测到含乙烷的天然气

在红外乙烷分析之后保存的数据中包含有关何时以及何处取样的数据。

可通过IRwin APP (Windows应用程序) 检索数据,由此将创建用于分析的PDF报告。

可保存大量分析数据文件,以供日后生成报告。

i

**在执行GC分析时避免传输文件,否则会严重影响结果。**

# 6.3.6 "工厂巡检"运行模式

 **警告**

**"工厂巡检"和"户内巡检"运行模式下的甲烷检测精度不具备爆炸下限检测 认证。**

遵守发出警报时的所有安全注意事项。如果未先在Ex或Ex Tox运行模式下检查LEL水 平,切勿打开或进入房间。

"户内巡检"运行模式不适用于进入密闭空间前的安全检查。只能通过Ex或Ex Tox运行 模式两者中的一种确定火灾隐患。

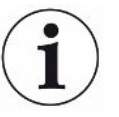

# **提示**

**泄漏检测仪的参考进口必须处于新鲜空气中。**

只有探头进口应位于密闭空间内。

该模式用于检查密闭空间 (例如阀井/检查井、管道开口等) 内的气体浓度。当检测值为 黑色且状态LED为蓝色时,泄漏检测仪随时可用。 如果"通用模式"启用,则此模式不可用。
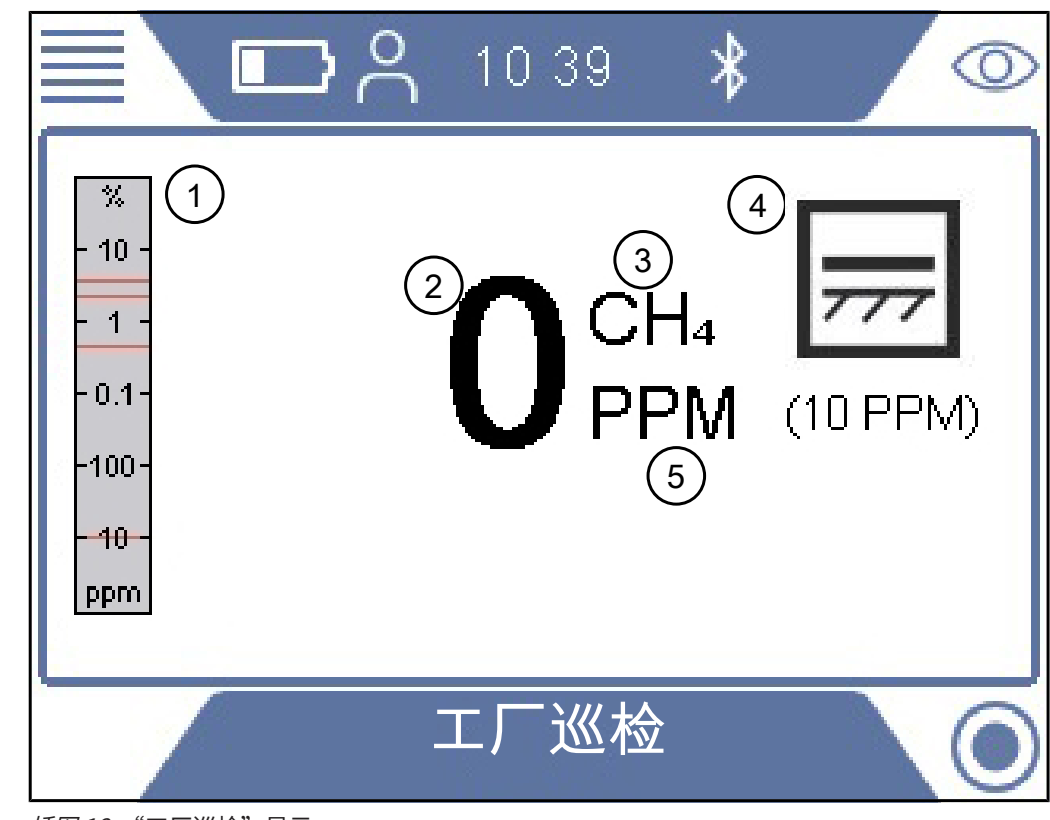

插图 18: "工厂巡检"显示

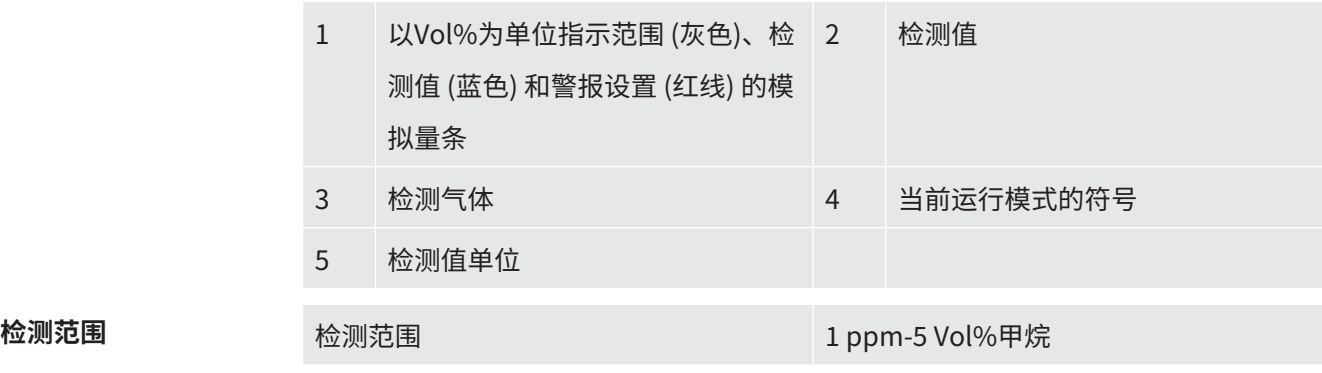

# 6.3.7 "户内巡检"运行模式

### **警告**

#### **在该模式下,气体警报不安全!**

检测仪周围的本底浓度归零。只有探头检测到气体浓度高于参考进气时,才会显示信 号。

"密闭空间"和"户内巡检"运行模式下的甲烷检测精度未经过爆炸下限检测认证。

► 遵守发出警报时的所有安全注意事项。

该运行模式用于在建筑物内检查设施并精确定位泄漏位置。当检测值为黑色且状态LED 为蓝色时,检测仪随时可用。

如果"通用模式"启用,则此模式不可用。

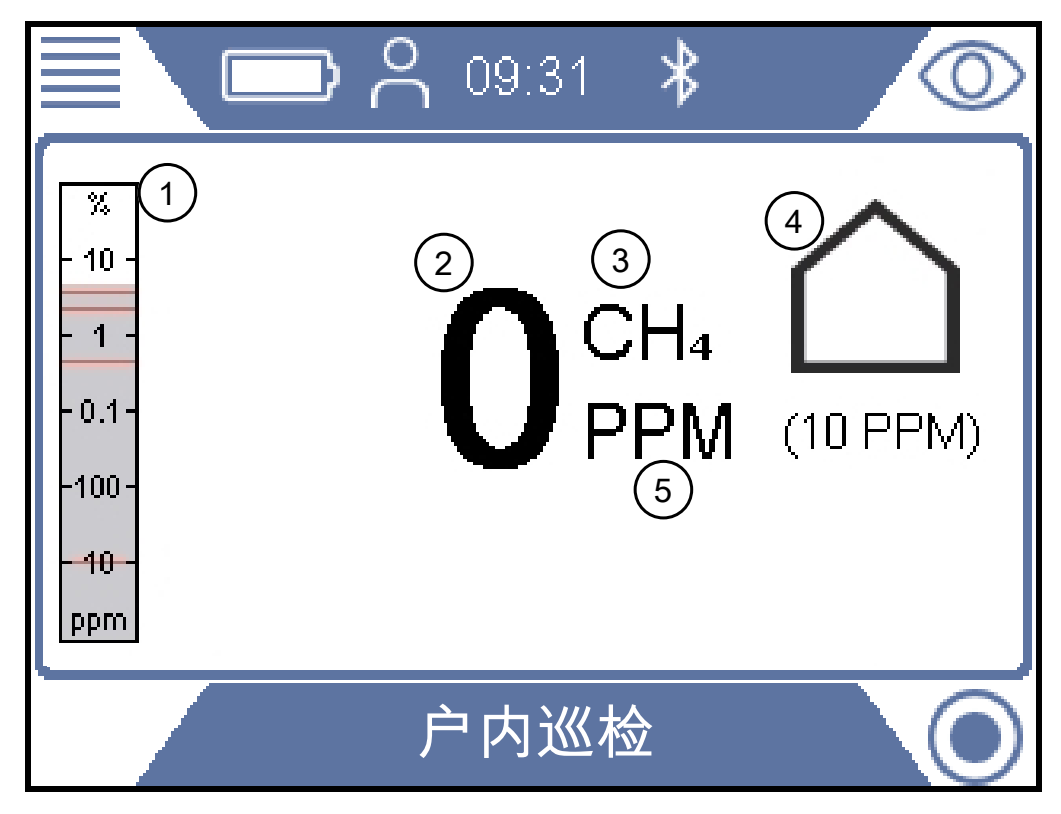

#### 插图 19: "户内巡检"显示

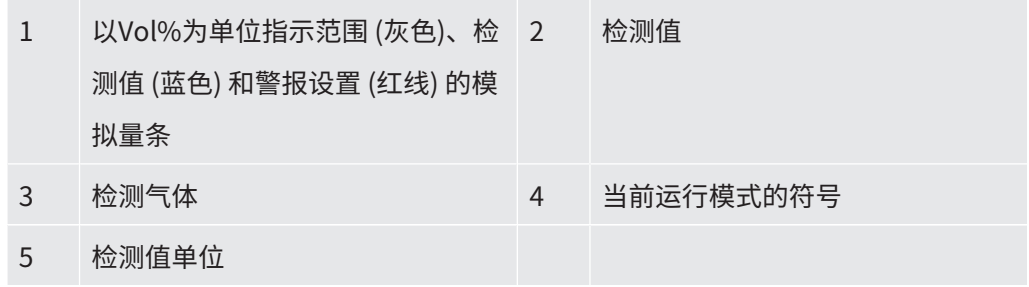

**检测范围** 检测范围 1 ppm-100 Vol%甲烷

## 6.3.8 "置换"运行模式

该模式用于在对之前吹扫的部分重新通气时,检查管网中的燃气浓度是否达到要求。 如果"通用模式"启用,则此模式不可用。

### **警告**

#### **在该运行模式下不会发出气体警报!**

该运行模式用于检测较高的气体浓度。在该模式下,您经常可以看到高达100 Vol%的 甲烷浓度。

► 遵守所有相关的安全注意事项和规定。

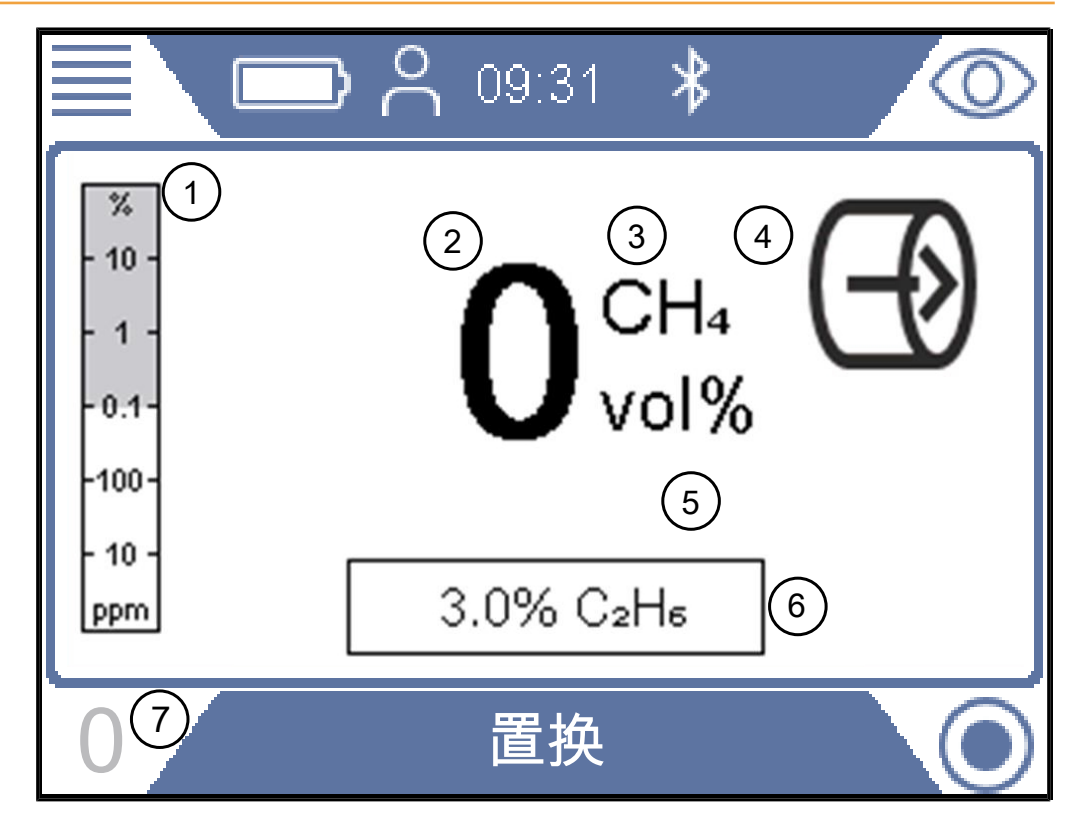

插图 20: "置换"显示

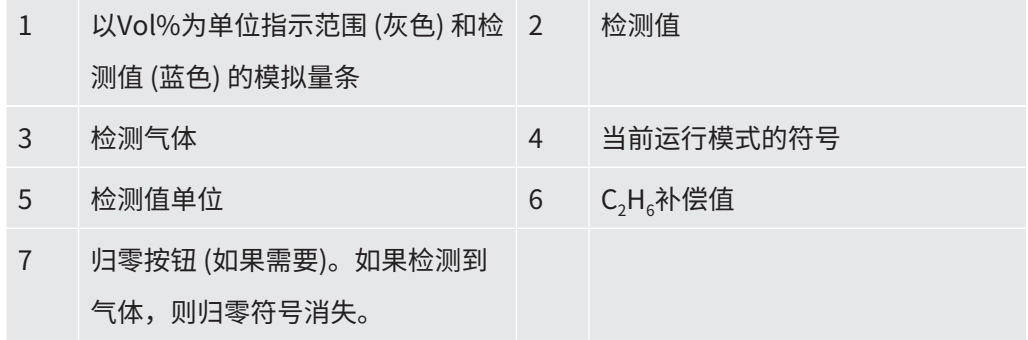

#### **检测范围** 检测范围 1.1-100 Vol%甲烷

需要时,可重新调节CH4 Vol%值的零点。偏差在±5 Vol%以内时,可执行该操作。如 果出现蓝色的"0",则按下左下角的按钮。

偏差超过±5 Vol%时表示系统需要标定。

### 6.3.9 "Ex"运行模式

该运行模式用于检查或监控工作环境中的火灾或爆炸风险。气体浓度单位为% LEL。指 示100% LEL或更高 (> %LEL) 表示存在火灾风险。

如果"通用模式"启用,则此模式不可用。

### **警告**

#### **爆炸风险**

探头附近其他位置的浓度可能要高得多。

► 请注意,显示的浓度代表探头取样位置的浓度。

当检测值为黑色,状态LED为绿色且声音活动信号每20秒发出一次蜂鸣声时,泄漏检测 仪可随时投入使用。参见警告文本。

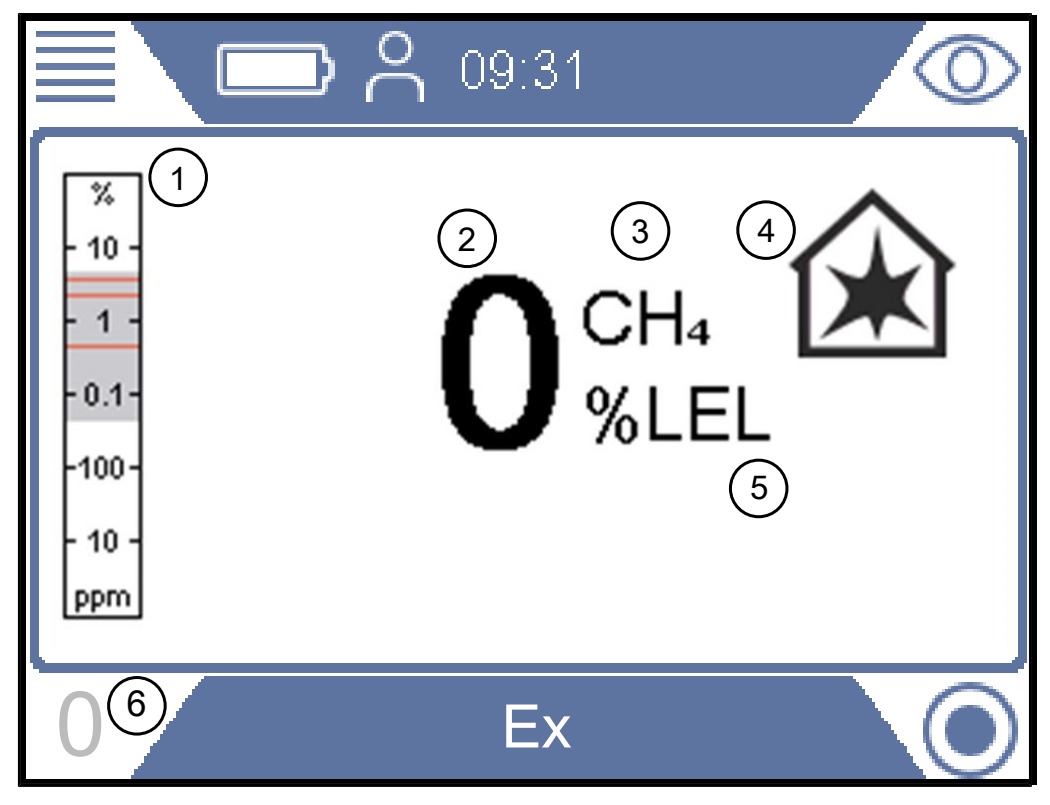

#### 插图 21: "Ex"显示

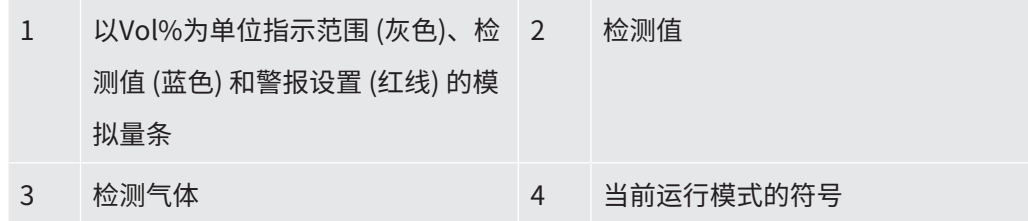

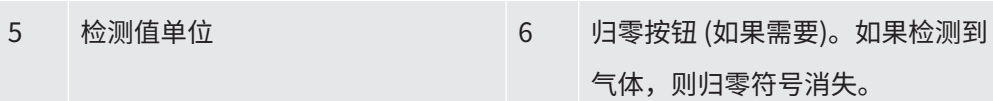

**±检测范围** 检测范围 1-100%LEL甲烷

需要时,可重新调节%LEL值的零点。偏差在± 5 %LEL以内时,可执行该操作。如果出 现蓝色的"0",则按下左下角的按钮。

偏差超过± 5 %LEL时表示系统需要标定。

需要时,可将主要目标气体由甲烷 (CH<sub>4</sub>) 改为丙烷 (C<sub>3</sub>H<sub>3</sub>) 或丁烷 (C<sub>4</sub>H<sub>10</sub>)。泄漏检测仪随 后将利用经过认证的相关曲线重新计算丙烷或丁烷值信号。 如果要对LPG (液化石油气) 设施执行作业,可利用该特性。

有关更改气体类型的信息,请参见"[更改气体类型以进行%LEL测量 \[](#page-82-0)[}](#page-82-0) [83\]](#page-82-0)"。

#### **警告**

**不存在"活动"信号时,可能存在爆炸风险。**

在与安全有关的两种模式Ex和Ex Tox下工作时,泄漏检测仪将通过每20秒响起一次的短 促声音"活动"信号且使状态LED亮起绿色来确认其功能正常。

- ► 如果未每20秒响起一次活动信号,则立即离开危险区域。
- ▶ 只有泄漏检测仪恢复正常工作后, 方可使用。

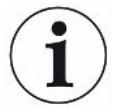

#### **状态LED**

在通过安全认证的Ex或Ex Tox模式下工作时,应密切留意设备工作状态的LED显示。当 泄漏检测仪正常工作且未触发气体警报时,LED为绿色。

如果没有气体警报,还要听一下是否有每20秒发出一次工作状态音以指示工作正常的声 音"活动信号"。

触发气体警报或存在错误时,状态LED变为红色。在特殊情况下,例如设置菜单或标定 等时,状态LED为黄色。状态LED为蓝色表示在所有其它模式下正常工作。

**Ex** 声音信号和状态LED是主要警报信号。所有气体警报都具有静音功能。触发气体警报 后,显示屏右上角出现一个复选标记键。

按下该复选标记键可使声音警报静音。如果触发新警报,则警报将再次响起。

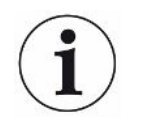

在进行高浓度检测后,泄漏检测仪经常会持续几分钟显示较高的ppm检测值。这是正常 现象,产生的原因是泄漏检测仪内管路留存的上次检测的高浓度气体。

# 6.3.10 "Ex Tox"运行模式

该运行模式用于监控工作区内的爆炸性气体和有毒气体浓度以及氧气不足情况并发出相 关警告。

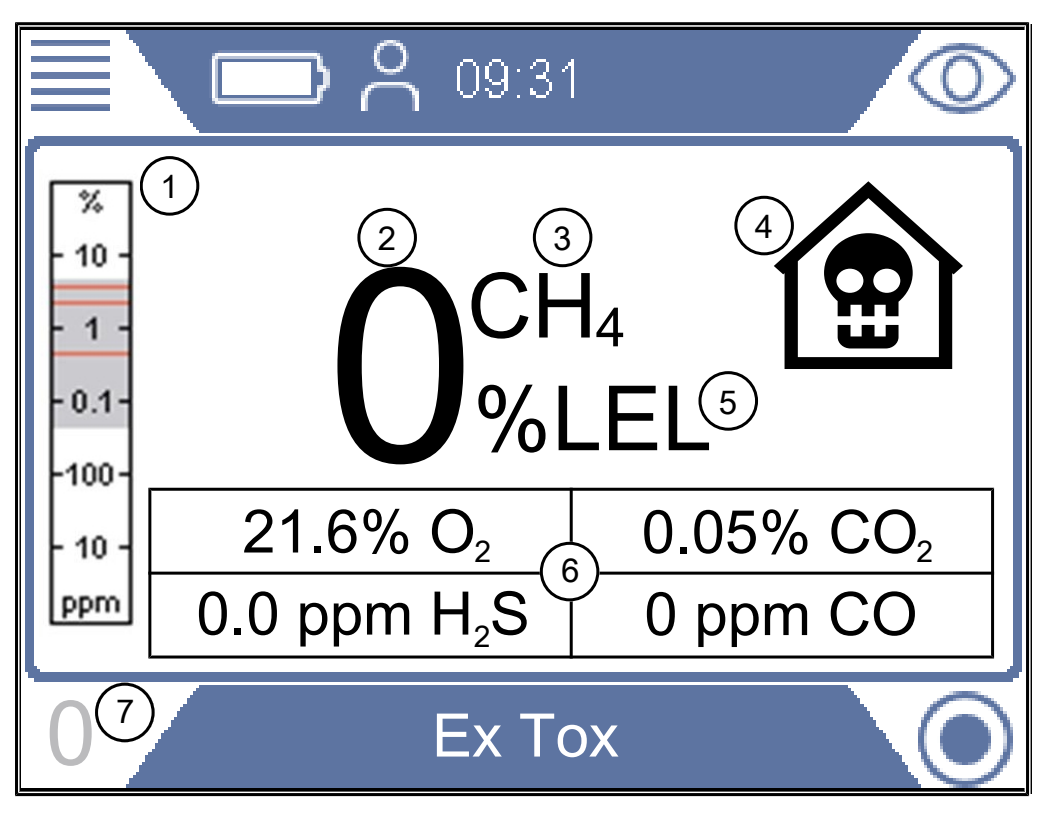

插图 22: "Ex Tox"显示

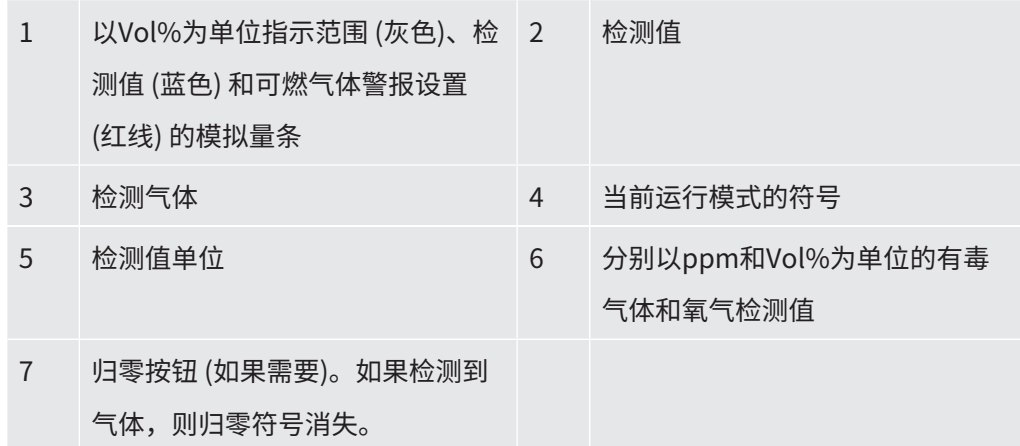

泄漏检测仪显示CH<sub>4</sub>、CO<sub>2</sub>、CO、H<sub>2</sub>S和O<sub>2</sub>的气体浓度。

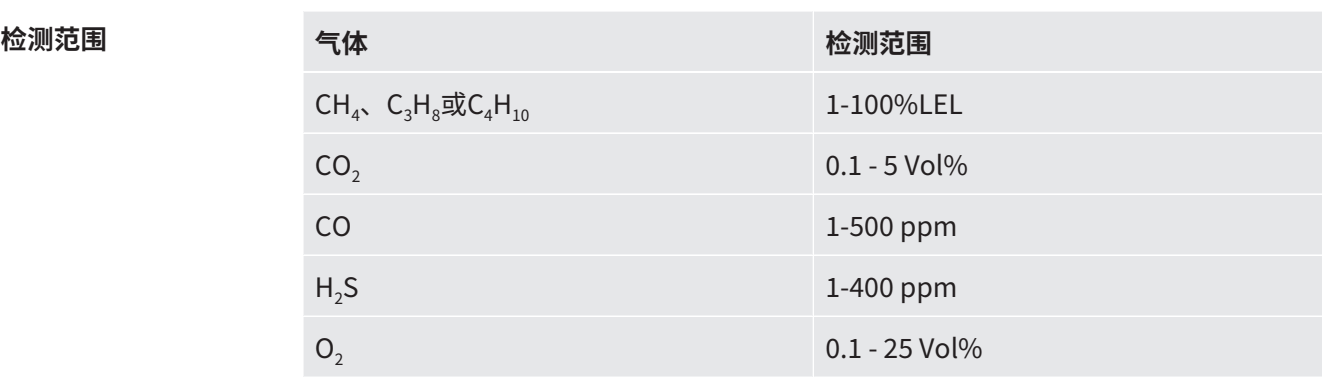

表格 18: 检测范围

需要时,可重新调节%LEL值的零点。偏差在± 5 %LEL以内时,可执行该操作。如果出 现蓝色的"0",则按下左下角的按钮。

偏差超过± 5 %LEL时表示系统需要标定。

需要时,可将主要目标气体由甲烷 (CH<sub>4</sub>) 改为丙烷 (C<sub>3</sub>H<sub>3</sub>) 或丁烷 (C<sub>4</sub>H<sub>10</sub>)。泄漏检测仪随 后将利用经过认证的相关曲线重新计算丙烷或丁烷值信号。

如需对丙烷或丁烷 (液化石油气) 设施执行作业,可利用该特性。

有关更改气体类型的信息,请参见"[更改气体类型以进行%LEL测量 \[](#page-82-0)[}](#page-82-0) [83\]](#page-82-0)"。

#### **警告**

**不存在"活动"信号时,可能存在爆炸风险。**

在与安全有关的两种模式Ex和Ex Tox下工作时,泄漏检测仪将通过每20秒响起一次的短 促声音"活动"信号且使状态LED亮起绿色来确认其功能正常。

- ▶ 如果未每20秒响起一次活动信号,则立即离开危险区域。
- ► 只有泄漏检测仪恢复正常工作后,方可使用。

**状态LED**

在通过安全认证的Ex或Ex Tox模式下工作时,应密切留意设备工作状态的LED显示。当 泄漏检测仪正常工作且未触发气体警报时,LED为绿色。

如果没有气体警报,还要听一下是否有每20秒发出一次工作状态音以指示工作正常的声 音"活动信号"。

触发气体警报或存在错误时,状态LED变为红色。在特殊情况下,例如设置菜单或标定 等时,状态LED为黄色。状态LED为蓝色表示在所有其它模式下正常工作。

**Ex Tox** 声音信号和状态LED是主要警报信号。所有气体警报都具有静音功能。触发气体警报 后,显示屏右上角出现一个复选标记键。

按下该复选标记键可使声音警报静音。如果触发新警报,则警报将再次响起。

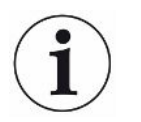

在进行高浓度检测后,泄漏检测仪经常会持续几分钟显示较高的ppm检测值。这是正常 现象,产生的原因是泄漏检测仪内管路留存的上次检测的高浓度气体。

### **提示**

**检测高浓度H2S或CO气体将缩短传感器寿命。**

频繁检测高浓度气体将缩短用于检测有毒气体的传感器的寿命。

**设置时间加权平均浓度 (TWA)** 本泄漏检测仪具有TWA功能 (时间加权平均值功能),通过该功能,可根据LTEL (长期暴 露极限) 或STEL (短期暴露极限) 发出警报。LTEL值和STEL值对应于人体在一段规定时 间内可暴露于其中的某种物质的最大剂量。

- STEL是15分钟内的加权平均值 (对于相应的有毒气体)。
- LTEL是8小时内的加权平均值 (对于相应的有毒气体)。

要设置LTEL和STEL的警报级别,请参阅"[设置极限值和警报级别 \[](#page-54-0)[}](#page-54-0) [55\]](#page-54-0)"。

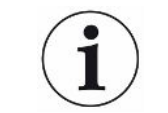

#### **提示**

从Ex Tox切换至另一种运行模式时,TWA计算将被重置。

有关更改气体类型的信息,请参见"[更改气体类型以进行%LEL测量 \[](#page-82-0)[}](#page-82-0) [83\]](#page-82-0)"。

### 6.3.10.1 更改气体类型以进行%LEL测量

- <span id="page-82-0"></span>√ 2 ▲ 以中级或高级权限级别登录
- ► **II** > <sup>Q</sup>Ф > 一般设置 > 其它 (选项卡) > 选择气体
	- $\Rightarrow$  在甲烷 (CH<sub>a</sub>)、丙烷 (C<sub>3</sub>H<sub>a</sub>) 或丁烷 (C<sub>4</sub>H<sub>10</sub>) 之间做出选择。

该选项仅适用于检测爆炸下限 (Ex和Ex Tox运行模式)。

# 6.3.11 红外乙烷分析和补偿

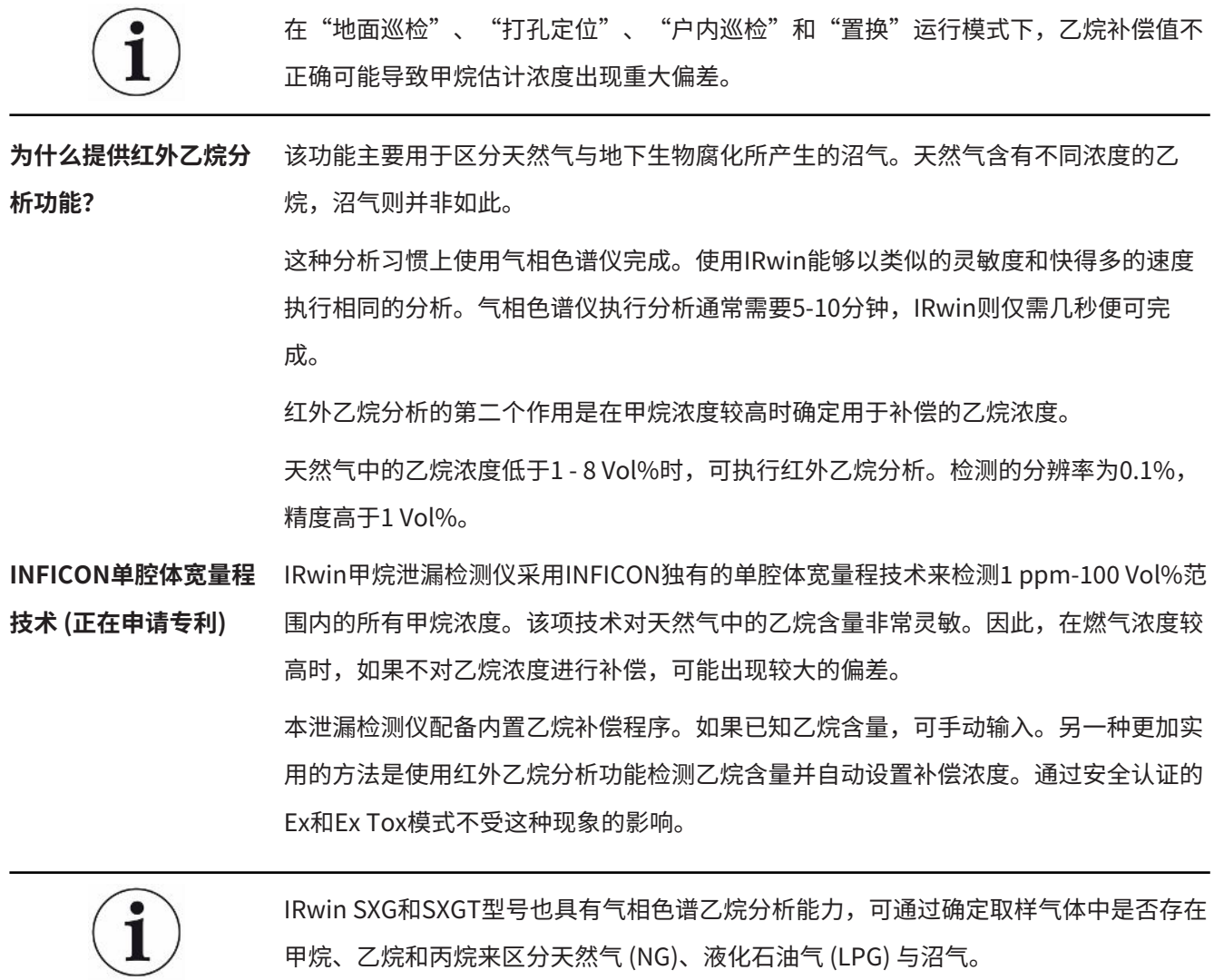

气相色谱乙烷分析功能不会影响乙烷补偿。

### 6.3.11.1 手动输入乙烷浓度

如果已知当前天然气的乙烷浓度,可手动输入该值。但是,建议使用内置红外乙烷分析 功能来确定乙烷浓度,因为该浓度通常会因时间和地点而异。

- √ △▲以中级或高级权限级别登录
	- 1 **≡**> <sup>Q</sup>φ > 红外乙烷分析 > 设置 (选项卡)
	- **2** 选择"用于补偿的乙烷 (%)"。
	- **3** 设置所需的乙烷浓度。
		- **◇ 显示的值为当前设置。最后值 (由"A"指示) 是最后一次红外乙烷分析的结** 果。
	- **4** 通过 离开当前视图。

#### 6.3.11.2 设置红外乙烷分析提醒

可对检测仪进行设置,以提醒您执行红外乙烷分析。如果设置提醒,则检测仪将询问您 想要执行新的红外乙烷分析还是保持当前值。

- **1** > <sup>☆</sup> > 红外乙烷分析 > 设置 (选项卡)
- **2** 选择"乙烷补偿分析提醒"。
- **3** 在以下设置之间做出选择:

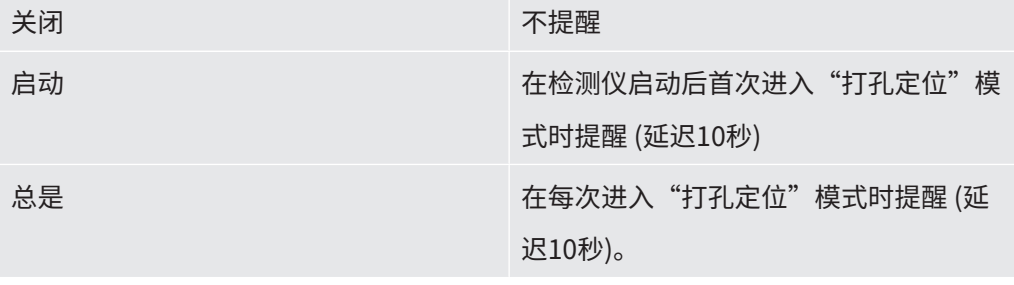

表格 19: 设置红外乙烷分析提醒

#### 6.3.11.3 在自动提醒后执行红外乙烷分析

执行红外乙烷分析所需的甲烷浓度范围为5-15 Vol%。只需对高气体浓度做出补偿,因 此,只有发现严重泄漏时才需要补偿。

执行红外乙烷分析之前,应先连接钟形探头。

- **1** 切换至"打孔定位"运行模式。
	- ð 如果启用提醒,将出现一个显示当前乙烷浓度设置的窗口。泄漏检测仪将询问 您想要保持当前值还是执行新的分析。
- **2** 选择"新",然后将钟形探头用力地向下压到发现气体的位置上。

ð 显示屏上出现一个介于0-100之间的数值。

- **3** 如果该值小于20,则将探头更用力地压到表面上,或寻找一个甲烷浓度更高的位 置。如果该值大于80,则应将钟形探头从泄漏位置移开,以寻找一个浓度更低的 位置。
- ð 尝试将信号稳定在20到80之间的值。成功后,检测仪将需要另外2到3秒来计算乙 烷浓度。结果显示为% $C_2H_{\epsilon 0}$
- ð 按下复选标记以继续。IRwin将询问您是否想要"保存用于补偿的乙烷浓度"。
- ⇨ 如果通过分析确认为天然气,则选择"否";如果用于补偿,则选择"是"。如 果选择"是",则该值被保存为乙烷浓度并在C<sub>2</sub>H<sub>6</sub>字段中显示。 参见["打孔定位"运行模式 \[](#page-64-0)▶ [65\]。](#page-64-0)
- ð 乙烷浓度值为1%或更高表示一定是天然气。乙烷浓度值介于0.4到1%之间则表示 可能是天然气。

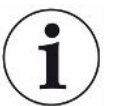

如果乙烷检测值介于0到2%之间,则建议在相同的位置至少重复检测3次,以检查结果 是否一致。

- 6.3.11.4 手动开始红外乙烷分析
	- **1** ■>  $\frac{c_0}{c_0}$ > 红外乙烷分析 > 开始 (选项卡)
	- **2** 按下复选标记旁边的按钮开始。
	- **3** 将钟形探头用力地向下压到发现气体的位置上。

ð 显示屏上出现一个介于0-100之间的数值。

- **4** 如果该值小于20,则将探头更用力地压到表面上,或寻找一个甲烷浓度更高的位 置。如果该值大于80,则应将钟形探头从泄漏位置移开,以寻找一个浓度更低的 位置。
- ð 尝试将信号稳定在20到80之间的值。成功后,检测仪将需要另外2到3秒来计算乙 烷浓度。结果显示为% C<sub>2</sub>H<sub>69</sub>
- ð 按下复选标记以继续。IRwin将询问您是否想要"保存用于补偿的乙烷浓度"。
- ð 如果通过分析确认为天然气,则选择"否";如果用于补偿,则选择"是"。如 果选择"是",则该值被保存为乙烷浓度并在C<sub>2</sub>H<sub>6</sub>字段中显示。 参[见"打孔定位"运行模式 \[](#page-64-0)▶ [65\]。](#page-64-0)
- ð 乙烷浓度值为1 Vol%或更高表示一定是天然气。乙烷浓度值介于0.4-1 Vol%之间 则表示可能是天然气。

如果乙烷检测值介于0到2%之间,则建议在相同的位置至少重复检测3次,以检查结果 是否一致。

#### 6.3.11.5 查看红外乙烷分析信息

如下显示上一次红外乙烷分析的日期。

► **三**> <sup>5</sup>g > 红外乙烷分析 > 信息 (选项卡)

**⇨ 将显示上一次C<sub>2</sub>H<sub>6</sub>分析的日期和时间。** 

ð IRwin SXG和SXGT还将显示上一次红外乙烷分析的时间。

### <span id="page-87-0"></span>6.3.12 标定 (调节)

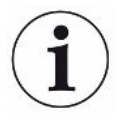

**标定的定义因国家和应用场合而异。因此,我们的整个文档中使用以下定义:** 功能测试:暴露于给定的气体中,检查某项检测的精度是否在设定精度范围内,以判断 是否需要标定调节。

标定:暴露在给定气体中,如有必要自动调节检测仪,使给定浓度显示在指定精度范围 内。

内置标定程序将引导您完成根据不同的标定气体调节泄漏检测仪灵敏度的操作。您可以 为不同的调节设置标定间隔,随后将在标定到期时收到提醒 (调节标定提醒)。

以下说明适用于所有模式:只有部分模式的激活取决于检测仪的实际设置。

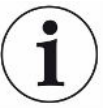

在标定前使IRwin预热1小时可获得最佳精度。

Ex和Ex Tox运行模式的推荐标定间隔基于这些运行模式的TÜV认证。对于其他模式,可 选择使您获得最佳性能的时间间隔。在任何情况下,均应利用各种功能测试的结果来判 断是否需要标定。如要在同一时间完成多个标定,则应按照以下顺序进行标定,以确保 最佳性能。

- 1. 如果通用模式禁用,则地面巡检
- 2. 如果通用模式启用,则通用 (低范围)
- 3. Ex CH<sub>4</sub> (仅限IRwin SX、SXT、SXG和SXGT)
- 4. Tox (仅限IRwin SXT和SXGT)
- 5. 打孔定位CH4或通用 (高范围) (如果通用模式启用)
- 6. 打孔定位CO<sub>2</sub>或通用 (20% CO<sub>2</sub>) (如果通用模式启用)

#### **推荐的标定检查间隔**

- 地面巡检CH<sub>4</sub> 每周一次 通过该标定,您将同时标定户内巡检和打孔定位模式下的高浓度检测范围 (Vol%)。
- 通用 (低范围) 每周一次 对于通用 (低范围) 标定调节, 您需要"标定和测试气体的浓度"章节中列举的一 种、两种或三种气体,参见[标定和测试气体浓度 \[](#page-40-0)[}](#page-40-0) [41\]。](#page-40-0)
- Tox 每周一次 以Ex Tox模式标定时,需要Tox混合气体。 其他模式的CO<sub>2</sub>标定不受影响。在Ex Tox标定期间, Ex运行模式的CH<sub>4</sub>也会被标定。 尽管如此,为确保最佳性能,建议先执行Ex Tox标定,再执行Ex标定。
- Ex CH<sub>4</sub> 每周一次 以Ex模式标定时,需要以下气体浓度:  $2.2\%$  CH<sub>40</sub>
- 打孔定位CO, /通用 (20.0% CO,) 每月一次 进行打孔定位CO $_2$ 检测标定时,需要以下气体浓度: 20% CO $_2$ 。

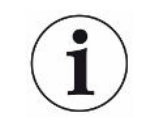

该标定不会影响Ex Tox标定程序中的有毒CO,的标定 (ppm)。

• 打孔定位CH4通用 (高范围) - 每月一次 进行打孔定位CH4检测标定时,需要以下气体浓度: 2.2% CH<sub>4</sub>,  $100\%$  CH<sub>4</sub> 除了对"打孔定位"模式的标定,也同时标定了"置换"和"密闭空间"模式下的 高浓度检测范围 (Vol%)。 • GC乙烷分析 (通常不需要) GC标定通常在GC服务后执行,但如果GC图表表现异常,也需要执行。如果GC传感 器受到高气体浓度的影响,就会发生这种情况。

GC标定使用50 %LEL CH<sub>4</sub> (2.2或2.5 Vol%取决于LEL的设置) 执行, 只有以高级用户 的角色登录才能使用。

为了获得完整的功能,必须在GC标定后直接执行GC功能测试。

#### **警告**

#### **爆炸、窒息、中毒风险**

标定不正确将导致检测结果不正确。因此,对于任何可能带来危险的气体浓度,你无法 及时得到警告提醒。

- ► 只有经过适当的培训后,才能标定泄漏检测仪。
- ► 应在通风良好的房间内或户外标定泄漏检测仪。

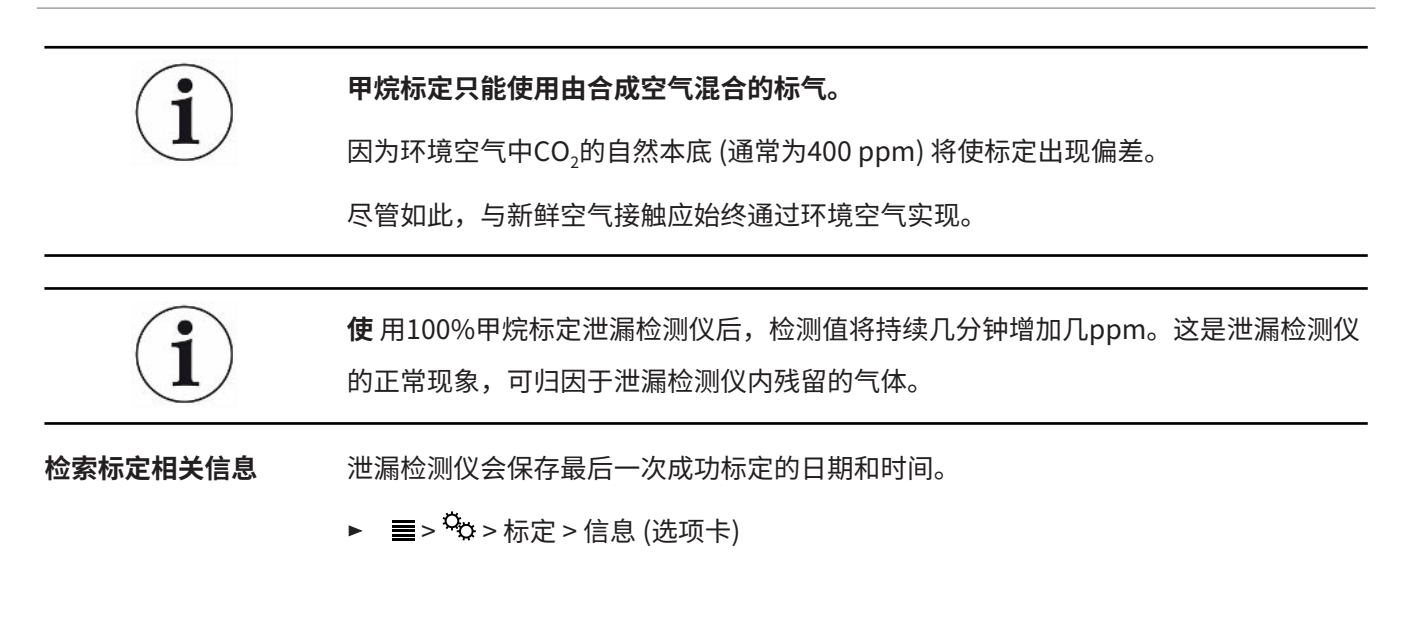

#### 6.3.12.1 标准标定程序

**准备标定** 要进行完整校准,您需要列出的气体,请参阅"[标定和测试气体浓度 \[](#page-40-0)▶[41\]](#page-40-0)"。

不必同时标定所有模式。

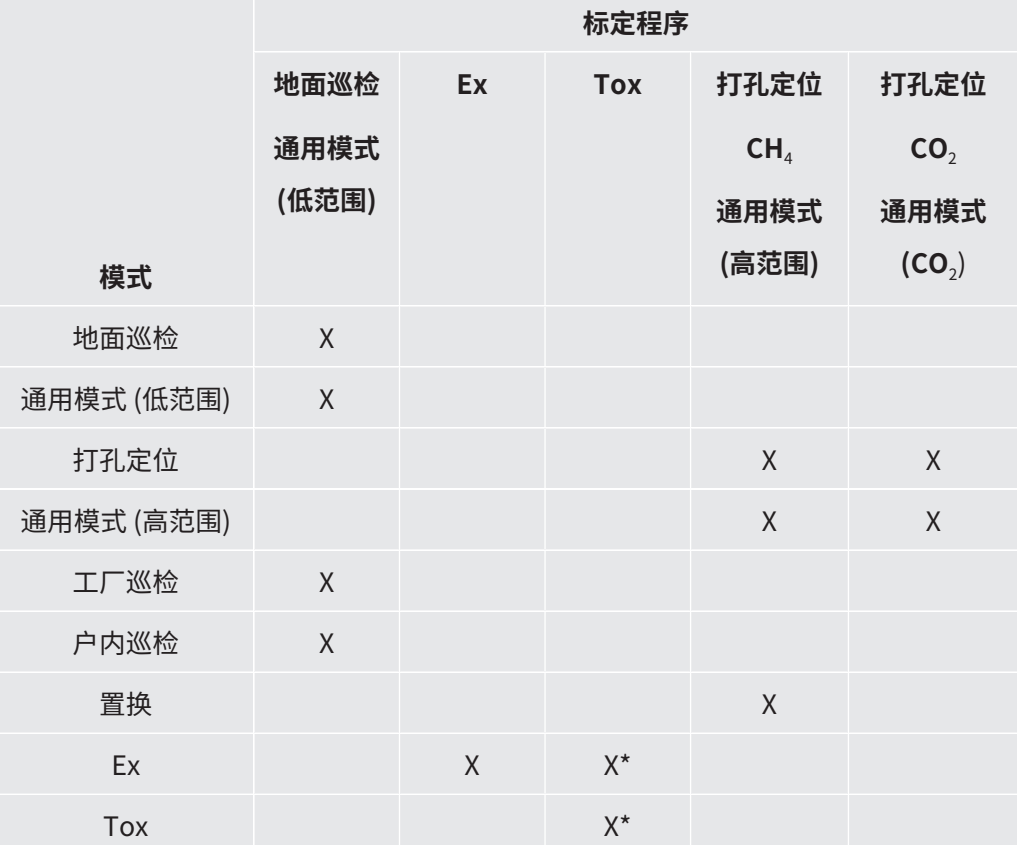

表格 20: 标准标定程序

\*Ex Tox标定程序也可用于Ex模式标定。

如果已执行Ex Tox标定,则无需单独运行Ex标定程序。

以高级用户登录时,可进行不同峰值时间的GC标定。不标定峰值高度,峰值高度不应 用作浓度指示。

#### **先执行地面巡检/通用 (低范围) 标定可获得最佳性能。**

我们强烈建议使用所谓的ODFR (按需流量调节器) 来管理仪器的校准和测试气体。这些 调节器自动提供仪器要求的准确气体流量,并在与样品输入断开时自动关闭。 也可以使用其他标定台进行标定。无论如何,必须满足以下要求。

• 标定台提供的气体流量必须高于泄漏检测仪所需的流量,将气体流量设置为至少80 升/小时。

• 必须在常压下提供标定气体 (即不要将气体压入泄漏检测仪中)。完成该操作的正常 方式是在气体容器与检测仪进口之间留出一个开放式接口,以便将多余的标定气体 排放至周围环境。该排气口应位于试验室之外,最好是户外。

标定 **iverver in the v or a ▲** 以中级或高级权限级别登录

- > <sup>Q</sup>φ > 标定 > 标定 (选项卡)
	- ð 选择要执行的标定,然后点击复选标记按钮。
	- ð 泄漏检测仪将通过指示每一步应为检测仪提供哪种气体来引导您完成标定过 程。在执行新鲜空气步骤期间,确保周围环境中不存在残余气体。如果在尝试 使用10 ppm或100 ppm甲烷标定之前短时间使用2.2 Vol%或100 Vol%甲烷, 则会出现最常见的问题。
- ð 标定成功由绿色复选标记确认。
- ð 标定失败由红色叉号指示。

**即使标定失败,您仍然可以继续使用本泄漏检测仪。之前的标定参数被恢复。**

#### 6.3.12.2 设置标定气体浓度

1

#### **仪器的检测精度会受到标定气体浓度偏差的影响。**

为确保最佳性能,可根据标定气体的实际成分调节泄漏检测仪中设置的标定气体浓度。

为使泄漏检测仪发挥最佳性能,应使用推荐的标定气体。由于公差因素等原因,所提供 气体的精确浓度通常会略微偏离这些值。准确的浓度值通常在相应标气的分析证书上注 明。因此,应根据[标定](#page-40-0)气体的实际成分调节检测仪中设置的标定气体浓度,参见"标定 [和测试气体浓度 \[](#page-40-0)[}](#page-40-0) [41\]"](#page-40-0)。

- √ △▲ 以中级或高级权限级别登录
	- **1** >  $\frac{c_0}{c_0}$  > 标定 > 设置 (选项卡)
	- **2** 先选择标定项目,然后选择要调节的气体 (如果有多种)。
	- $\mathbf 3$  使用 $\bigcirc$ 确认您的选择。
		- ð 此时出现一个窗口,其中包含用于调节所选气体的控制选项。
	- **4** 通过下拉菜单设置精确的气体浓度值。泄漏检测仪在窗口中显示要调节的气体, 当前存储的浓度就出现在设置行的下方。您不能设置超出范围之外的浓度。
	- **5** 选择"设置"可确认新值,选择"重置"可恢复默认值。

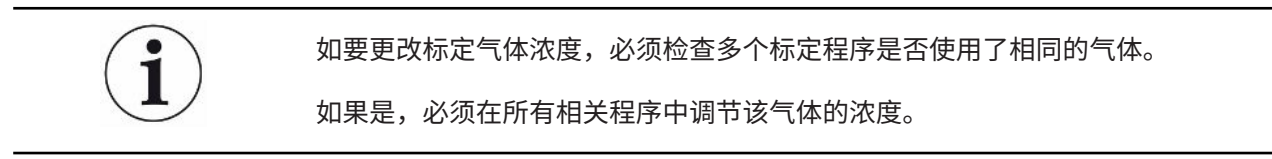

### 6.3.12.3 调节标定提醒

您可为每种标定项目设置标定提醒间隔。间隔默认设置为"关闭",即不提醒。

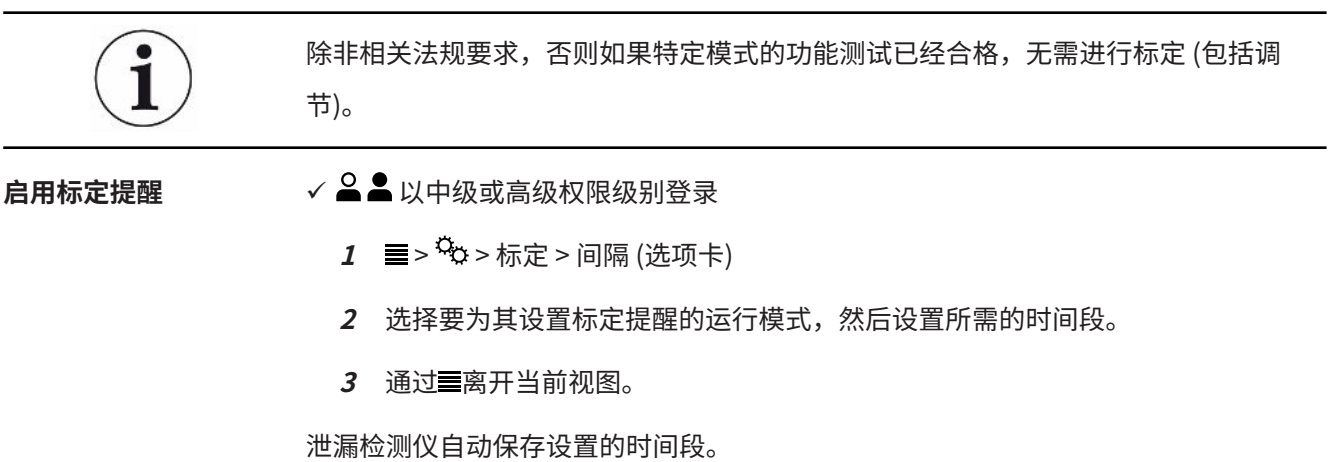

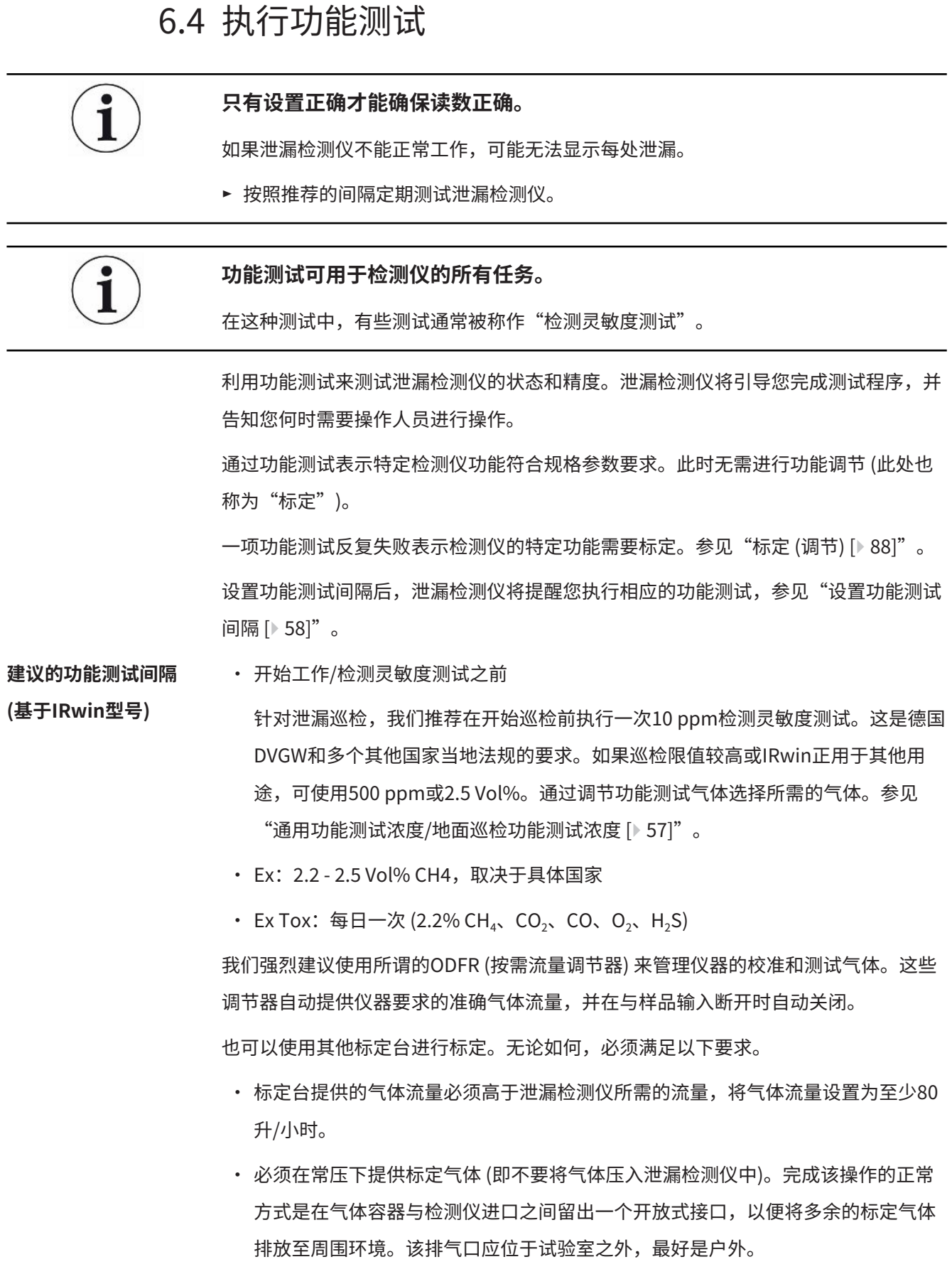

- ✓ 执行功能测试需要新鲜空气以及10 ppm CH4或50% LEL CH4的合成空气。IRwin SXT 和SXGT还需要ToxMix气体混合物。
	- **1** 外观检查,检查泄漏检测仪是否有可见损坏。
	- 2 **■** > <sup>\$</sup>⊅ > 功能测试 > 测试 (选项卡)
	- **3** 从列表中选择所需的功能测试。
	- 4 按下⊘开始执行所选的功能测试。
		- ð 泄漏检测仪将引导您完成该过程。

可显示最后一次功能测试的日期。

► **三** > <sup>Q</sup>φ > 功能测试 > 信息 (选项卡)

该时间是下一次功能测试提醒的基础。参考"[设置功能测试间隔 \[](#page-57-0)[}](#page-57-0) [58\]](#page-57-0)"。

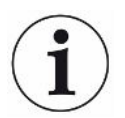

功能测试针对出厂默认浓度进行了优化。如果使用其他浓度,即使在可调标定或功能测 试浓度范围内,也会导致自动功能测试解析无效。

如果功能测试失败并且正在使用非标准气体,建议您用设备对相应模式所需的标气进行 简单测量,观察读数即可测试仪器。通过这种方式,您仍然可以验证功能,但如果自动 解析失败,则不会记录最后通过的功能测试。

6.5 检测

✓ 将泄漏检测仪连接至所需的探头,参见["功能 \[](#page-16-0)→ [17\]"](#page-16-0)。

- **1** 按下I/O键打开泄漏检测仪。
- **2** 完成自检。
- **3** 确保所需的基本设置正确。参见"[启动设置 \[](#page-49-0)▶ [50\]](#page-49-0)"。
- **<sup>4</sup>** 确保所需运行模式的设置正确。参见"[运行模式 \[](#page-60-0)[}](#page-60-0) [61\]](#page-60-0)"。
- **5** 切换至所需的运行模式。
- **6** 遵守当前操作的所有相关规定。
- **<sup>7</sup>** 需要时,记录检测值。参见"[将数据导出至文件 \[](#page-96-0)[}](#page-96-0) [97\]](#page-96-0)"。
- **8** 开始检测。

# 6.6 执行自检

打开泄漏检测仪时,它将自动对主要部件执行自检,例如软件和参数存储区、电池、气 体传感器、阀、泵、蜂鸣器和状态LED。

如果未能成功通过所有测试,原因可能是某些运行模式不能正常工作。这会通过状态 LED变为黄色来指示。例如,测试可能因您在测试期间意外堵塞某个进口而失败。 如果问题已得到解决,则可重新启动自检序列并使检测仪进入正常运行模式,而不必重 新启动整个系统。

► **三** > <sup>Q</sup>φ > 功能测试 > 测试 (选项卡)

欲了解有关测试失败以及泄漏检测仪保持某种特殊状态的原因的更多信息,参见"[警告](#page-96-1) [和错误消息 \[](#page-96-1)[}](#page-96-1) [97\]"](#page-96-1)。

# 6.7 查看状态菜单

可在一个菜单中读取系统自诊断功能的当前状态。 执行故障诊断或联系服务部门时,请使用该信息。

► > > 状态

## <span id="page-96-0"></span>6.8 将数据导出至文件

IRwin在所有运行模式下都能记录数据。这在保存地面巡检模式的泄漏检测数据时特别 实用。

开始/停止数据记录。 √ 您已经配置了数据记录,请参阅["设置数据记录 \[](#page-56-1) [57\]"](#page-56-1)。

- ✔ 已将泄漏检测仪设置为地面巡检运行模式。
	- 1 要开始或停止记录,在检测屏幕中按下**●**或●。
	- **2** 确认您的选择。

只能使用IRwin App软件删除文件,请参见"[将数据传输至计算机 \[](#page-58-0)[}](#page-58-0) [59\]](#page-58-0)"。

# 6.9 信息

操作期间,显示屏显示帮助您操作泄漏检测仪的信息。除了检测值之外,还会显示所使 用的运行模式、警告和错误消息。

本泄漏检测仪配备大量的自诊断功能。如果电子装置检测到状态不正确,则泄漏检测仪 将尽可能显示该情况并在必要时中断操作。

6.9.1 检索信息和运行统计

**调用检测仪信息 1** > > 关于。

**2** 通过 离开当前视图。

调用统计值 **1** => 1 > 统计值

<span id="page-96-1"></span>2 通过**三**离开当前视图。

### 6.9.2 警告和错误消息

**警告** 警告将针对可能影响检测精度的情况发出。泄漏检测仪的操作通常不会中断,但某些功 能可能被禁止或指示为不兼容,具体表现是状态LED为黄色,检测值数字为红色而不是 黑色。

> 如果"菜单"导航按钮 为红色,这表示已经出现您尚未检查到的错误。如果错误原 因依然存在,将发出新的警告/错误警报,错误日志中也将出现新条目。当您读取警告 列表后,导航按钮再次变为蓝色。

打开警告日志列表:

### ► > > 警告

错误消息 **请** 计误是强制中断操作的事件。错误也被记录在警告日志列表中。

i

错误与警告之间的区别有时并不十分明确。在两种情况下,最好都重新启动检测仪以再 次尝试通过自检。为电池充电也可降低出现某些错误和警告的风险。

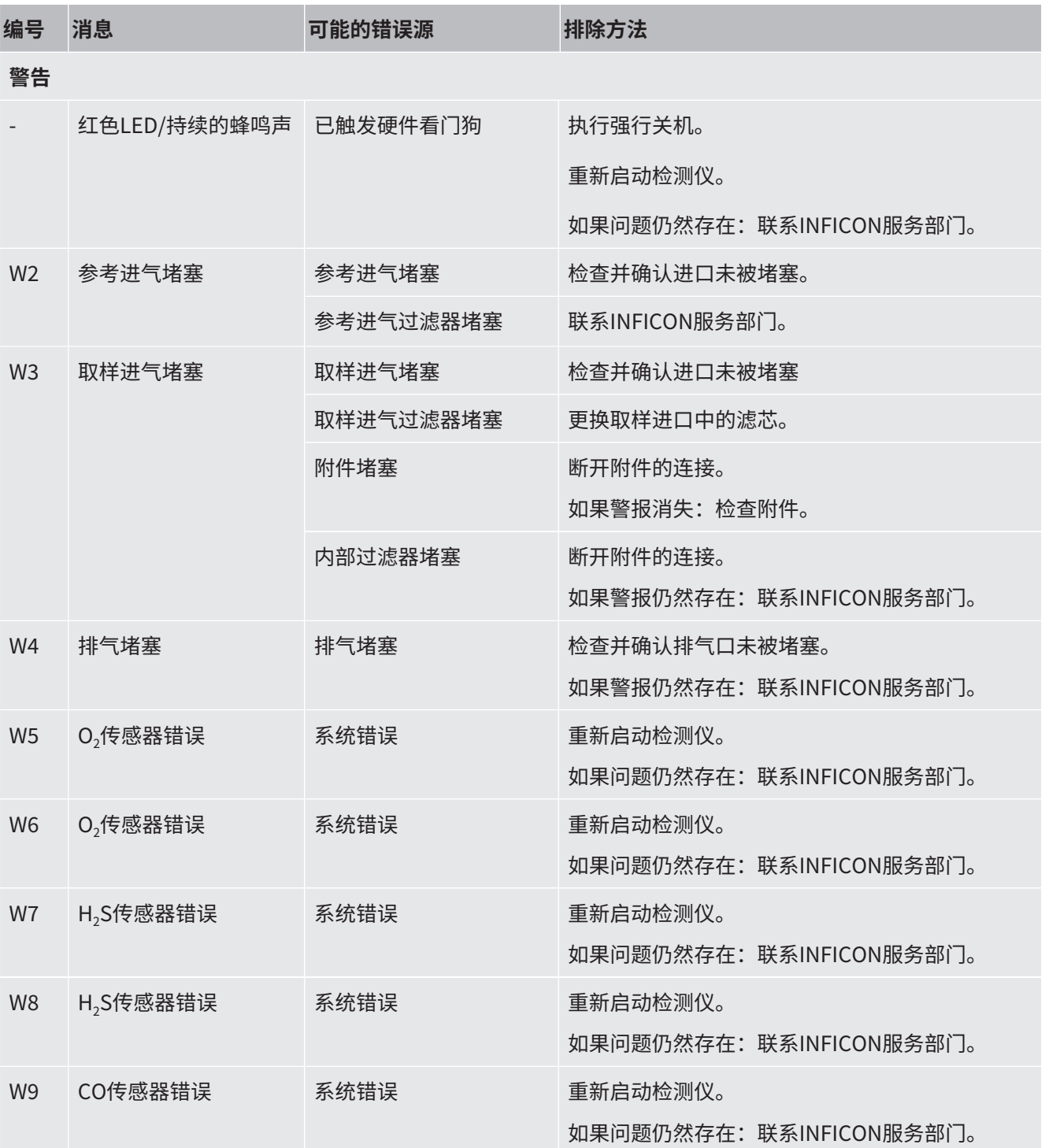

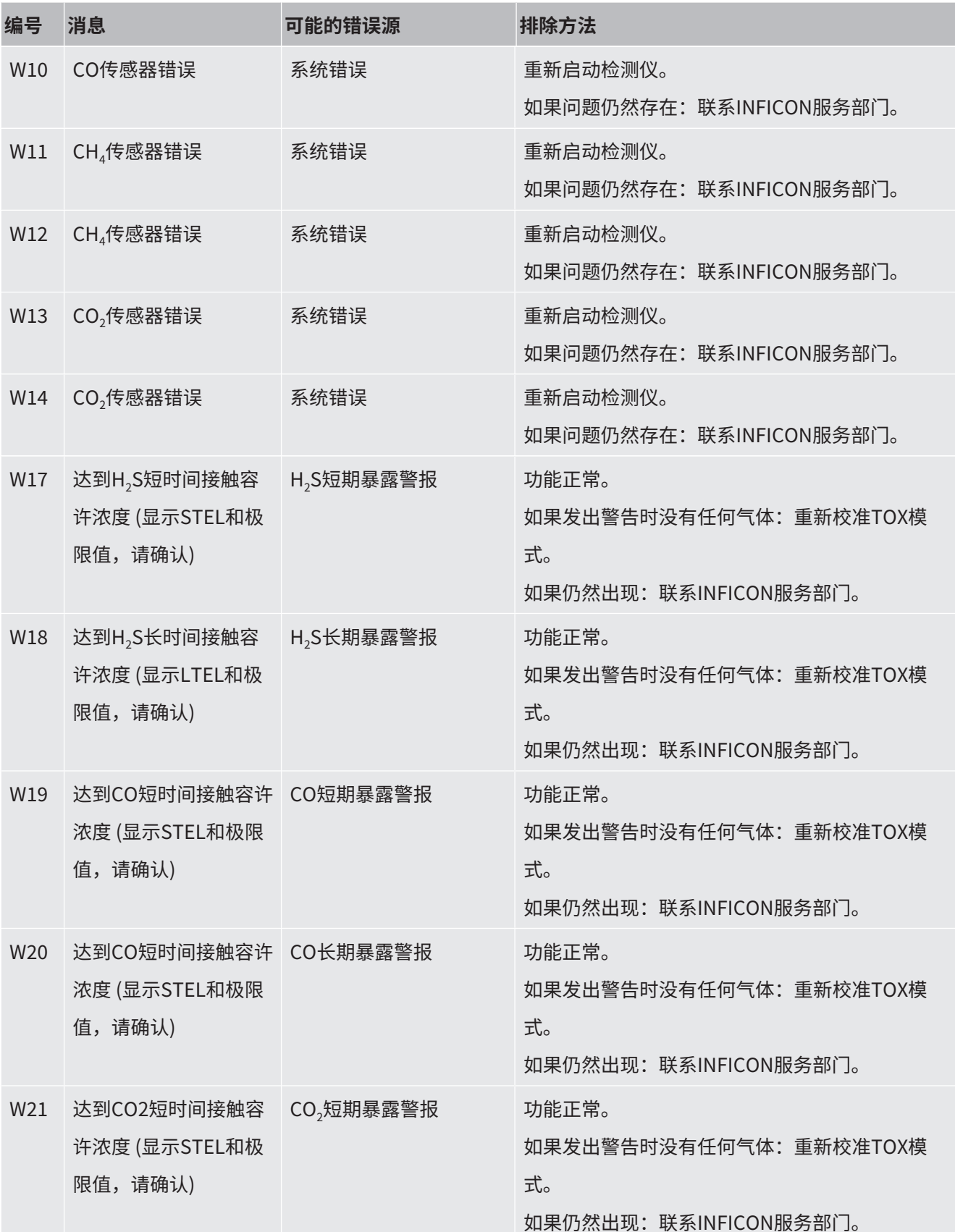

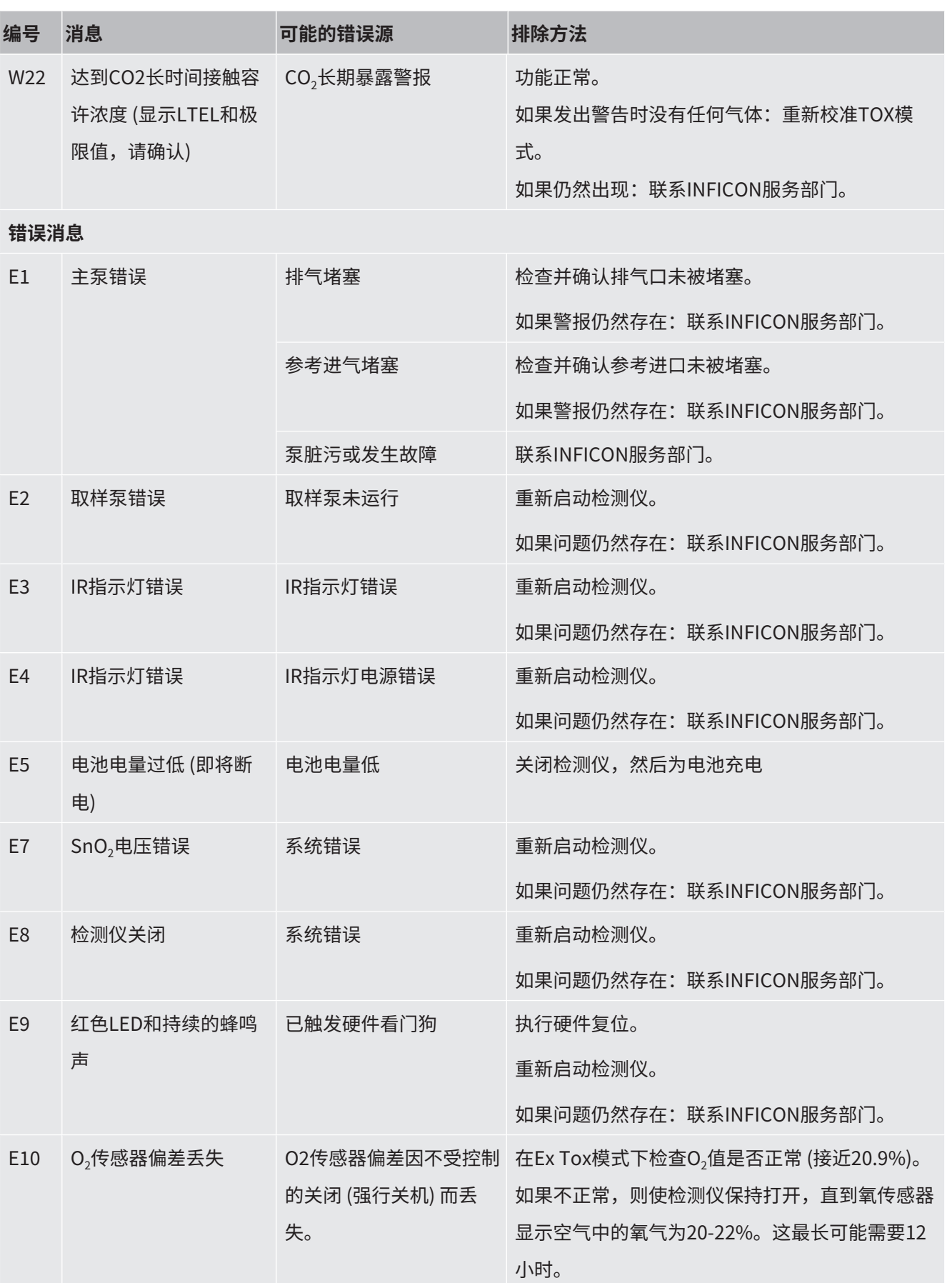

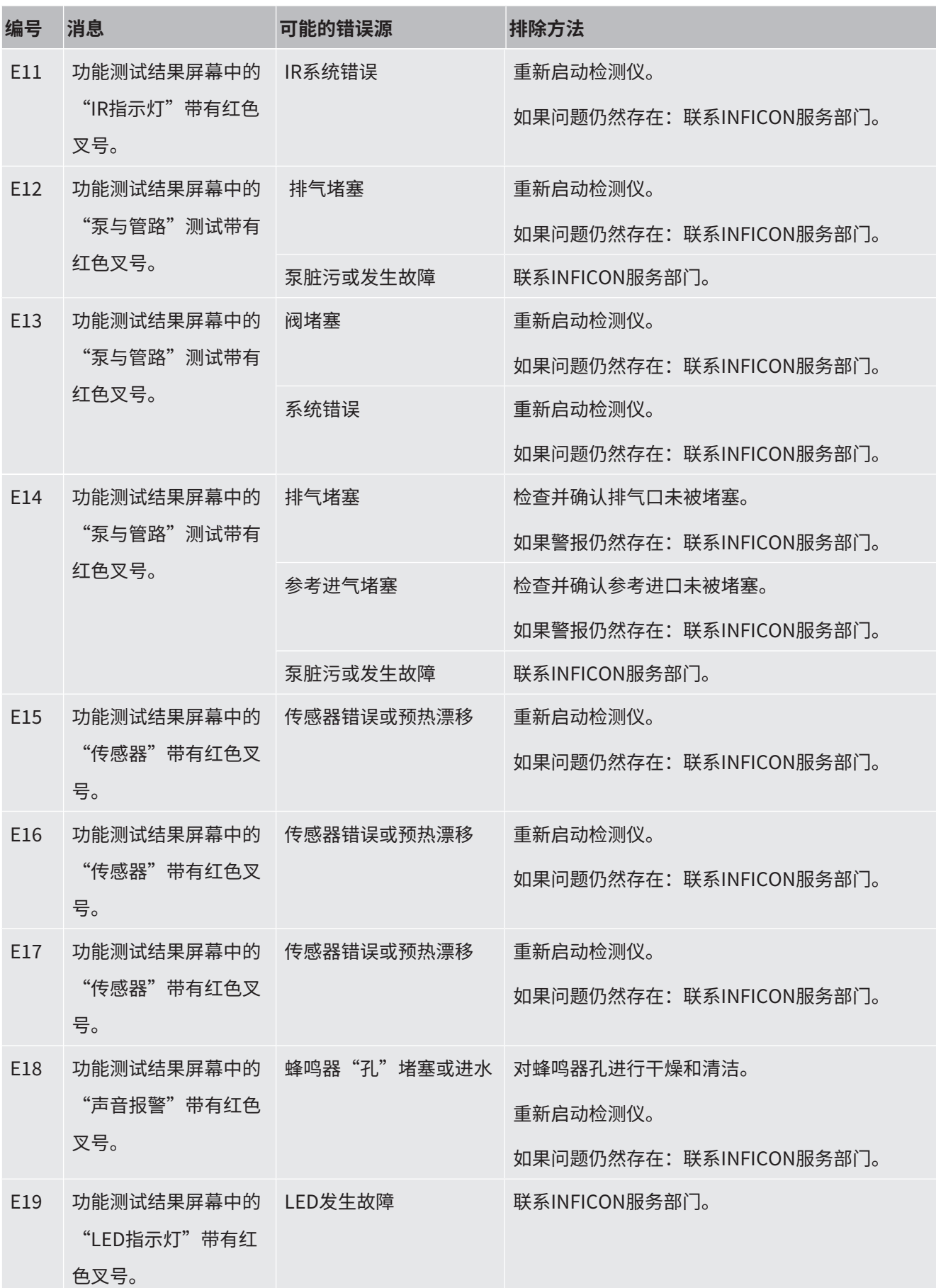

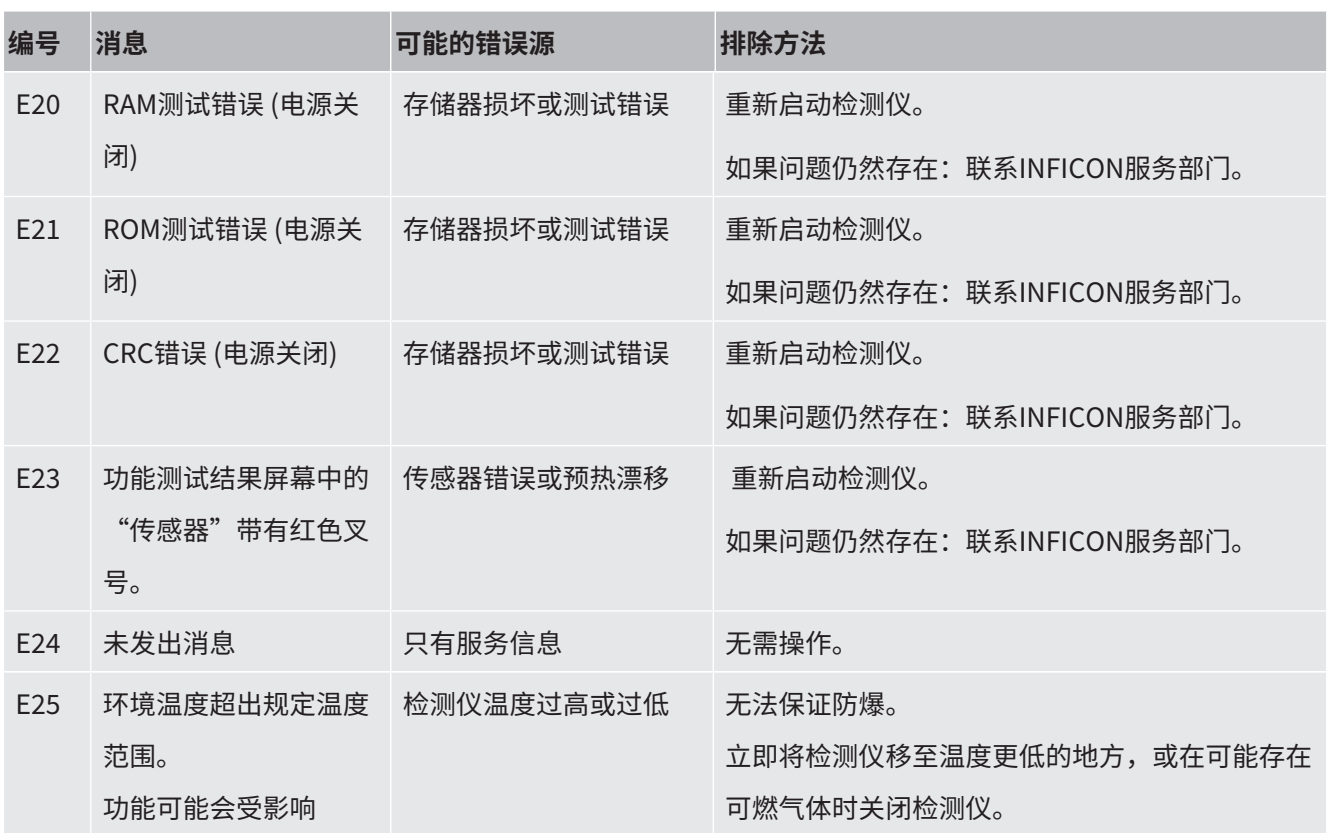

表格 21: 警告和错误消息

### 6.9.3 查看后台界面

例如,在后台界面上,您将找到有关传感器信号和所监控电源电压的详细信息。在与服 务部门联系的过程中,这些信息可能非常有用。

- √ ▲作为高级用户登录
- $\blacktriangleright$   $\equiv$  $\sqrt[3]{\sim}$  $\leq$   $\frac{1}{2}$  $\leq$   $\frac{1}{2}$

# 6.10 关闭

**关闭 1** 按住"开/关"键3秒。

ð 泄漏检测仪将询问是否要关闭检测仪。

**2** 选择"是"并按下复选标记键。

强行关机 某些错误可能使泄漏检测仪进入监视器状态。声音警报不断发出蜂鸣声,状态LED为红 色。泄漏检测仪甚至无法对菜单按钮做出反应。如果出现这种情况,则必须关闭泄漏检 测仪。按住"开/关"键,直到检测仪关闭 (约9秒)。

不要无故使用该选项,否则将使SXT和SXGT型号面临丢失设置以及出现氧传感器偏差的 风险。这会导致下一次接通电源时预热时间延长。如果传感器偏差丢失超过几分钟,则 可能需要长达12小时的时间来使氧传感器变稳定。如需执行强行关机,则应立即重新启 动泄漏检测仪。如果泄漏检测仪再次发生故障,则需要联系INFICON服务部门。

- **1** 按住"开/关"键9秒。
- 2 尽快重新启动泄漏检测仪以恢复O<sub>2</sub>传感器偏差 (IRwin SXT和SXGT)。

# 7 维护

检测仪的气体进口以及探头系统包括各种不同的过滤器。必须按照维护计划中规定的间 隔更换这些过滤器。如果在灰尘严重的环境中使用泄漏检测仪,可能需要更加频繁地更 换过滤器。

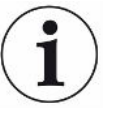

#### **设备内的取样进口过滤器可能堵塞。**

在未连接探头的情况下使用泄漏检测仪可能导致内部过滤器堵塞,由此可能导致需要进 行维修。

# <span id="page-103-0"></span>7.1 维护计划

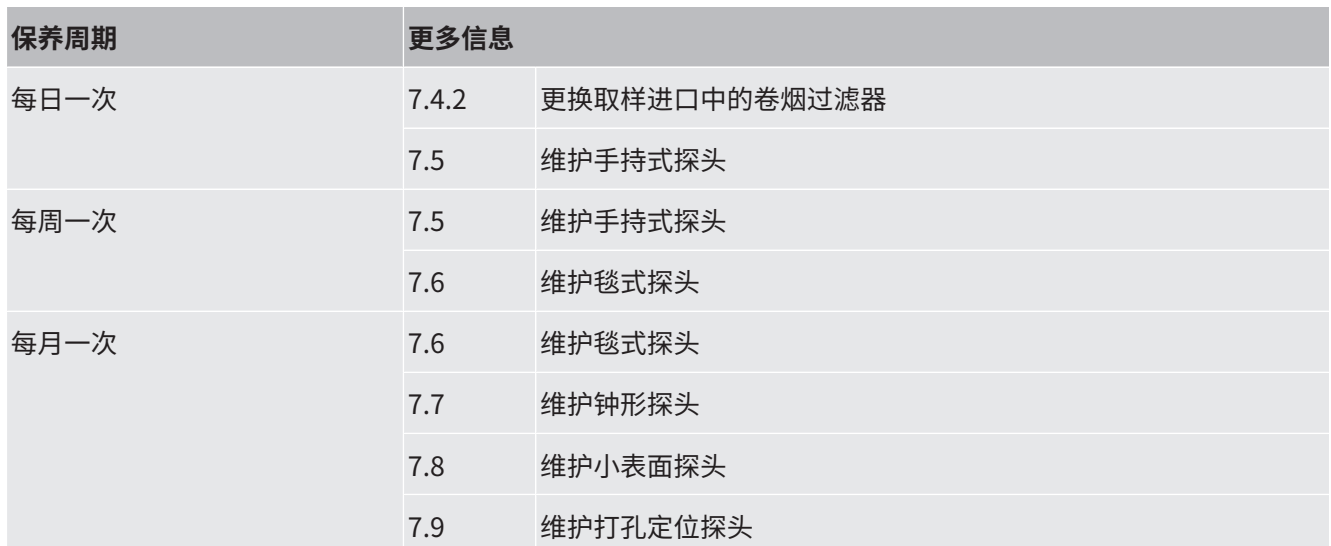

# 7.2 备件列表

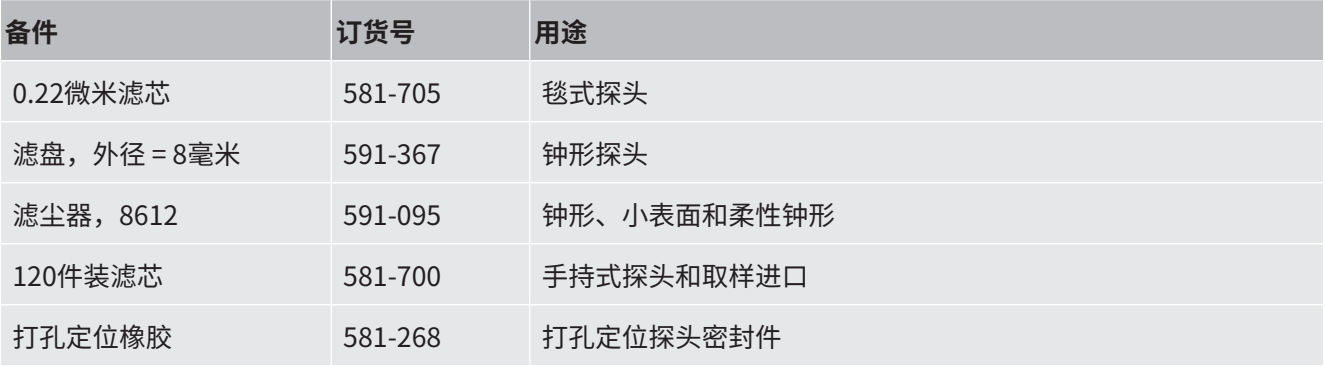

# 7.3 探头系统一般检查

必须定期检查所用的探头系统是否有外部损坏和泄漏。

- **1** 检查探头系统的所有零件是否有外部损坏。
- **2** 检查并确认手持式探头的橡胶柄未破裂或脱落。 该橡胶手柄经过抗静电认证,如果损坏或丢失,必须更换为INFICON原装备件。
- **3** 将探头系统连接至检测仪。
- **4** 堵住探头系统的进口。
- ð 如果出现错误消息"进气堵塞报警",则表示探头系统充分防漏。如果泄漏检测 仪未显示错误,则表示系统发生泄漏。

# 7.4 维护泄漏检测仪

### 7.4.1 季节性关闭

关闭时,IRwin SXT会消耗较少的电量。这样可使时钟继续运行,并使氧传感器保持工 作以更快预热。

如果要将泄漏检测仪存放不超过3个月,则应为其充满电。

如果要将泄漏检测仪存放*超过*3个月,可选择以下选项之一。

► 连接充电设备并使充电器保持接通状态。

或者:

<span id="page-105-0"></span>► 在泄漏检测仪存放期间,每3个月为电池充一次电。

### 7.4.2 更换取样进口中的卷烟过滤器

► 按照维护保养计划更换过滤器,参见"[维护计划 \[](#page-103-0) [104\]](#page-103-0)"。

检查进口中的卷烟过滤器时应多加小心,确保其未变形,否则将失去部分功能。如有怀 疑,则更换过滤器。

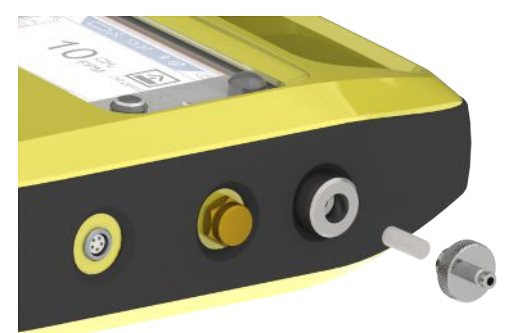

# <span id="page-106-0"></span>7.5 维护手持式探头

按照维护计划更换探头尖端的过滤器,参见"维护保养计划"。

检查进口中的卷烟过滤器时应多加小心,确保其未变形,否则将失去部分功能。如有怀 疑,则更换过滤器。

按照维护计划检查软管上安装的过滤器,参见["维护计划 \[](#page-103-0)[}](#page-103-0) [104\]](#page-103-0)"。如果内部脏污或 潮湿,请更换。

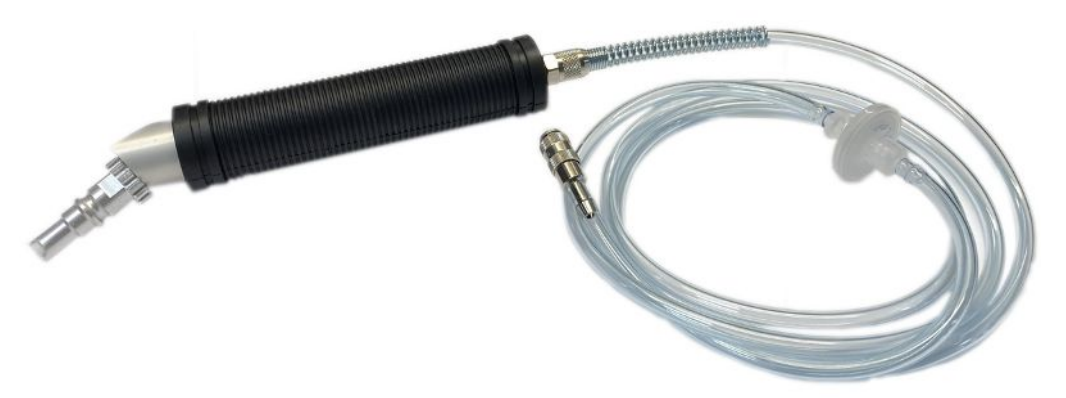

# <span id="page-106-1"></span>7.6 维护毯式探头

<span id="page-106-2"></span>► 按照维护保养计划更换过滤器,参见["维护计划 \[](#page-103-0)▶ [104\]](#page-103-0)"。

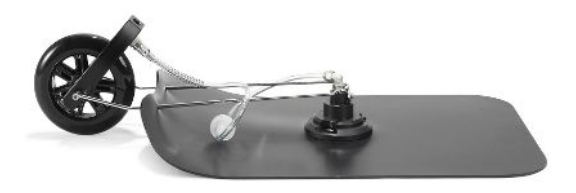

# <span id="page-107-0"></span>7.7 维护钟形探头

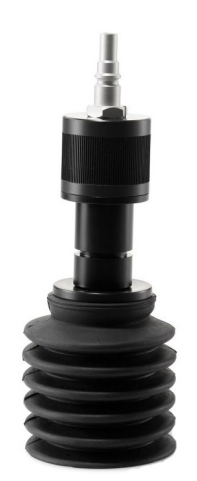

插图 23: 柔性钟形探头

► 按照维护保养计划更换过滤器,参见"[维护计划 \[](#page-103-0) [104\]](#page-103-0)"。

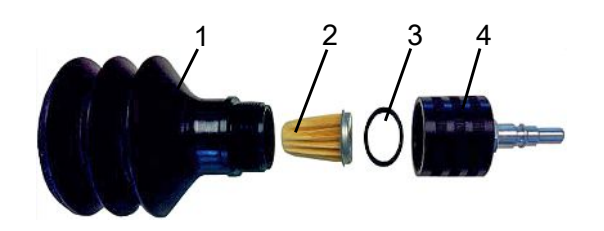

插图 24: 钟形探头

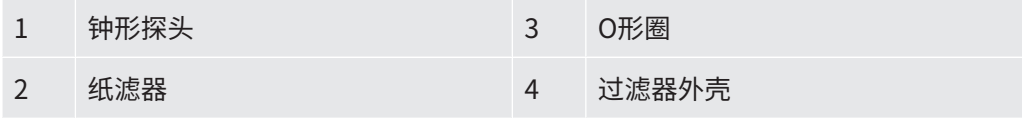

- **1** 拧下过滤器外壳顶部。
- **2** 取下旧的纸滤器和O形圈。
- **3** 将O形圈套在新纸滤器顶部的端盖上。
- **4** 将纸滤器和O形圈放入过滤器外壳中。
- **5** 手动拧紧顶部。
- **6** 更换钟形探头。
## 7.8 维护小表面探头

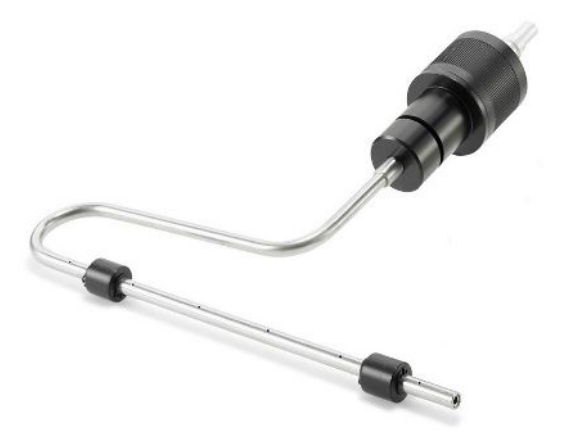

插图 25: 小表面探头

<span id="page-108-1"></span>按照维护保养计划更换过滤器,参见["维护计划 \[](#page-103-0)[}](#page-103-0) [104\]](#page-103-0)"。

# 7.9 维护打孔定位探头

<span id="page-108-0"></span>橡胶在磨损后需要更换。请联系INFICON。

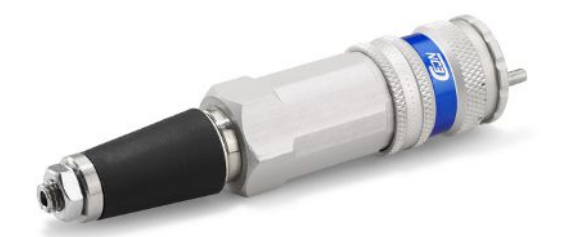

插图 26: 打孔定位探头

# 8 停用泄漏检测仪

## 8.1 寄送泄漏检测仪

### **警告**

### **有害物质会带来危险**

<span id="page-109-0"></span>被污染的设备可能危害健康。污染声明旨在保护接触设备的所有人员。

- <span id="page-109-1"></span>► 完整填写污染声明。
	- **1** 在向我们发送任何物品之前,请随时与我们联系并发送完整填写的污染声明。 ð 您随后将收到我们发出的退回编号。
	- **2** 退回时,请使用原包装。
	- **3** 发送设备之前,请先附上一份完整填写的污染声明。参见下文或访问INFICON主 页。

## Declaration of Contamination

The service, repair, and/or disposal of vacuum equipment and components will only be carried out if a correctly completed declaration has<br>been submitted. Non-completion will result in delay.<br>This declaration may only be c

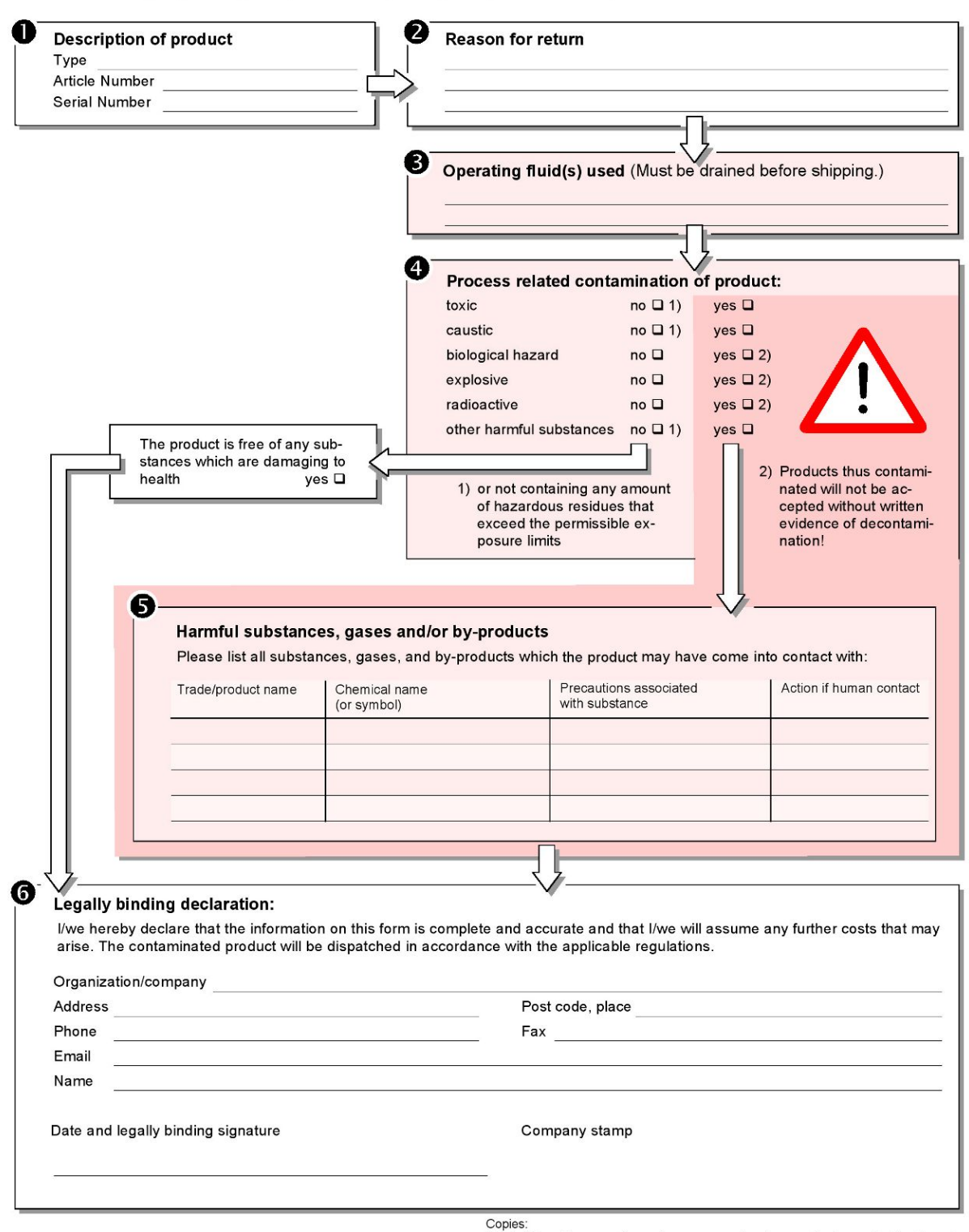

Original for addressee - 1 copy for accompanying documents - 1 copy for file of sender

## 8.2 设备的废弃处置

本泄漏检测仪可由所有者进行废弃处置,也可发送给制造商。本泄漏检测仪包含可回收 利用的材料。废弃处置应参照本项要求,以防止浪费和保护环境。 废弃处置期间,请遵守您所在国家的环境和安全规定。

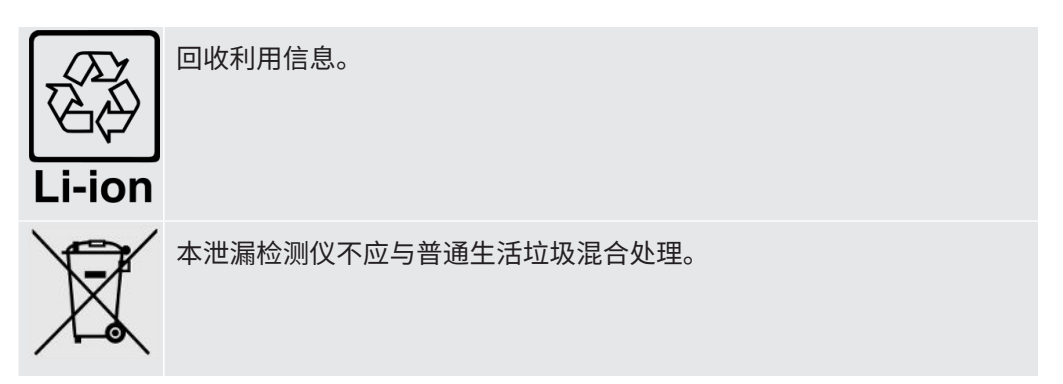

## 8.3 安全拆除电池

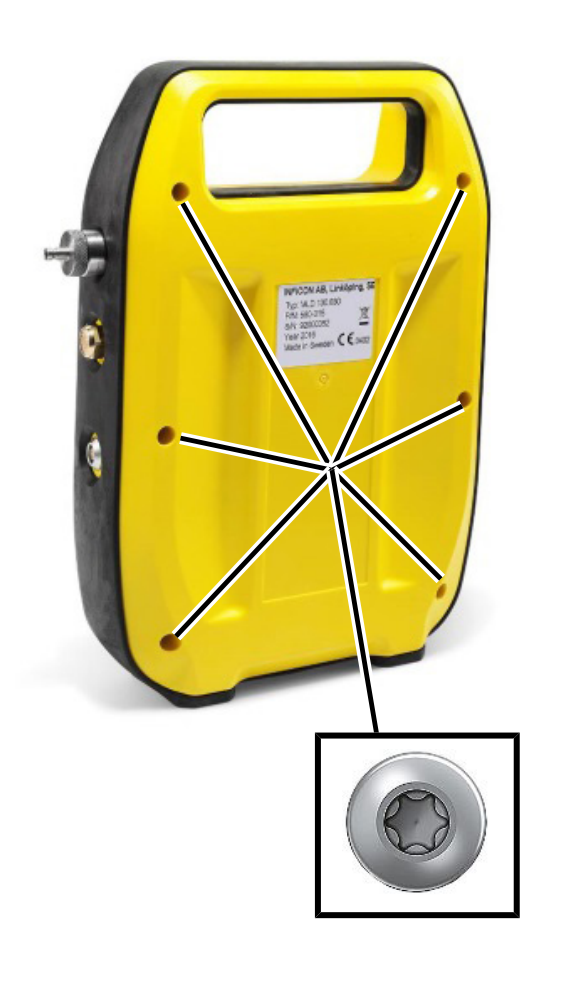

- **1** 使用TX 10六角螺丝刀拆下外壳后盖上的六个螺钉。
- **2** 拉开后盖。

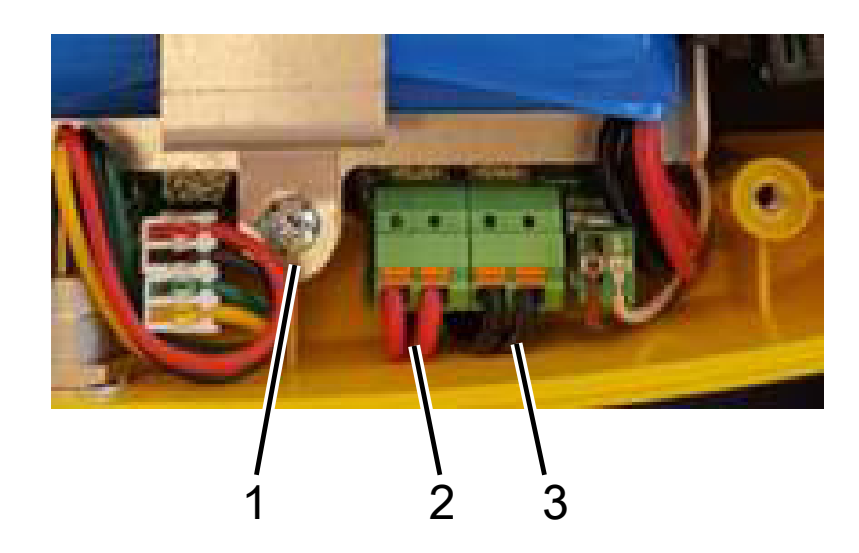

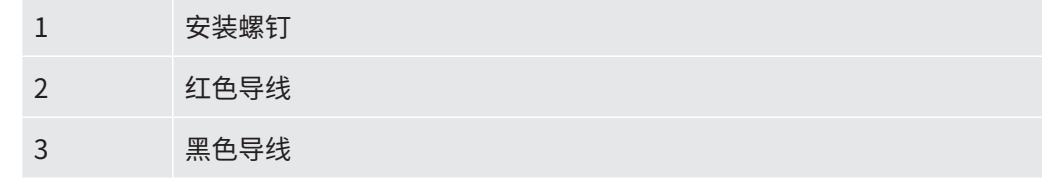

✓ 电池通过两根红色导线和两根黑色导线连接电路板。

- 断开四根导线中的一根,使用电工胶带将其末端隔离。
- 对所有四根接线重复步骤1。
- 使用TX 10六角螺丝刀拆下固定电池托架的两个螺钉。
- 抬起托架,取出电池。
- 根据当地法规处置电池。

# 9 符合性声明

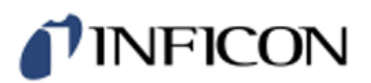

## **EU Declaration of Conformity**

#### **Manufacturer**

**INFICON AB** P.O. Box 76 SE-581 02 Linköping Sweden

Phone: +46 (0)13-355900 e-mail: reach.sweden@inficon.com

### **Object of the declaration** IRwin<sup>®</sup> Methane Leak Detector (Models: S)

#### The objects of the declaration as described above are in conformity with the relevant Community Directives, namely:

- **EMC** Electromagnetic Compatibility (2014/30/EU)
- **ROHS** Restriction of the use of certain Hazardous Substances in electronic equipment (2011/65/EU)
- **LVD** Electrical safety - Low Voltage (2014/35/EU) \*
- **RED** Radio equipment (Directive 2014/53/EU)

\* Relevant only for battery charger supply (CE marked).

#### Harmonized European standards which have been applied

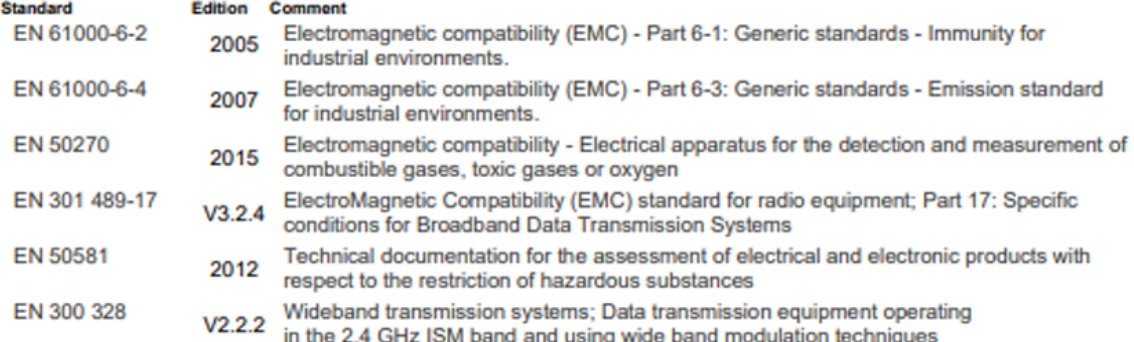

For INFICON AB, May 15, 2023

Edux Engruis

Fredrik Enquist, Development Manager

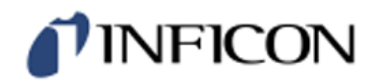

## **EU Declaration of Conformity**

### **Manufacturer**

**INFICON AB** P.O. Box 76 SE-581 02 Linköping Sweden

Phone: +46 (0)13-355900 e-mail: reach.sweden@inficon.com

#### **Object of the declaration**

IRwin<sup>®</sup> Methane Leak Detector . Models: SX, SXT, SXG, SXGT

The objects of the declaration as described above are in conformity with the relevant Community Directives, namely:

**ATEX** Equipment intended for use in potentially Explosive Atmospheres (2014/34/EU)

- **EMC** Electromagnetic Compatibility (2014/30/EU).
- **RoHS** Restriction of the use of certain Hazardous Substances in electronic equipment (2011/65/EU).
- LVD Electrical safety - Low Voltage (2014/35/EU) \*.
- **RED** Radio Equipment Directive (2014/53/EU

\* Relevant only for battery charger (CE marked). Separate declaration provided on request

#### See next page for details of standards applied.

For INFICON AB, May 15, 2023

warm

Fredrik Enquist, Development Manager

# TINFICON

#### Harmonized European standards which have been applied š

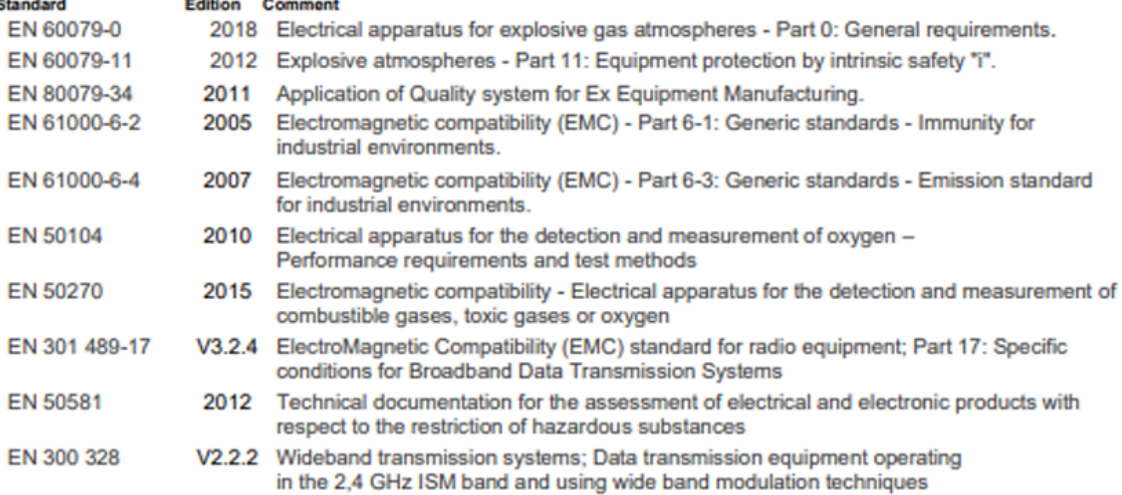

#### Other standards which have been applied

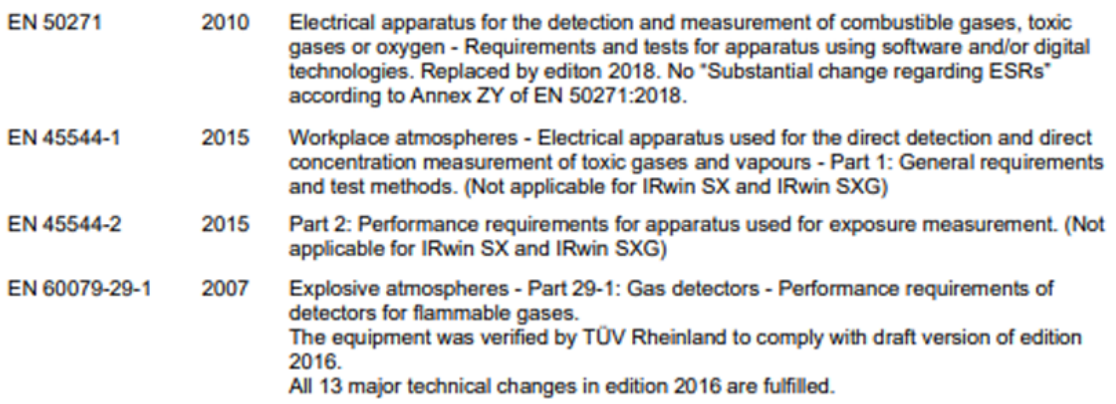

#### **ATEX Notified bodies:**

### **ATEX quality assurance ATEX RISE Research Institutes of Sweden<br>BOX 857<br>50115 Boriks, Sweden** Sull is Bona, Sweden<br>Phone: +46 (0) 10 516 50 00<br>Notified body number: 0402

**ATEX Exsplosion protection ATEX EXSPIOSION Pr**<br>SGS Finixio OY<br>Takomole 8, FI-00380 Helsinki<br>Finland<br>Phone: +358 (0)9 696 361<br>Notified body number: 0598

### **ATEX LFL and Oxygen**

TIV Rheinland Industrie Service GmbH<br>Tub Rheinland Industrie Service GmbH<br>Moltkeplatz 1,45138 Essen Moskupusz 1,45136 Essen<br>Germany<br>Notified body number: 0035

# **TINFICON**

# **UKCA Declaration of Conformity**

**Manufacturer** 

**INFICON AB** P.O. Box 76 SE-581 02 Linköping Sweden

Phone: +46 (0)13-355900 e-mail: reach.sweden@inficon.com

**Object of the declaration** IRwin<sup>®</sup> Methane Leak Detector . Model: S

The objects of the declaration as described above are in conformity with the relevant Community Directives, namely:

Electromagnetic Compatibility Regulations 2016. The Restriction of the Use of Certain Hazardous Substances in Electrical and Electronic Equipment Regulations 2012. Electrical Equipment (Safety) Regulations 2016. \* The Radio Equipment Regulations 2017

\* Relevant only for battery charger. Separate declaration provided on request

#### Harmonized European standards which have been applied

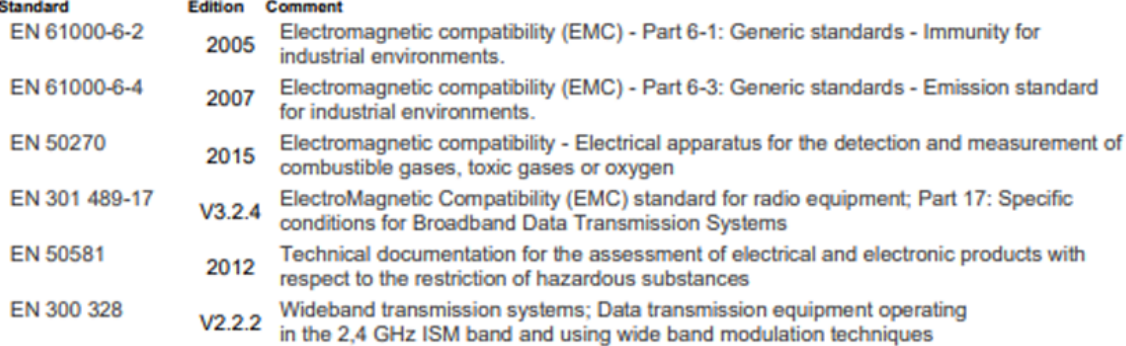

For INFICON AB, May 15, 2023

redru Fredrik Enquist, Development Manager

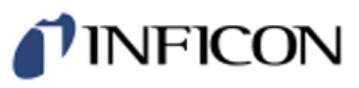

# **UKCA Declaration of Conformity**

**Manufacturer INFICON AB** P.O. Box 76 SE-581 02 Linköping Sweden

Phone: +46 (0)13-355900 e-mail: reach.sweden@inficon.com

#### **Object of the declaration**

IRwin<sup>®</sup> Methane Leak Detector . Models: SX, SXT, SXG, SXGT

The objects of the declaration as described above are in conformity with the relevant Community Directives, namely:

Equipment and Protective Systems Intended for use in Potentially Explosive Atmospheres Regulations 2016. Electromagnetic Compatibility Regulations 2016. The Restriction of the Use of Certain Hazardous Substances in Electrical and Electronic Equipment Regulations 2012. Electrical Equipment (Safety) Regulations 2016. \* The Radio Equipment Regulations 2017

\* Relevant only for battery charger. Separate declaration provided on request

See next page for standards applied.

#### **UK Approved body:**

**UKEX quality assurance** SGS Baseefa Limited<br>Rockhead Business Park, Staden Lane Buxton, Derbyshire. SK17 9R2, UK<br>Phone: +44 (0) 1298 766600<br>Approved body number 1180

**UKEX Type examination certificate** SGS Baseefa Limited<br>Rockhead Business Park, Staden Lane Buxton, Derbyshire. SK17 9R2, UK<br>Phone: +44 (0) 1298 766600<br>Approved body number 1180

 $\overline{\phantom{a}}$ 

J.

#### **Report and Certificate reference numbers Issue**

No. BAS21UKEX0575X BASUKOAN7324

# **Subject**

**UK Type Examination Certificate UK Quality Assurance Notification** 

For INFICON AB, May 15, 2023

Fredri Engrun

Fredrik Enquist, Development Manager

# *I* INFICON

#### Harmonized European standards which have been applied

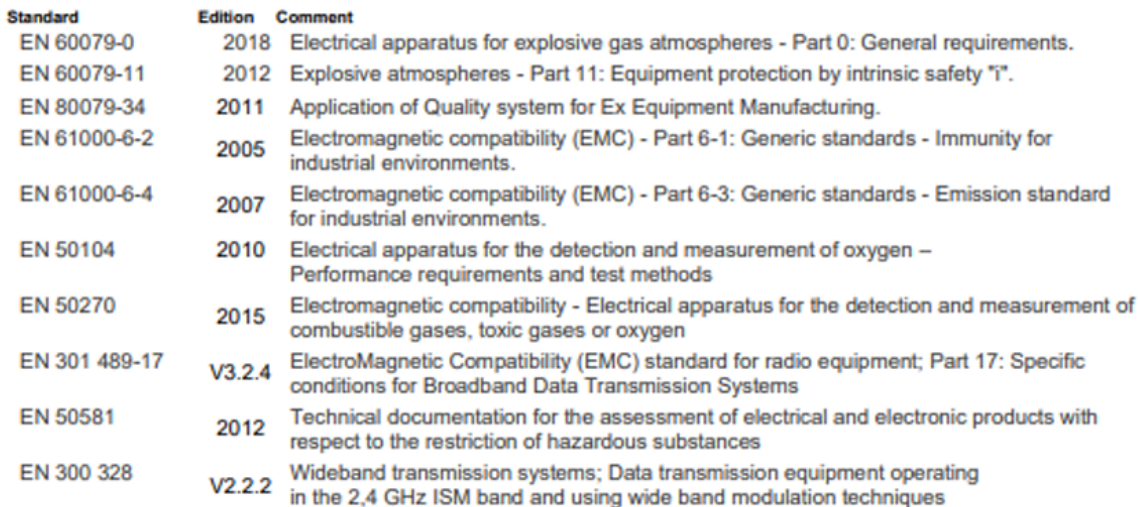

#### Other standards which have been applied

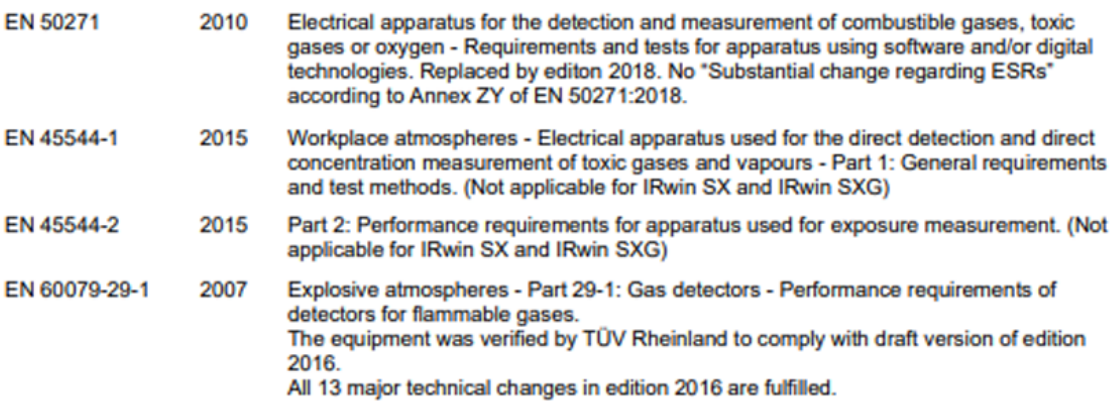

# 索引

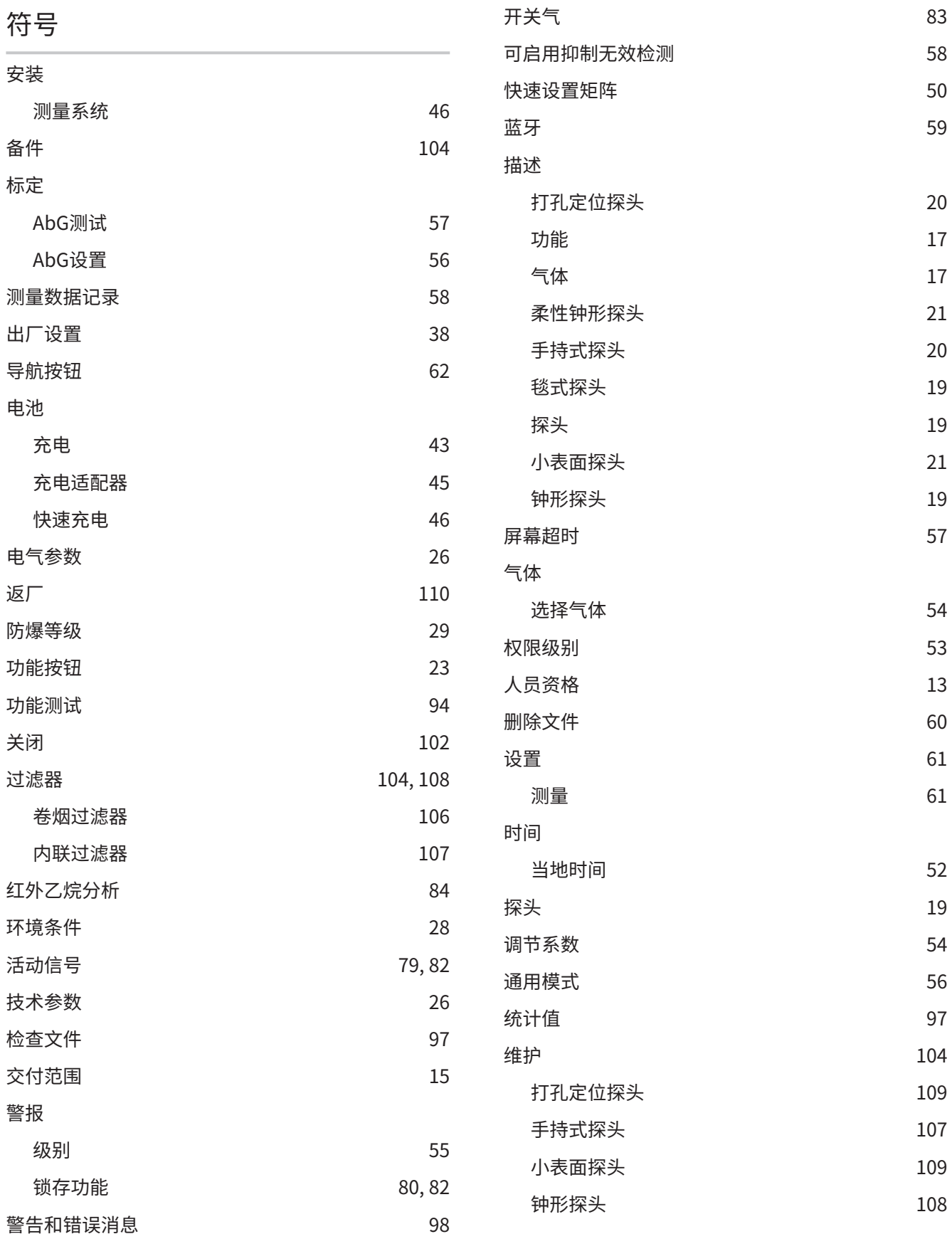

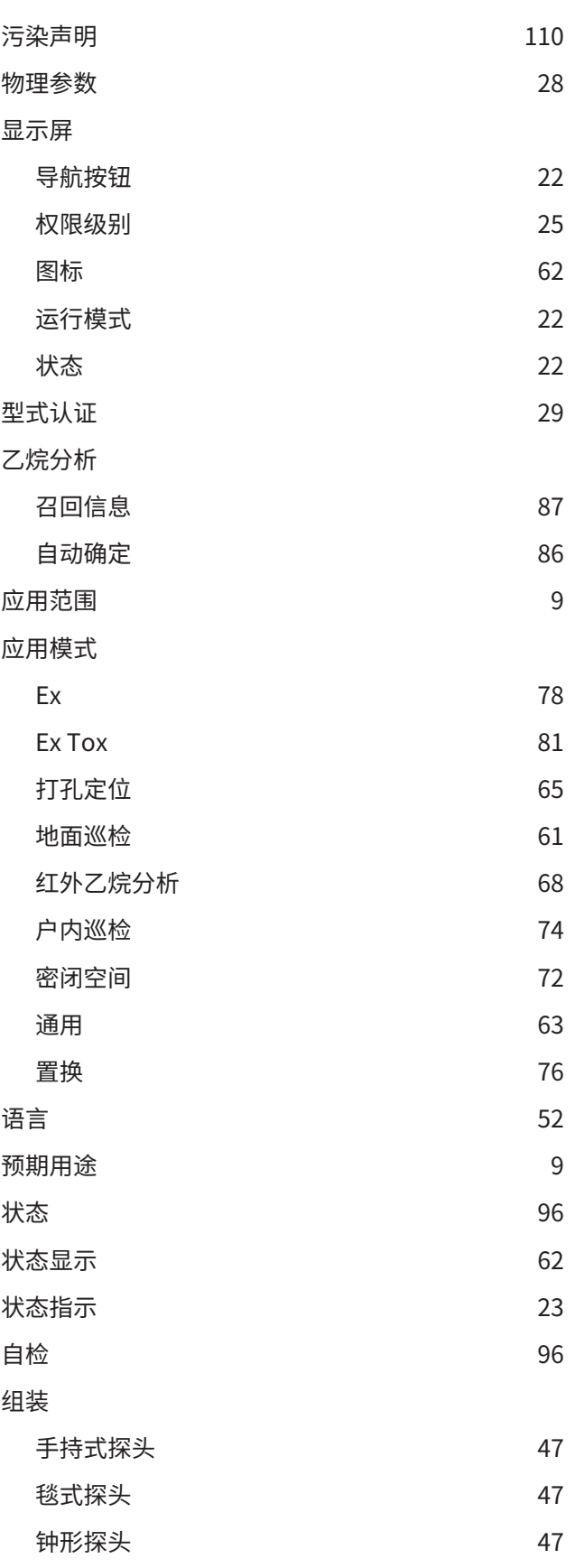

### A

ATEX应用 [29](#page-28-0)

IRwin®-译本操作说明书-mina66zh1-20-(2307) 121 / 124

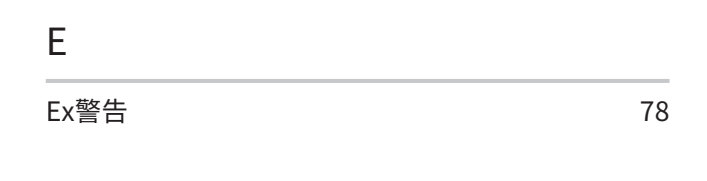

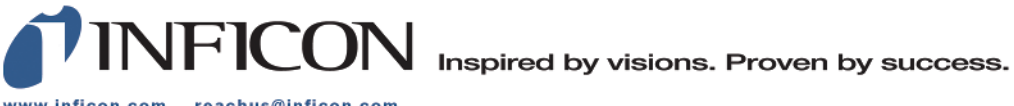

www.inficon.com reachus@inficon.com

Due to our continuing program of product improvements, specifications are subject to change without notice.<br>The trademarks mentioned in this document are held by the companies that produce them.